UNIVERSIDAD MIGUEL HERNÁNDEZ DE ELCHE ESCUELA POLITÉCNICA SUPERIOR DE ELCHE GRADO EN INGENIERÍA ELECTRÓNICA Y AUTOMÁTICA INDUSTRIAL

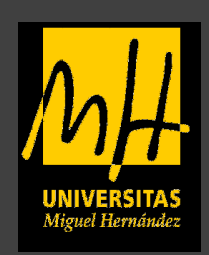

# "DISEÑO Y EVALUACIÓN DE UNA ESTRATEGIA tDCS PARA LA MEJORA COGNITIVA"

# TRABAJO FIN DE GRADO

Septiembre -2021

AUTOR: Rubén Agulló Soto DIRECTOR/ES: Eduardo Iáñez Martínez José María Azorín Poveda

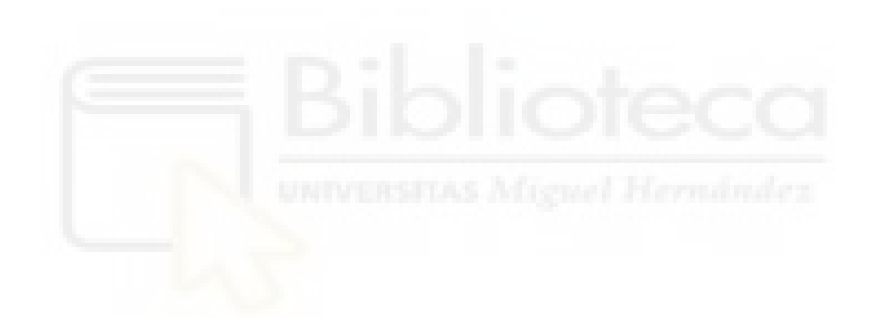

#### AGRADECIMIENTOS

Ha sido un bonito trayecto hasta llegar a este momento en cual culmino mi carrera en Ingeniería Electrónica y Automática Industrial. Con la misma ilusión del primer día por aprender cosas nuevas y conocer gente con las mismas inquietudes por eso quiero agradecer a todos mis compañeros del grado ya que sin ellos este proceso no habría sido lo mismo, a mis amigos y mi familia que siempre me han estado ayudando y dando ánimos. Hay que destacar también a los 20 voluntarios que han sido amigos y amigas que han confiado en mi para participar en este proyecto porque sin ellos y ellas no habría sido posible nada de esto. También dar las gracias al equipo del laboratorio de Sistemas y Automática que siempre han estado ahí para cualquier cosa que necesitara. Quería destacar la labor de Vicente que me ha ayudado a manejar el equipo de las pruebas y ser capaz de ser independiente durante las pruebas. Por último quiero destacar la confianza de Eduardo y José María por permitirme hacer este trabajo.

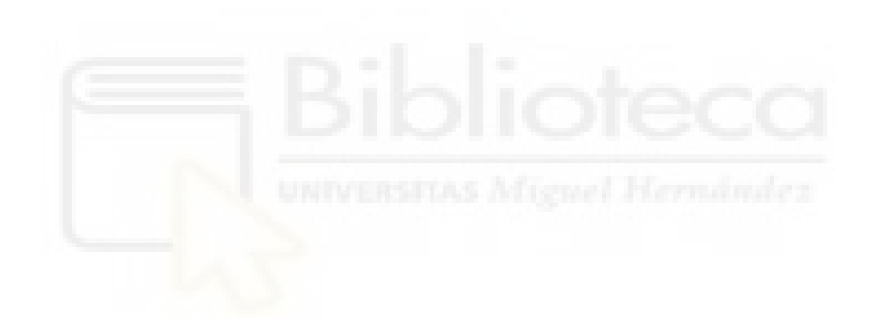

#### RESUMEN

La tDCS es una técnica de estimulación no invasiva e indolora, se suele aplicar tDCS para mejorar las funciones cognitivas superiores (memoria de trabajo, atención, aprendizaje, lenguaje …). Este método presenta unos importantes beneficios y es complementario en programas de rehabilitación cognitiva en enfermedades degenerativas y neurológicas.

En este estudio nos centraremos en la memoria de trabajo (WM) y la estimulación mediante tDCS se hará con una configuración de electrodos y una prueba de Sternberg diseñada en Matlab.

El objetivo principal de este estudio es diseñar una estrategia de estimulación transcraneal de tDCS para la mejora cognitiva.

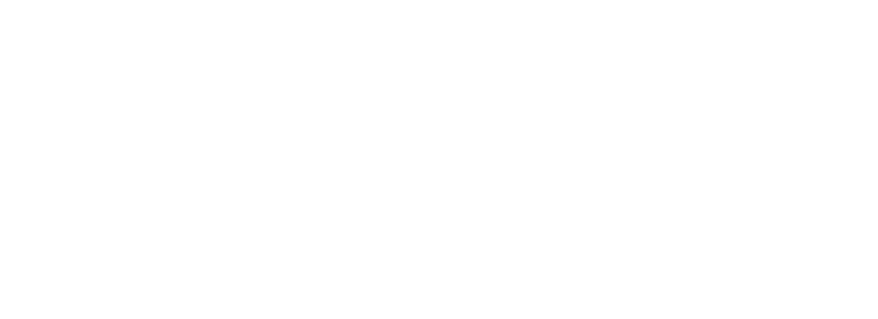

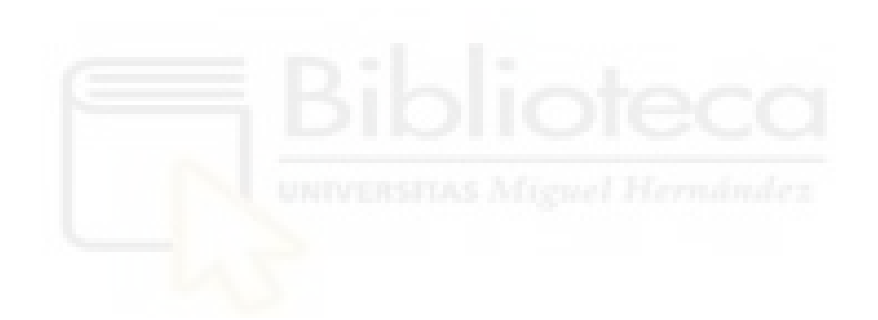

#### ABSTRACT

The tDCS is a non-invasive and painless stimulation technique, tDCS is usually applied to improve higher cognitive functions (working memory, attention, learning, language …). This method has important benefits and is complementary in cognitive rehabilitation programs in degenerative and neurological diseases.

In this study we will focus on working memory (WM) and tDCS stimulation will be done electrode stimulation and a Sternberg test designed in Matlab.

The main objective of this study is to design a strategy for transcranial stimulation of tDCS for cognitive enhancement.

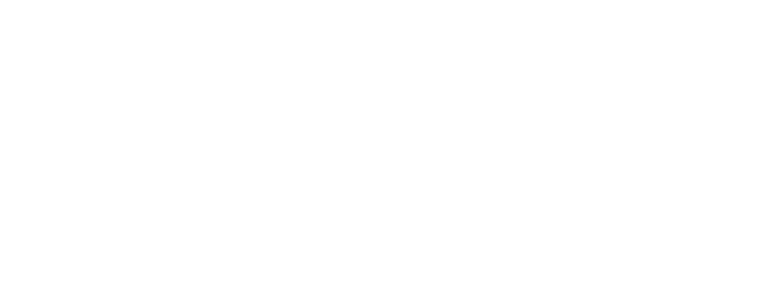

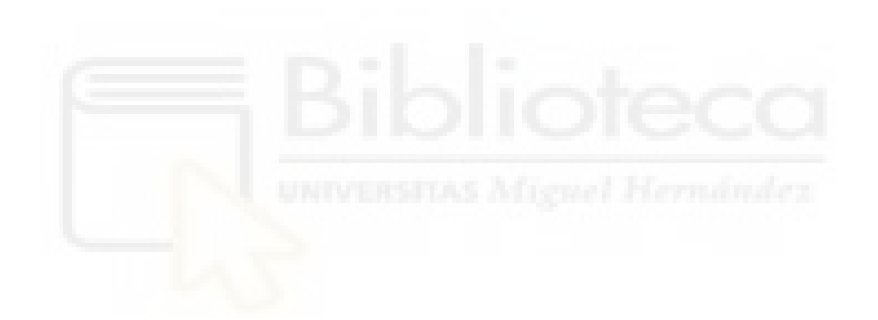

# **1 ÍNDICE**

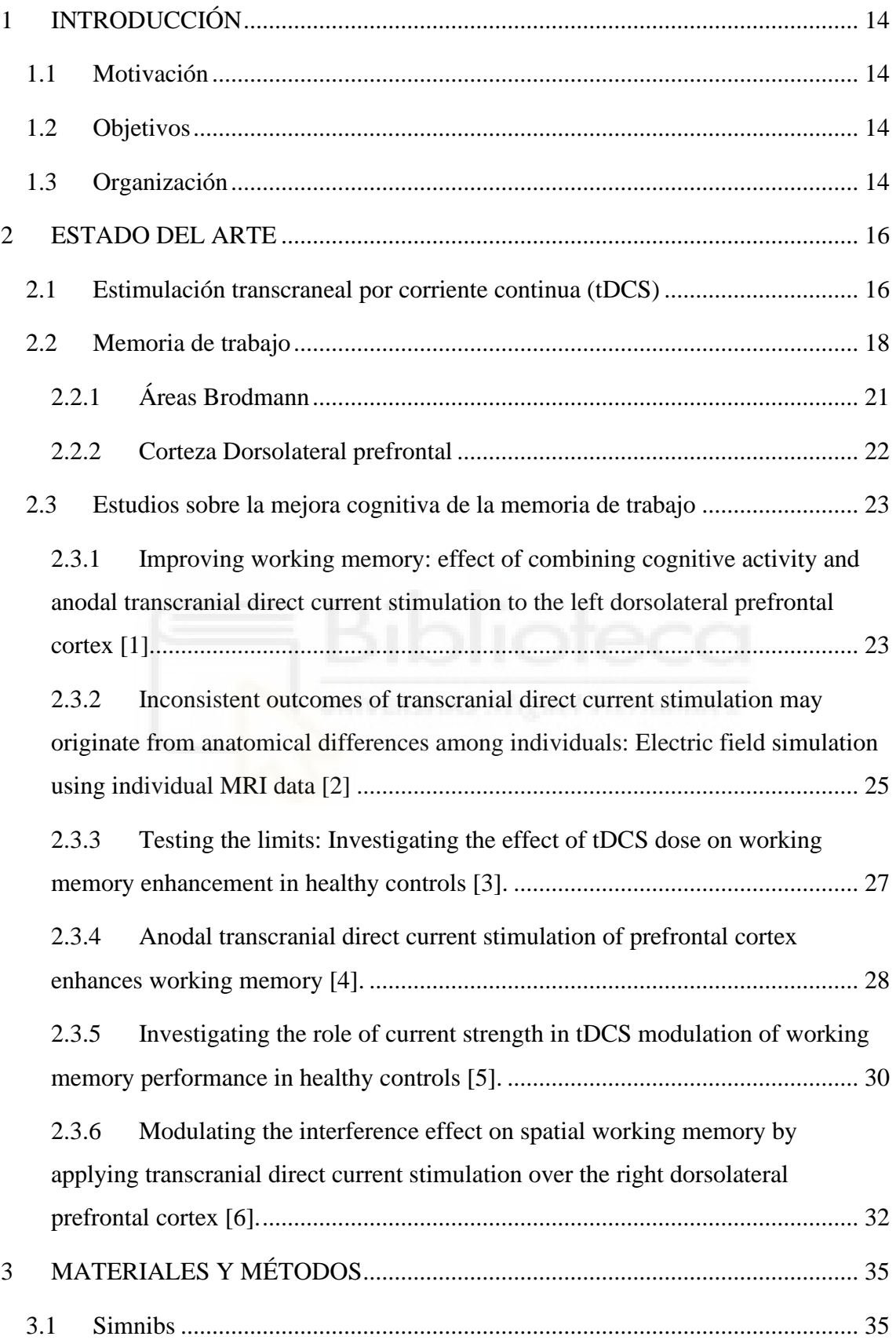

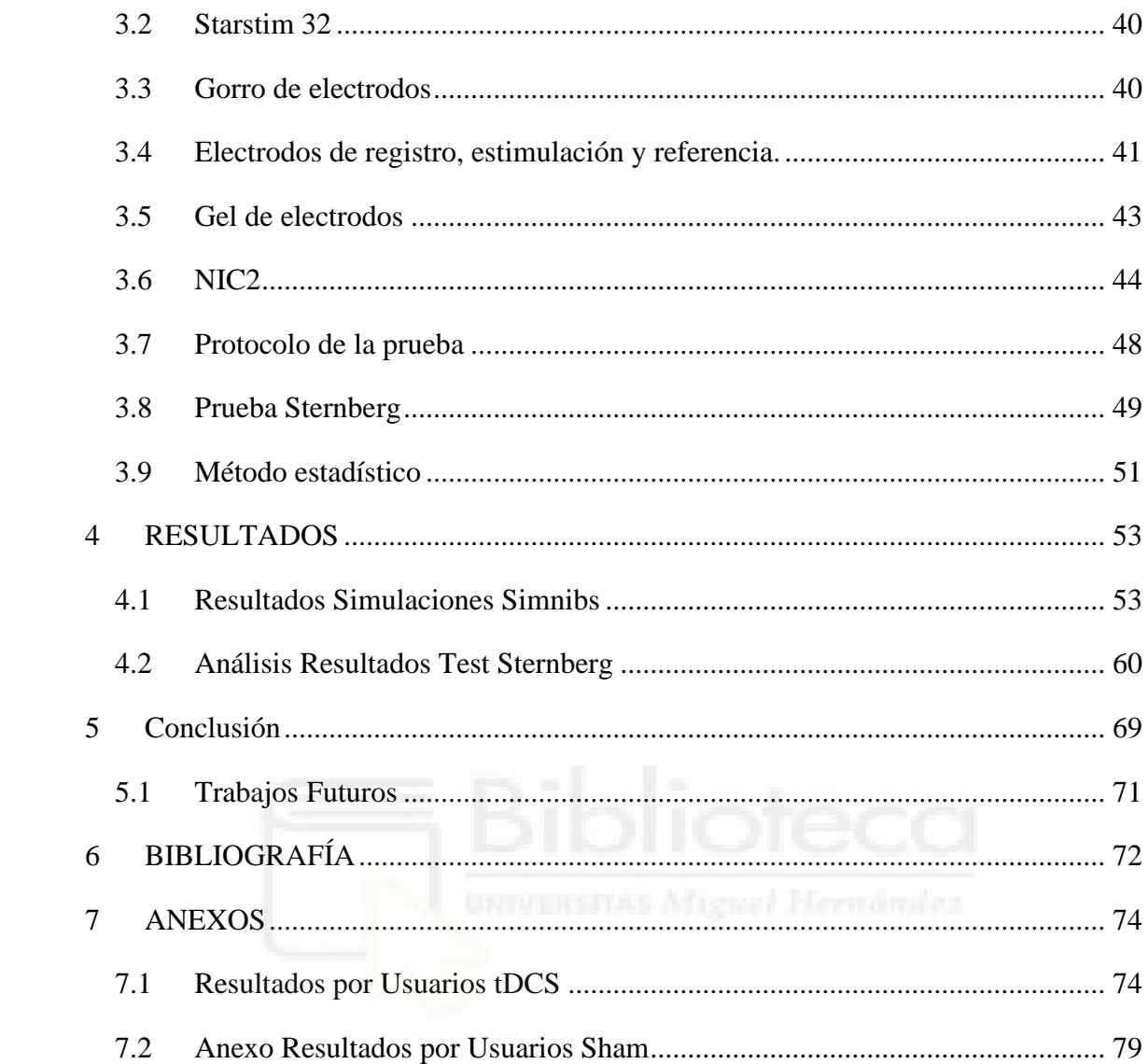

# **ÍNDICE FIGURAS**

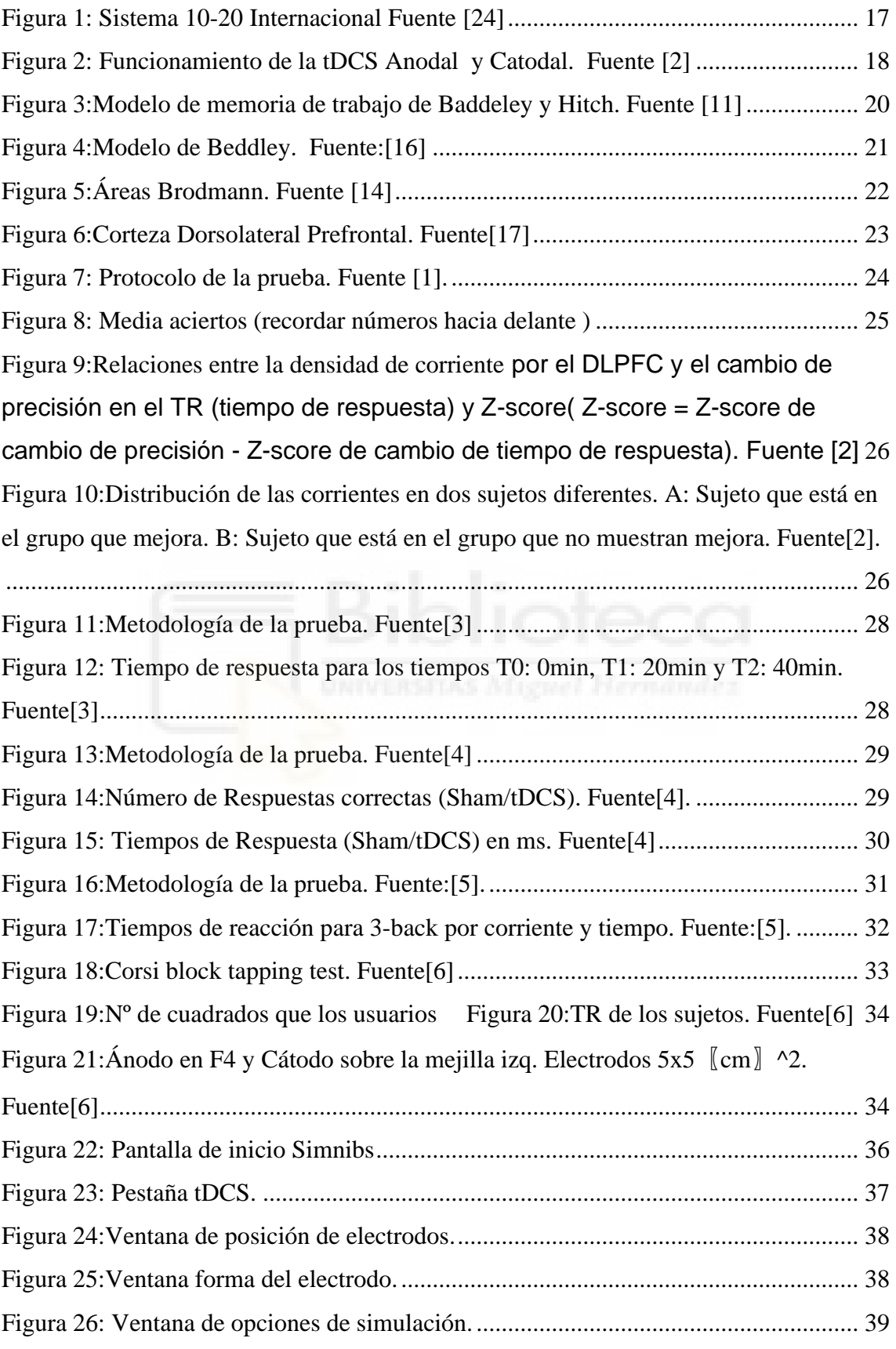

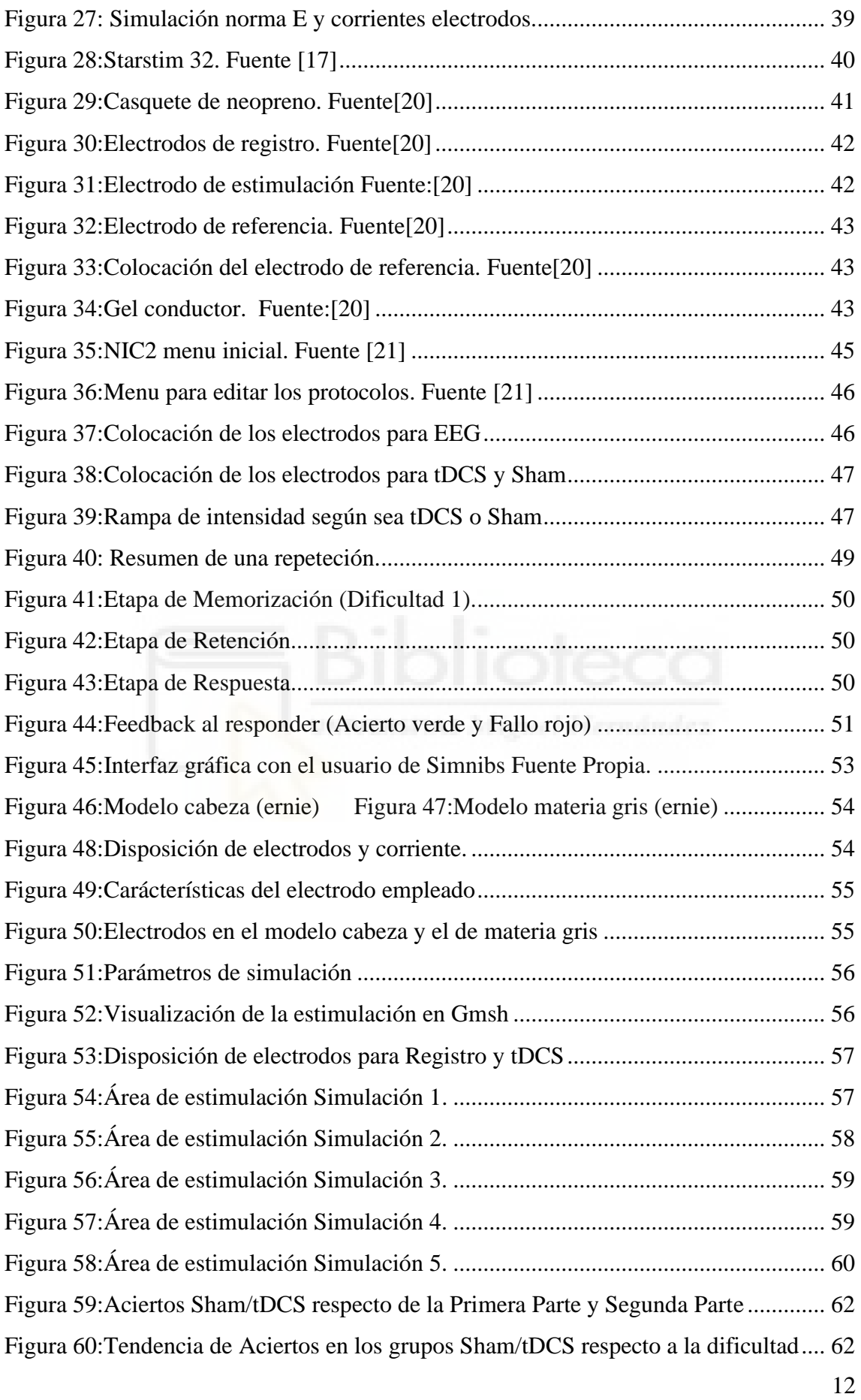

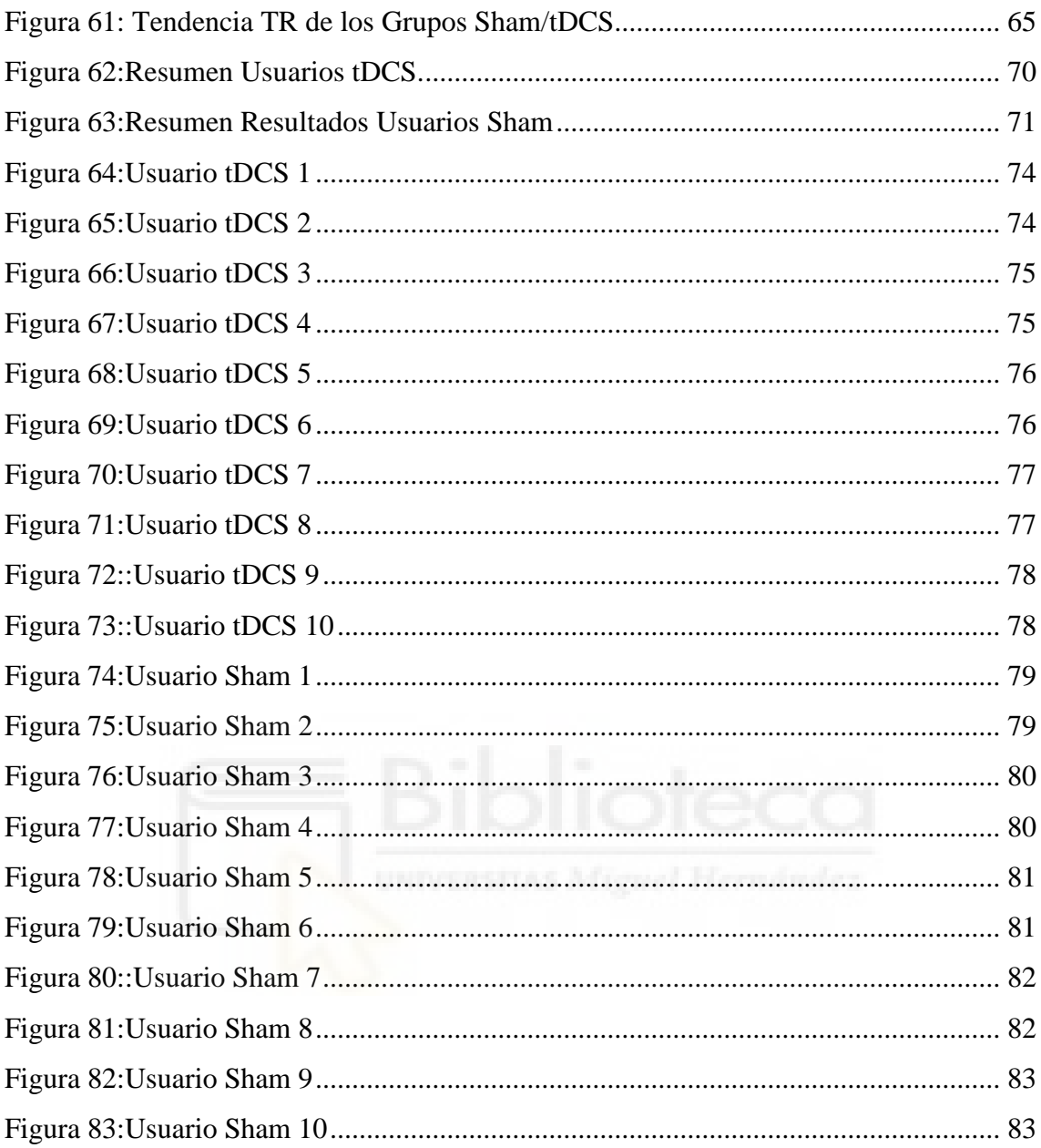

# <span id="page-13-0"></span>**1 INTRODUCCIÓN**

#### <span id="page-13-1"></span>**1.1 Motivación**

La motivación de este trabajo es el poder ayudar a mejorar la vida de las personas con problemas cognitivos con mi humilde investigación de la mejora de la memoria de trabajo.

#### <span id="page-13-2"></span>**1.2 Objetivos**

La tDCS es un método de estimulación no invasivo e indoloro el cual consiste en aplicar corrientes eléctricas sobre el cuero cabelludo con el objetivo de estimular áreas específicas del cerebro.

El objetivo de este proyecto es diseñar una estrategia de estimulación transcraneal para la mejora cognitiva. En este proyecto nos centraremos en la mejora de la memoria de trabajo mediante el uso de estimulación transcraneal por corriente directa (tDCS) sobre la zona de la corteza dorsolateral prefrontal (DLPFC).

La estimulación será anódica en la cual el ánodo es el electrodo por el cual pasa la corriente positiva al cerebro y para comprobar el efecto de la tDCS se va a realizar una prueba de Sternberg diseñada en Matlab. En esta prueba mediremos los aciertos y los tiempos de reacción de los sujetos.

#### <span id="page-13-3"></span>**1.3 Organización**

Este trabajo se dividirá en 5 capítulos:

Capítulo 1: Introducción donde se incluye la motivación para realizar este proyecto y los objetivos que se pretenden alcanzar con la realización de este trabajo.

Capítulo 2: Estado del arte en este apartado se explica la técnica de estimulación empleada tDCS y se analizan estudios relacionados para conocer el estado actual de la investigación tDCS.

Capítulo 3: Materiales y métodos en este apartado explicamos la metodología utilizada para la realización de las simulaciones. También se mostrarán los materiales necesarios para la realización de la estimulación tDCS y el protocolo de la prueba empleado. Por último se describirán la prueba de Sternberg para el análisis de la memoria de trabajo y el método estadístico utilizado para el análisis de los datos.

Capítulo 4: Resultados en este capítulo se mostrarán los resultados obtenidos a partir del test de Sternberg y además se hará la discusión de ellos.

Capítulo 5: Conclusiones en este capítulo se comentarán los resultados más destacados del apartado anterior y se presentarán los trabajos futuros.

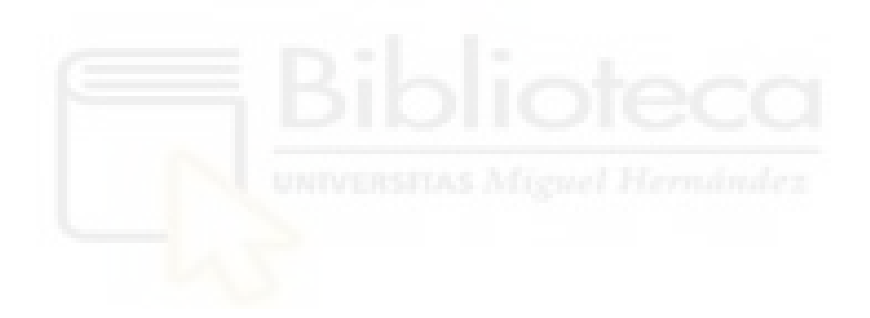

# <span id="page-15-0"></span>**2 ESTADO DEL ARTE**

En este apartado se dará una descripción sobre la técnica de estimulación empleada en este estudio que será la tDCS. Se explicará el modelo de memoria de trabajo actualmente y el área del cerebro que se va a estimular en el estudio la corteza dorsolateral prefrontal (DLPFC). También se hará un análisis de estudios relacionados con la estimulación tDCS respecto a la mejora de procesos cognitivos concretamente la memoria de trabajo (WM).

#### <span id="page-15-1"></span>**2.1 Estimulación transcraneal por corriente continua (tDCS)**

La estimulación transcraneal por corriente continua (tDCS) es una técnica de estimulación eléctrica (tES) la cual como su propio nombre indica usa corriente continua (DC) mediante uno o varios electrodos sobre el cuero cabelludo. Una de las diferencias de la tDCS respecto a otras técnicas de estimulación es que la corriente se suministra de forma continua en el tiempo.

Para la colocación de electrodos deberemos seguir el sistema 10-20 internacional (Figura 1). Los números 10 y 20 hacen referencia al porcentaje de distancia a la que deben estar respecto de la parte frontal, occipital, del lado derecho e izquierdo del cráneo [23].

Cada lugar tiene una letra para identificar el lóbulo y un número que lo sitúa en el hemisferio.

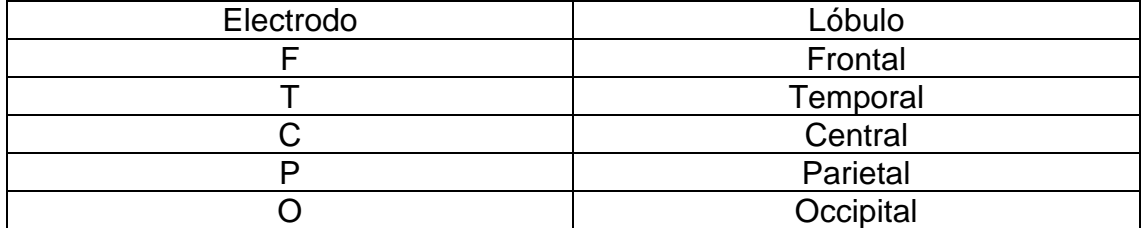

#### **Tabla 1: Identificación Electrodos**

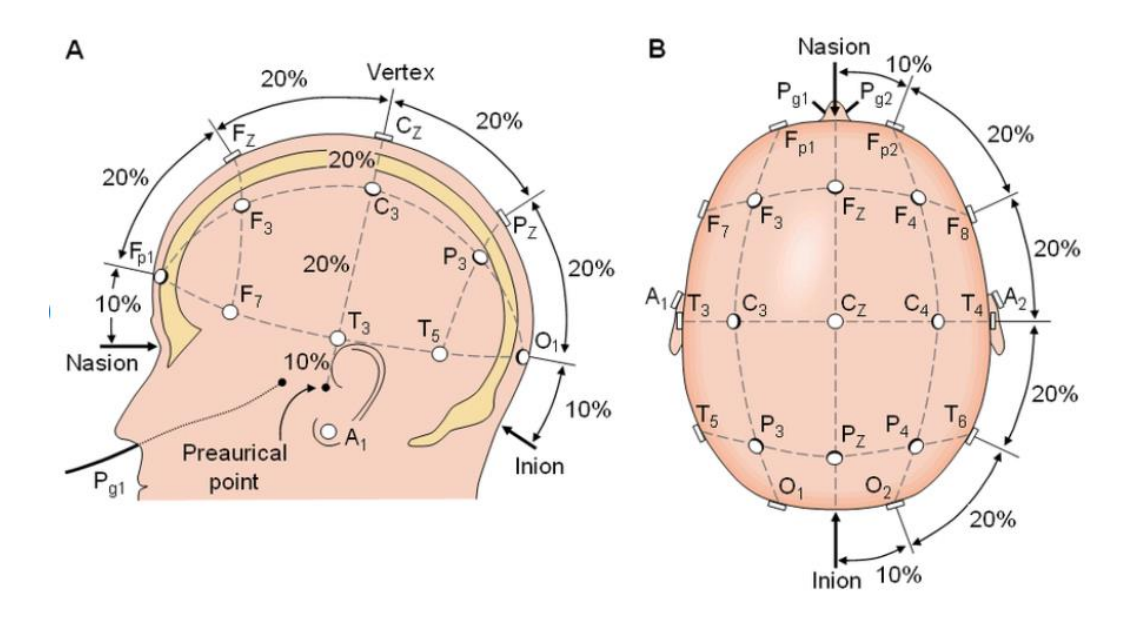

*Figura 1: Sistema 10-20 Internacional Fuente [24]*

<span id="page-16-0"></span>El ánodo es el electrodo por el cual se suministra la corriente positiva mientras que el cátodo es el electrodo por el que sale esta corriente positiva de nuestro cuerpo. Como mínimo se debe usar un ánodo y un cátodo para realizar la tDCS, se puede realizar de dos formas tDCS anódica o tDCS catódica (Figura 2).

La tDCS anódica se asocia con una disminución de los niveles de ácido yaminobutírico lo que genera una mayor excitabilidad cortical de la zona estimulada mediante el electrodo. Por el contrario la estimulación catódica va asociada a un descenso de los niveles de glutamato por lo que se entiende como inhibitoria [15]. En la mayoría de los estudios que investigan las funciones cognitivas el uso de la estimulación anódica mejoró los resultados [16].

Con objetivos metodológicos se pueden distinguir entre estimulación activa y estimulación sham. En la primera se trata de administrar corriente durante un periodo de tiempo determinado para provocar estimulación y así la mejora de la actividad. La estimulación sham se usa como control metodológico (placebo) para poder comparar con el grupo de estimulación tDCS. Esta tiene las mismas características en cuanto a polaridad que la estimulación activa pero el tiempo que se emplea es muy breve se realiza para producir una sensación de estimulación real cuando en realidad es un simple placebo [15].

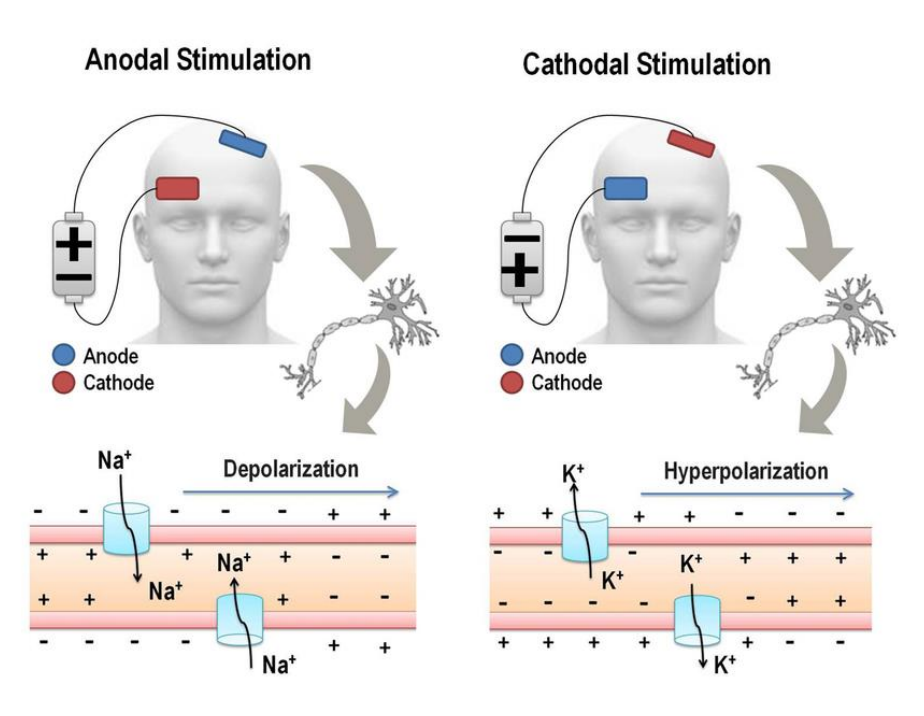

*Figura 2: Funcionamiento de la tDCS Anodal y Catodal. Fuente [2]*

<span id="page-17-1"></span>Para llevar a cabo la tDCS deberemos tener en cuenta:

- El tamaño y la posición de los electrodos.
- La duración de la estimulación.
- Estimulación anódica o catódica.
- Estimulación online (mientras se realiza la tarea) u offline (antes de realizar la tarea).
- Intensidad de la estimulación.
- Número de sesiones por voluntario.

#### <span id="page-17-0"></span>**2.2 Memoria de trabajo**

El concepto de memoria se desarrolló a partir de la memoria a corto plazo que consiste en almacenar pequeñas cantidades de información durante un periodo de tiempo corto. Estos conceptos tienen gran interés durante los años 60 que se tratan como psicología cognitiva.

Se realizaron estudios a pacientes con problemas cerebrales los cuales sufren una serie de déficits. En algunos casos los pacientes tenían una sola función cognitiva afectada y el resto no. Hubo un caso HM [7], que durante una operación del hipocampal bilateral se volvió amnésica pero la memoria a corto plazo la conservaba.

Este suceso y otros relacionados hizo que el concepto de memoria se considerara como "una sucesión de sistemas de almacenamiento en los que la información fluye desde el entorno hacia una serie de búferes sensoriales temporales que son parte de los procesos perceptuales, antes de pasar a una memoria a corto plazo de capacidad limitada que luego alimenta la memoria a largo plazo". Fue Atkinson y Shiffrin [8] proponen que este sistema a corto plazo actúa como una memoria de trabajo que se encarga de controlar el flujo de información hacia la memoria a largo plazo y del aprendizaje.

Sin embargo aparecen dos problemas en este modelo. El primero de ellos es el hecho de que el mantenimiento de la información en la memoria a corto plazo garantizaría el aprendizaje a largo plazo El segundo surgió del estudio de pacientes con un déficit de memoria a corto plazo de Shallice y Warrigton [9] que según el modelo de Atkinson y Shiffrin los pacientes deberían tener graves discapacidades cognitivas. Sin embargo es todo lo contrario estos pacientes mostraban unos niveles de aprendizaje normal a largo plazo y llevar vidas normales.

Baddeley y Hitch [10] trataron de resolver esta paradoja viendo el efecto de alterar la memoria a corto plazo mientras se realizan tareas como el razonamiento, la comprensión y el aprendizaje. Para ello realizo una prueba que consistía en recordar y repetir una secuencia de dígitos. Como era de esperar a medida que la secuencia a recordar era mayor la velocidad de rendimiento disminuyó pero no tanto como se esperaba. Para aclarar estos resultados se presenta el modelo de la Figura 3 en la cual tenemos un sistema de control atencional (el ejecutivo central) que esta ayudado por dos sistemas de almacenamiento a corto plazo, uno para la información visual (visuoespacial) y otro para la información verbal-acústico (bucle fonológico).Se supuso que los pacientes con la memoria a corto plazo tenían dañado el bucle por lo que al

realizar la prueba de los dígitos concurrentes, habíamos cargado el bucle y al mismo tiempo colocamos una pequeña carga en el resto de la memoria de trabajo.

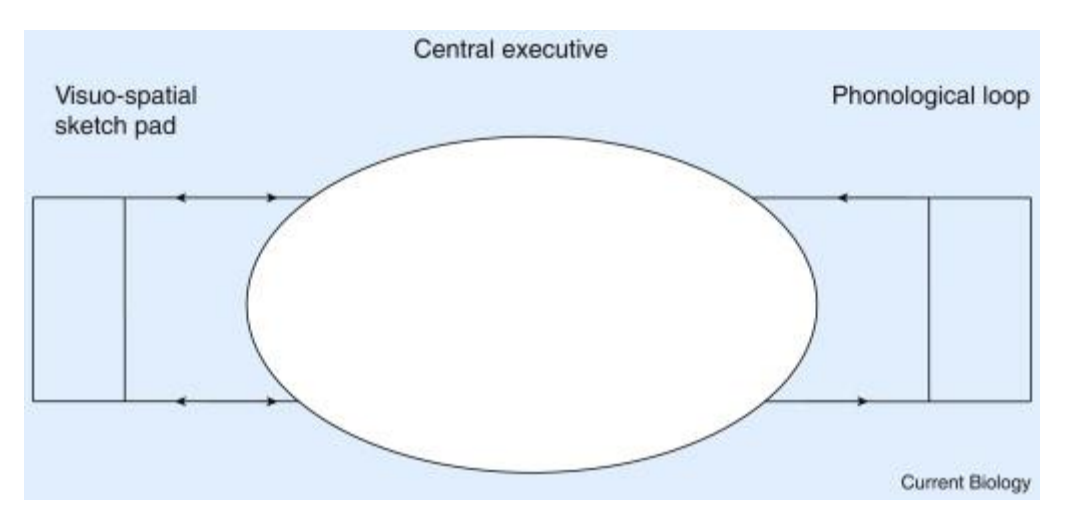

*Figura 3:Modelo de memoria de trabajo de Baddeley y Hitch. Fuente [11]*

<span id="page-19-0"></span>El modelo de Baddeley que se plantea es distinto al de Atkinson y Shiffrin ya que se compone de tres subsistemas separables que interactúan en lugar de un solo sistema. La información se procesa de forma sucesiva a través de los subsistemas. Este modelo multicomponente (Figura 4) está compuesto [12]:

- Ejecutivo central: este componente se encarga de asignar recursos atencionales al resto de componentes del sistema y realizar los ajustes necesarios según las demandas del medio. La atención es un elemento limitado por lo que la función principal del ejecutivo central es asignar los recursos de forma adecuada.
- Bucle fonológico: se encarga de procesar la información de carácter verbal (información basada en el lenguaje).
- Agenda visoespacial: su función es parecida a la del bucle fonológico pero en este caso la información que se maneja es de carácter visual o espacial en lugar de la información verbal.

• Buffer episódico: es el último elemento añadido por Beddley. Este componente es capaz de procesar información visual/espacial como verbal y permite intercambiar información entre la memoria de trabajo y la memoria a largo plazo.

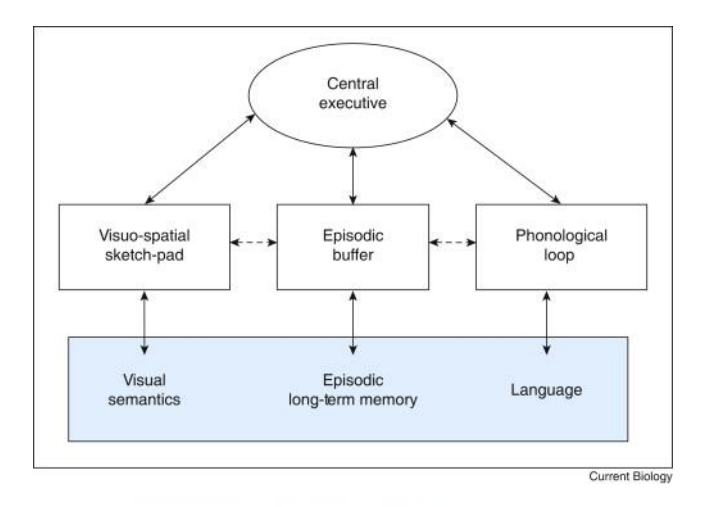

*Figura 4:Modelo de Beddley. Fuente:[16]*

#### <span id="page-20-1"></span><span id="page-20-0"></span>**2.2.1 Áreas Brodmann**

El cerebro se puede dividir en 47 regiones, estas son las áreas de Brodmann y fueron numeradas por Korbinian Brodmann [14].

Están divididas según su citoarquitectura, es decir, en función de la distribución de las neuronas dentro de la corteza cerebral. Gracias a esta división podemos localizar las distintas funciones cognitivas para poder realizar los experimentos y estimular en la zona deseada.

El área prefrontal dorsolateral corresponde al área de Brodmann 46 (Figura 5), esta región está relacionado con el desarrollo de la capacidad de atención por lo que nos permite concentrarnos en tareas específicas. Esta área también está vinculada con la memoria de trabajo por lo que es el área que se va a estimular durante la prueba mediante estimulación transcraneal por corriente continua (tDCS).

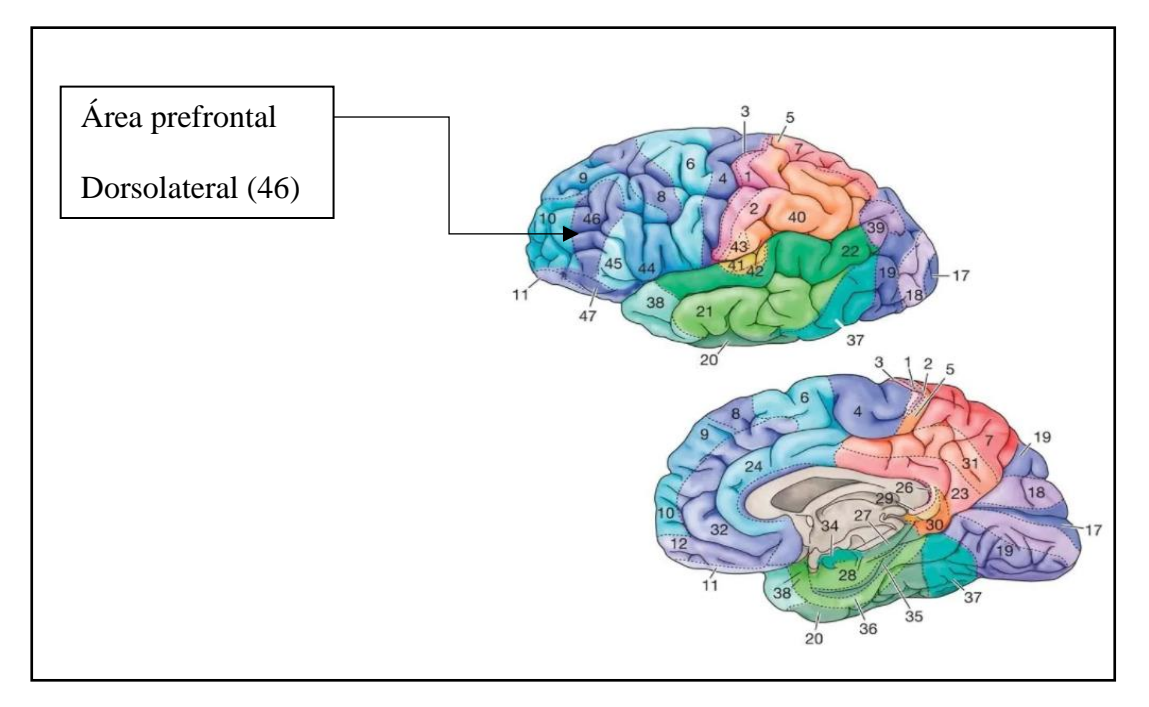

*Figura 5:Áreas Brodmann. Fuente [14]*

#### <span id="page-21-1"></span><span id="page-21-0"></span>**2.2.2 Corteza Dorsolateral prefrontal**

La corteza dorsolateral prefrontal (DLPFC) es un área del cerebro que se encuentra situada en la región frontal de la corteza cerebral y corresponde con el área de Brodmann 46 (Figura 6).

Esta área está implicada en procesos cognitivos como la memoria ( Memoria de trabajo, memoria espacial, memoria a corto plazo …), la atención y la planificación temporal entre otros.

Las principales funciones de la corteza dorsolateral son:

- Inhibición, coordinación y modulación de la conducta.
- Búsqueda, recuperación y renovación de la información importante en cada momento.
- Planificación, organización y anticipación gracias a las señales temporales.
- Regulación y control cognitivo y emocional.
- Atención selectiva.

En este trabajo nos vamos a centrar en la memoria de trabajo que puede conocerse también como memoria operativa, este tipo de memoria trabajar y retener la información de forma temporal [13] . La DLPFC actúa como ejecutivo central según Baddeley ya que "tiene la capacidad de recuperar información y mantenerla activa mientras se manipula".

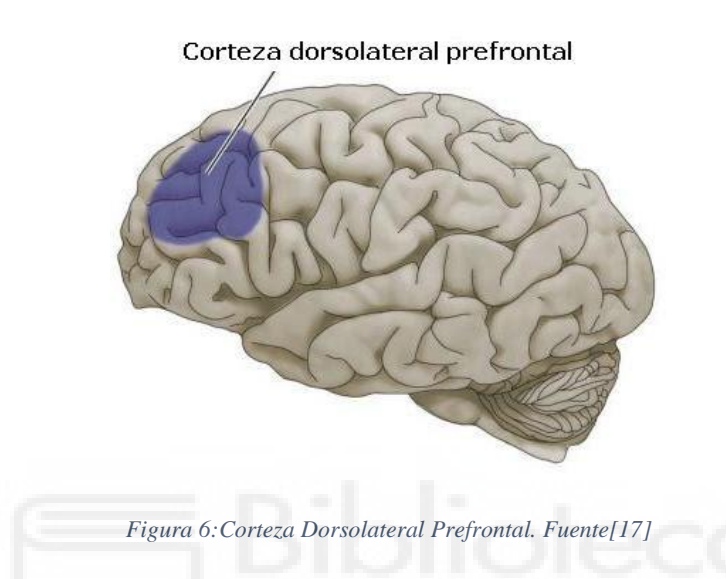

#### <span id="page-22-2"></span><span id="page-22-0"></span>**2.3 Estudios sobre la mejora cognitiva de la memoria de trabajo**

En este apartado se comentarán estudios actuales relacionados con la mejora cognitiva de la memoria de trabajo.

Mostraremos en cada estudio la metodología empleada, la prueba cognitiva, los resultados de estas pruebas y el análisis de los resultados.

- <span id="page-22-1"></span>**2.3.1 Improving working memory: effect of combining cognitive activity and anodal transcranial direct current stimulation to the left dorsolateral prefrontal cortex [1].**
	- Condiciones de estimulación: 1mA online durante 10min de estimulación anodal (grupo 1), 1mA offline durante 10 min de estimulación anodal, sham mientras se realiza la tarea n-back (grupo 3).
	- Posición del ánodo: Ánodo sobre F3.
	- Posición del cátodo: Cátodo sobre FP2 ,zona subraorbital derecha.
- Número de sesiones: Cada voluntario realiza cada condición de estimulación por lo que en total son 30 sesiones.
- Número de sujetos: 10 voluntarios.
- Electrodos: Un par de electrodos de 35 cm² de esponja con la superficie empapada en solución salina.
- Metodología de la prueba: En primer lugar los sujetos realizan un ejercicio de recordar una serie de números hacia delante y hacia atrás. Después mientras se está estimulando se hace una prueba n-back más concretamente los 5 primeros minutos 2-back y los últimos 5 minutos 3-back (para los grupos 1 y 3).

La prueba n-back consiste en recordar si la letra actual había salido ya n-letras atrás por ejemplo si es 2-back, si es la misma que hace dos letras y si fuera 3-back sería si ha aparecido hace 3 letras.

Después de la prueba n-back se vuelve hacer el ejercicio de recordar dígitos hacia delante y hacia atrás (post estimulación) como vemos en la Figura 7.

• Resultados: Respecto a la precisión se encuentra una mejoría en el grupo 1 (estimulación online) y solo para cuando había que recordar los números hacia delante (Figura 8).

Según comentan en el estudio el hecho de que solo se mejore en el Grupo1 (tDCS+n-back) podría ser debido a que el tiempo de estimulación no fue suficiente o que la tarea resulto ser demasiado exigente y se llegó a un límite de mejora de la WM.

• Conclusión: Queda demostrado que al realizar una tarea n-back mientras se está estimulando da unos mejores resultados de la WM.

<span id="page-23-0"></span>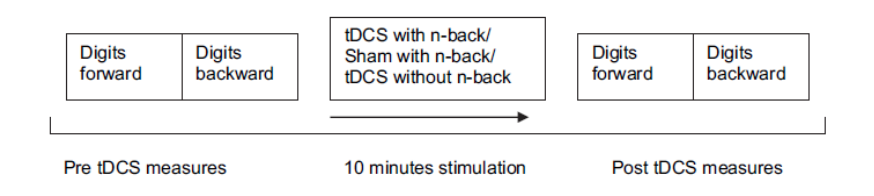

*Figura 7: Protocolo de la prueba. Fuente [1].*

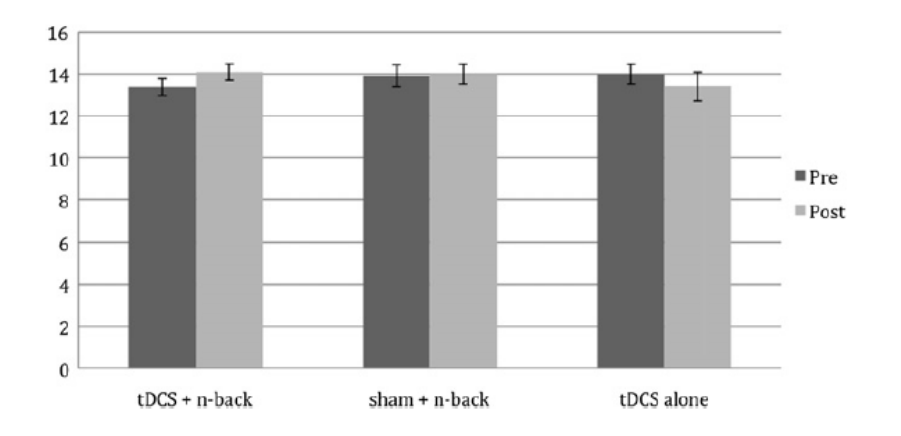

*Figura 8: Media aciertos (recordar números hacia delante ) según condición de estimulación. Fuente [1]*

# <span id="page-24-1"></span><span id="page-24-0"></span>**2.3.2 Inconsistent outcomes of transcranial direct current stimulation may originate from anatomical differences among individuals: Electric field simulation using individual MRI data [2]**

- Condiciones de estimulación: 1mA de estimulación offline durante 20 min.
- Posición del ánodo: Ánodo sobre F3.
- Posición del cátodo: Cátodo sobre la zona supraorbital derecha.
- Número de sesiones: 1 sesión por cada voluntario en total 17.
- Número de sujetos: 17 sujetos.
- Electrodos: Electrodos de esponja 5 cm x 7 cm.
- Metodología de la prueba: Se realiza una tarea 3-back verbal antes y después de la estimulación. Una vez realizada la prueba se clasifican los voluntarios en dos grupos según si habían mejorado o no en la prueba. Se les realiza un MRI (Imagen por resonancia magnética) a cada uno para investigar cómo según la anatomía del cerebro afecta la estimulación.
- Resultados: Del total de sujetos analizados (17) solo se obtienen mejora en 9 de ellos. Se observa que la mejora producida en los sujetos depende de la corriente que circula por el DLPFC (figura 9)

pero es distinta para cada individuo (figura 10). La diferencia de flujo puede ser por la forma de la corteza cerebral de cada uno.

• Conclusiones: Por lo que hemos visto se recomienda crear configuraciones personalizadas para cada sujeto. Podemos decir que los efectos de la estimulación tDCS son proporcionales a la intensidad de corriente que circula por el DLPFC.

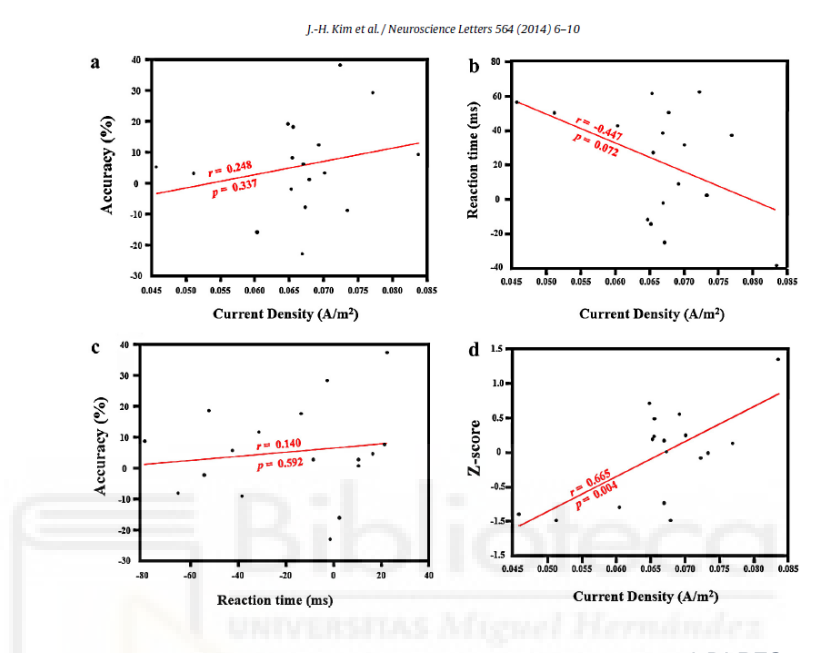

<span id="page-25-0"></span>*Figura 9:Relaciones entre la densidad de corriente por el DLPFC y el cambio de precisión en el TR (tiempo de respuesta) y Z-score( Z-score = Z-score de cambio de precisión - Z-score de cambio de tiempo de respuesta). Fuente [2]*

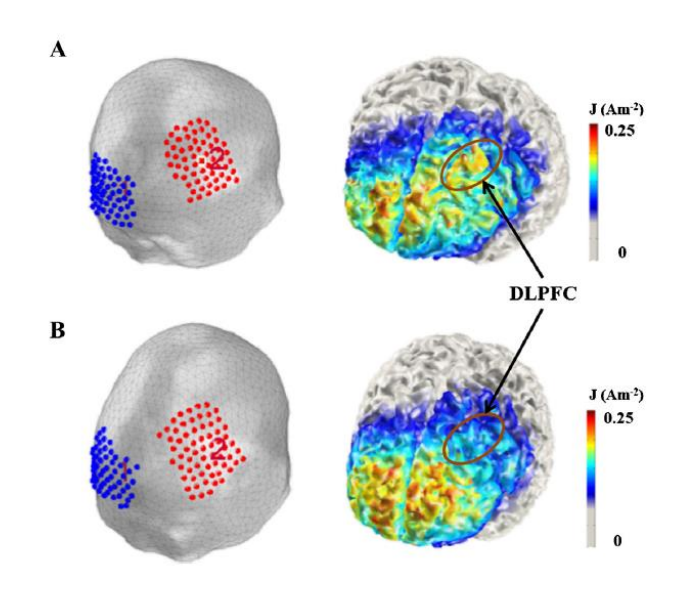

<span id="page-25-1"></span>*Figura 10:Distribución de las corrientes en dos sujetos diferentes. A: Sujeto que está en el grupo que mejora. B: Sujeto que está en el grupo que no muestran mejora. Fuente[2].*

### <span id="page-26-0"></span>**2.3.3 Testing the limits: Investigating the effect of tDCS dose on working memory enhancement in healthy controls [3].**

- Condiciones de estimulación: Grupo 1: 2mA durante 20 min de forma offline (se estimula antes de realizar la prueba) ; Grupo 2: 1 mA durante 20 min de forma offline; Grupo3 : sham.
- Posición del ánodo: Ánodo en F3.
- Posición del cátodo: Cátodo sobre FP2 (zona supraorbital derecha).
- Número de sesiones: Cada usuario realiza una sesión de cada una de las condiciones de estimulación con una diferencia de 1 semana entre cada prueba.
- Número de sujetos: 18 sujetos sanos .
- Electrodos: Dos electrodos de 35cm² de esponjas mojadas en solución salina.
- Metodología de la prueba: los primeros 20min se realiza la estimulación (2mA,1mA o sham) una vez acabada el sujeto hace una prueba n-back (5 min 2-back y 5 min 3-back) mientras analizan sus ondas cerebrales mediante EEG. La tarea n-back se repite 20min y 40 min después de terminar la estimulación como puede verse en la figura 11.
- Resultados: En la tarea 2-back no se observa ninguna mejora respecto a la precisión mientras que en los tiempos de reacción(TR) cuando la estimulación es de 1mA mejora el TR con el paso del tiempo. Con la estimulación de 2mA mejora pero en menor medida como puede verse en la figura 12.

En la tarea 3-back no se encuentra mejora ni en los TR ni en la precisión.

• Conclusión: Mediante este estudio se dictamina que la corriente de 1mA es más efectiva que la de 2mA.

| tDCS/EEG<br><b>Set Up</b> | 20 mins tDCS<br>(1mA, 2mA or Sham) | 10 mins<br>$n$ back +<br><b>EEG</b> | 10 mins<br>nback +<br><b>EEG</b> | 10 mins<br>nback +<br><b>EEG</b> |
|---------------------------|------------------------------------|-------------------------------------|----------------------------------|----------------------------------|
|                           |                                    | 0 mins                              | 20 mins                          | 40 mins                          |
| $0-45$ mins               | 45-65 mins                         | 66-76 mins                          | 86-96 mins                       | 106-116 mins                     |

*Figura 11:Metodología de la prueba. Fuente[3]*

<span id="page-27-1"></span>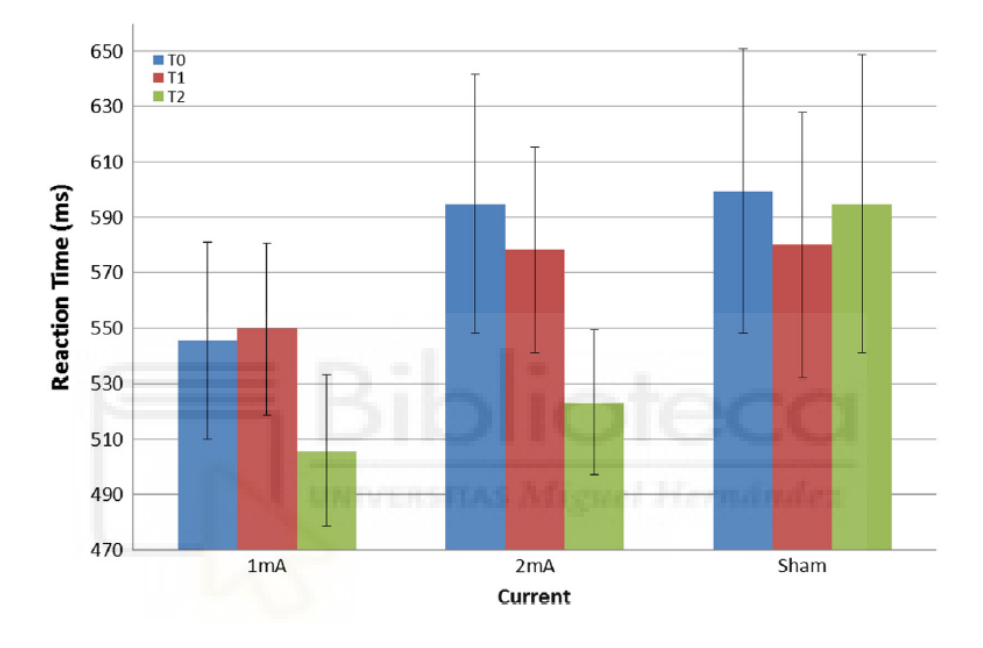

*Figura 12: Tiempo de respuesta para los tiempos T0: 0min, T1: 20min y T2: 40min. Fuente[3]*

### <span id="page-27-2"></span><span id="page-27-0"></span>**2.3.4 Anodal transcranial direct current stimulation of prefrontal cortex enhances working memory [4].**

- Condiciones de estimulación: 1mA durante 10 min y sham.
- Posición del ánodo: Ánodo sobre F3.
- Posición del cátodo: Cátodo sobre la zona supraorbital derecha.
- Número de sesiones: Cada usuario hace la prueba bajo las dos condiciones de estimulación (1mA y Sham).
- Número de sujetos: 15 voluntarios.
- Electrodos: Electrodos de 35cm² de esponja con la superficie empapada en solución salina.
- Metodología de la prueba: Se realiza la estimulación (1mA o sham) durante 10 min y en los últimos 5 min se realiza una prueba 3-back. Una hora después para evitar efectos de arrastre el mismo usuario realiza otra vez la prueba pero con una condición de estimulación diferente a la primera prueba (Figura 13).
- Resultados: Los voluntarios obtienen mejores resultados respecto a la precisión para 1mA ( sham =  $19.8 \pm 5.8$ SD; 1mA =  $21.7 \pm 5$ SD) como observamos en la Figura 14.Para los tiempos de reacción no hay diferencia según las condiciones de estimulación (figura 15).
- Conclusión: El uso de la estimulación online (mientras se realiza la actividad) produce la mejora de la memoria de trabajo.

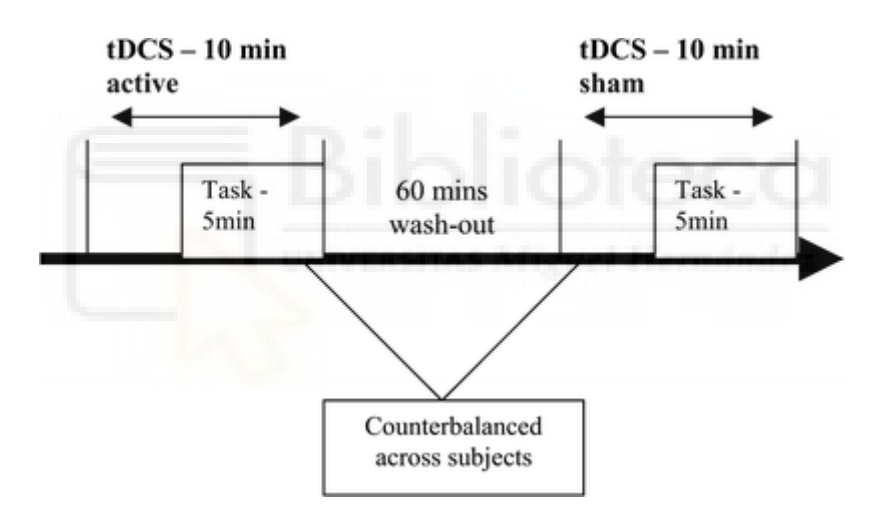

*Figura 13:Metodología de la prueba. Fuente[4]*

<span id="page-28-0"></span>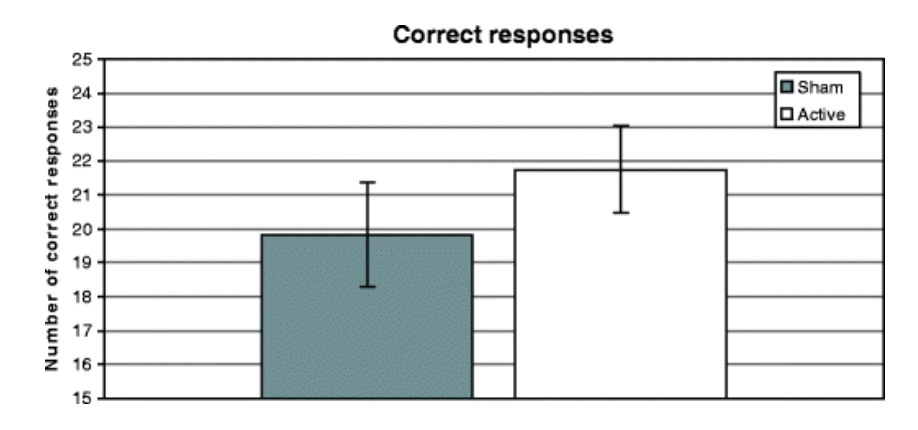

<span id="page-28-1"></span>*Figura 14:Número de Respuestas correctas (Sham/tDCS). Fuente[4].*

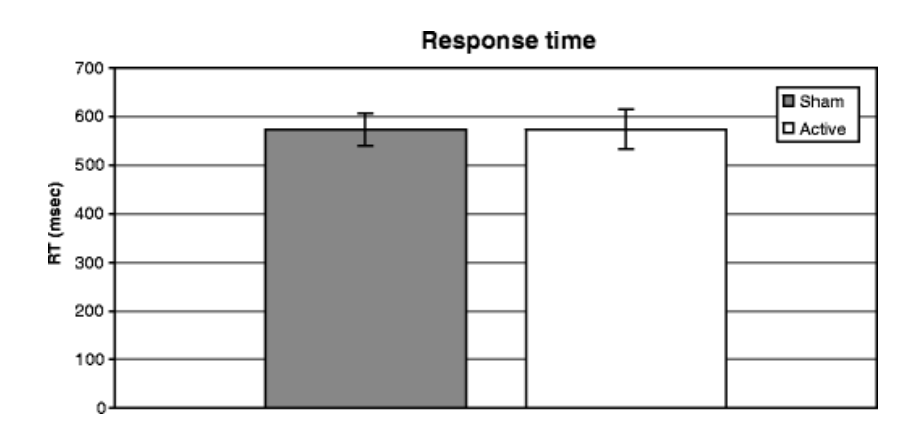

*Figura 15: Tiempos de Respuesta (Sham/tDCS) en ms. Fuente[4]*

### <span id="page-29-1"></span><span id="page-29-0"></span>**2.3.5 Investigating the role of current strength in tDCS modulation of working memory performance in healthy controls [5].**

- Condiciones de estimulación: 1mA de forma online durante 20 min , 2mA de forma online durante 20 min y sham durante 20min.
- Posición ánodo: Ánodo sobre F3.
- Posición cátodo: Cátodo sobre la zona supraorbital derecha.
- Número de sesiones: Cada voluntario realiza cada condición de estimulación en distintas sesiones con una diferencia de una semana entre ellas.
- Número de sujetos: 12 voluntarios.
- Electrodos: Electrodos de 35cm² de esponjas mojadas en solución salina.
- Metodología de la prueba: Se realiza una tarea de 3-back en la cual aparecen letras aleatorias (A-J), cada letra aparece durante 1s y el usuario tendrá que responder mediante un clic de ratón si la letra que se muestra era la misma que tres letras atrás. Esta prueba de 3-back se realiza los últimos 10 min de la estimulación/sham. Una vez pasados los 20 min de estimulación/sham se realiza una prueba de Sternberg en la que se presenta un conjunto de ocho consonantes aleatorias durante 4s y después de un periodo de retención de 3s se

mostrará una consonante y el usuario tendrá que decir si se encuentra en el grupo de 8 que se presentó al principio o no.(Figura 16).

- Resultados: En cuanto al análisis de la precisión no se vio ningún efecto de mejora en las tareas de n-back y Sternberg. Sin embargo se encontró una interacción destacable entre la corriente y el tiempo de reacción para la tarea 3-back (figura 17). Como se puede observar en la Figura 17 los voluntarios reaccionan más rápido durante la estimulación de 2mA en los últimos 5min de la prueba respecto de sham y 1mA. Con la estimulación de 1mA se ve mejorado el TR durante los cinco primeros minutos de la prueba de 3-back (10-15min) respecto de 2mA y sham.
- Conclusión: El hecho de que el rendimiento en tareas de memoria de trabajo no mejoró en cuestión de precisión ya sea durante o después de la tDCS anódica se puede explicar por la dificultad de encontrar cambios en el rendimiento de la tarea cuando los participantes no tienen un déficit preexistente.

Respecto a la tarea Sternberg se llega a la conclusión de que fue demasiado fácil ya que muchos de los participantes se encontraban en niveles aceptables en la sesión de sham. Para obtener mejores resultados se hubiera necesitado métodos más sensibles para detectar mejoras o periodos de estimulación más prolongados.

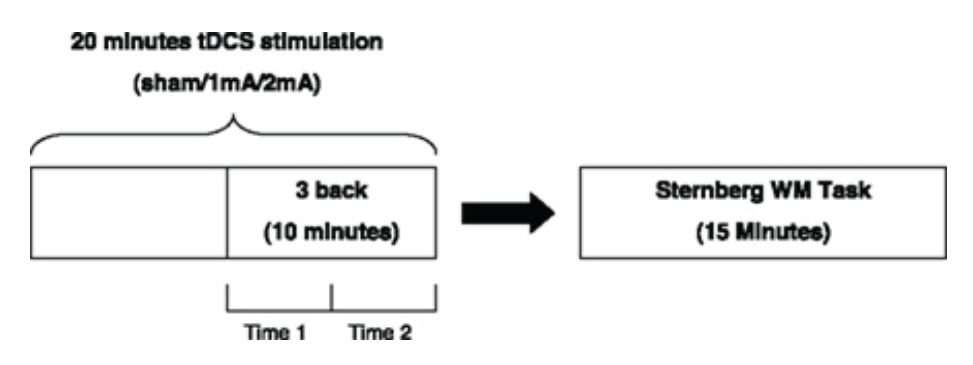

<span id="page-30-0"></span>*Figura 16:Metodología de la prueba. Fuente:[5].*

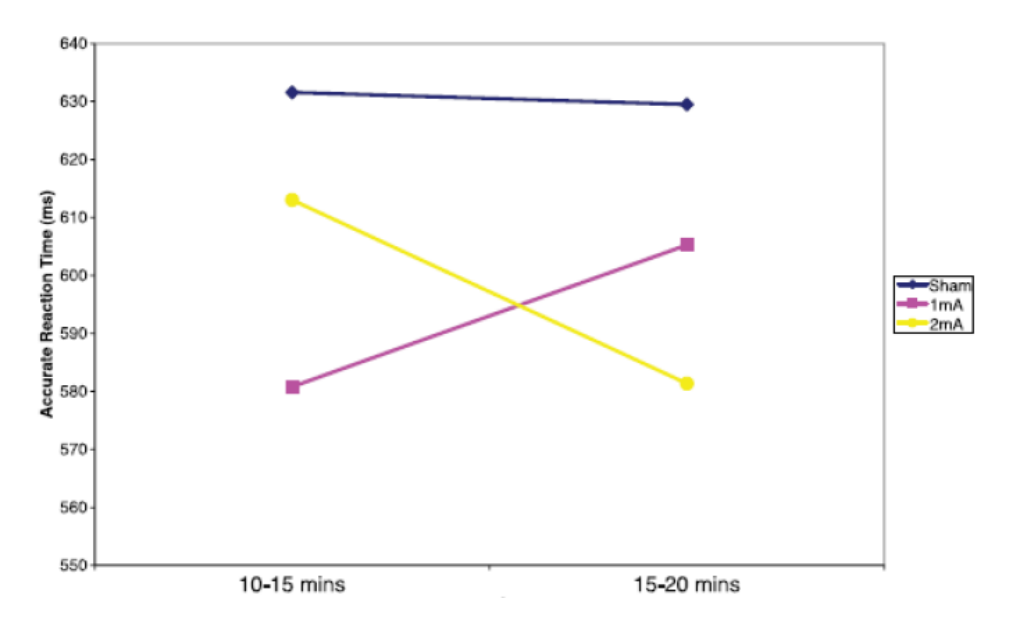

*Figura 17:Tiempos de reacción para 3-back por corriente y tiempo. Fuente:[5].*

## <span id="page-31-1"></span><span id="page-31-0"></span>**2.3.6 Modulating the interference effect on spatial working memory by applying transcranial direct current stimulation over the right dorsolateral prefrontal cortex [6].**

- Condiciones de estimulación: 1.5mA durante 15min de forma offline (antes de realizar la prueba) y sham.
- Posición del ánodo: Ánodo sobre F4.
- Posición del cátodo: Cátodo sobre la mejilla izquierda.
- Número de sesiones: Cada usuario realiza las dos condiciones de estimulación con al menos un día de diferencia entre las sesiones.
- Número de sujetos: 20 voluntarios.
- Electrodos: Un par de electrodos 5x5  $cm<sup>2</sup>$  cubiertos por esponjas empapadas en solución salina.
- Metodología de la prueba: Se realiza una estimulación offline durante 15min. Una vez acabada la estimulación 1.5mA o sham los usuarios realizan una prueba "Corsi block tapping test" (figura 18) en la que aparecen unos cuadrados que se activan según una secuencia concreta que tienen que memorizar. Tras 5s de espera el usuario tendría o bien esperar (no hay interferencia) o realizar una secuencia de movimientos con las manos se conoce como "tarea secuencial

manual de Luria" (hay interferencia).Finalmente los usuarios tienen que indicar el orden de activación de los cuadrados que han memorizado posteriormente.

En esta parte se les podía pedir que dijeran el orden de activación de forma inversa por lo que tenemos cuatro posibilidades en el estudio: sin interferencia hacia delante, sin interferencia hacia atrás, con interferencia hacia delante y por último con interferencia hacia atrás.

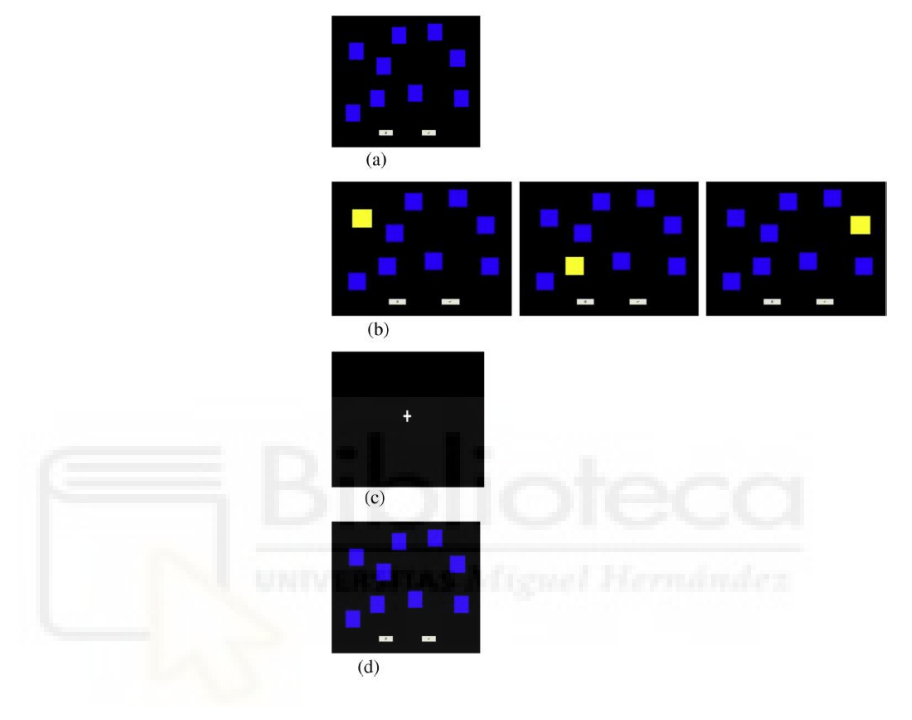

*Figura 18:Corsi block tapping test. Fuente[6]*

- <span id="page-32-0"></span>• Resultados: Se observa que se mejora el número de cuadrados recordados de forma correcta y el tiempo de respuesta pero solo en la condición de tDCS (1.5mA) cuando los cuadrados a recordar son de forma inversa y con interferencia (figuras 19 y 20) .
- Conclusión: Se encuentra mejoría en el caso que hay interferencia por lo que el DLPFC se encarga de ignorar los estímulos incensarios mientras procesa la información que se encuentra en la memoria. En cuanto a la configuración de estimulación (figura 21) al colocar el cátodo sobre la mejilla izquierda se produce una dispersión de las corrientes por lo que se estimulan las áreas de Brodmann 9, 10, 11, 45, 46(DLFPC) y 47.

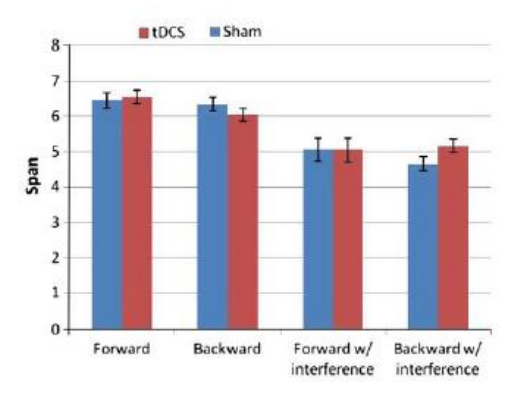

Las áreas 9, 10, 46 son las que están relacionadas con la atención y la WM.

 *pueden memorizar sin equivocarse. Fuente[6]*

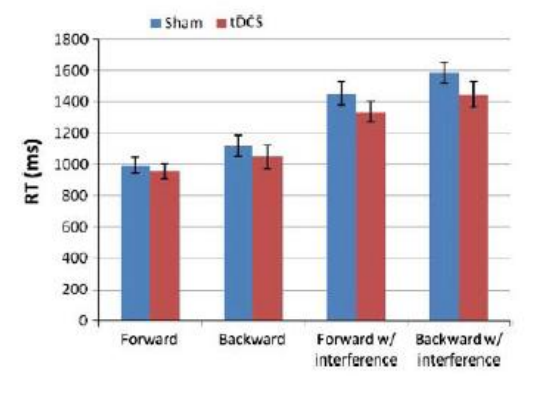

<span id="page-33-0"></span> *Figura 19:Nº de cuadrados que los usuarios Figura 20:TR de los sujetos. Fuente[6]*

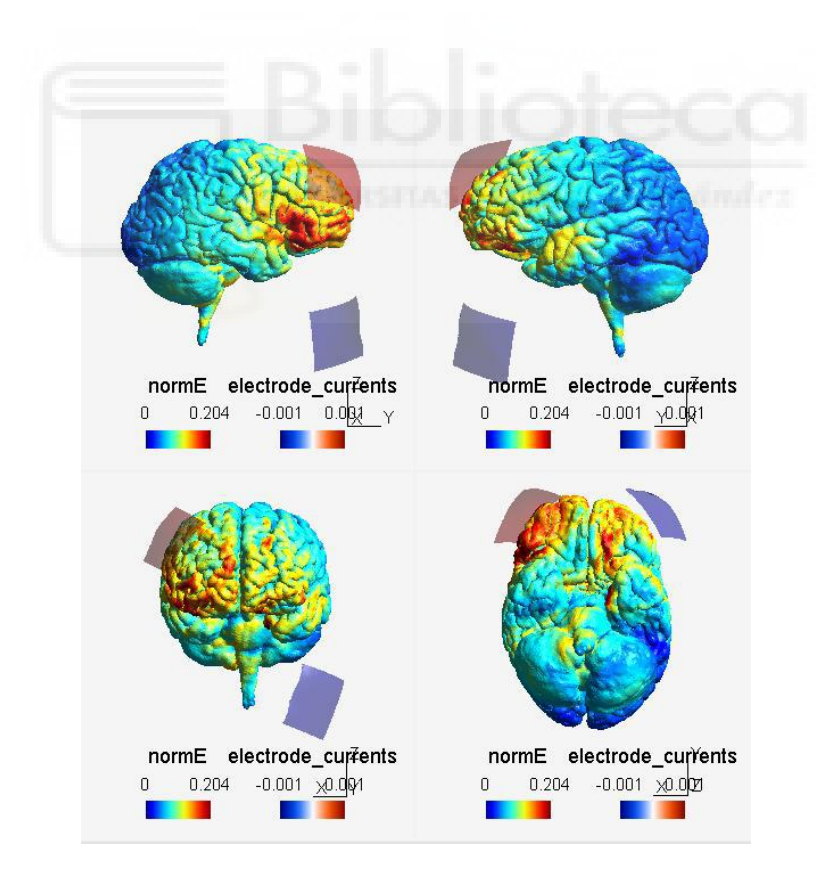

<span id="page-33-1"></span>*Figura 21:Ánodo en F4 y Cátodo sobre la mejilla izq. Electrodos 5x5*〖*cm*〗*^2. Fuente[6]*

# <span id="page-34-0"></span>**3 MATERIALES Y MÉTODOS**

En este apartado se explicarán los materiales y métodos para alcanzar el objetivo propuesto de mejorar la memoria de trabajo.

#### <span id="page-34-1"></span>**3.1 Simnibs**

Simnibs es un software gratuito de código abierto mediante el cual se puede simular estimulación cerebral no invasiva. Además es capaz de realizar cálculos realistas del campo eléctrico provocado por la estimulación magnética transcraneal (TMS) y estimulación eléctrica transcraneal (TES) [22].

En primer lugar al iniciar Simnibs nos deberia aparecer una ventana como la siguiente en la cual se muestra la interfaz gráfica de Simnibs con el usuario Figura 22 en donde aparacen los siguientes apartados:

- 1. Donde se carga el modelo de ernie.
- 2. Nombre del archivo de la cabeza.
- 3. Carpeta donde se guarda las simulaciones, solo se podra guardar una simulación por carpeta sino Simnibs dará error.
- 4. Pestaña donde se especifican los detalles de las simulaciones que pueden ser de TMS y tDCS.
- 5. Donde se agregan la lista de electrodos de tDCS para realizar una simulación de tDCS.
- 6. Donde se agregan la lista de electrodos de TMS para realizar una simulación de TMS.
- 7. Si tenemos la lista de electrodos creada podemos copiarla en este apartado, es útil cuando se varían pocos parámetros de simulación.
- 8. Ejecuta la simulación.
- 9. Para observar la superficie del cuero cabelludo o la superficie de materia gris.
- 10.Ventana donde se visualiza el modelo 3D de la cabeza.

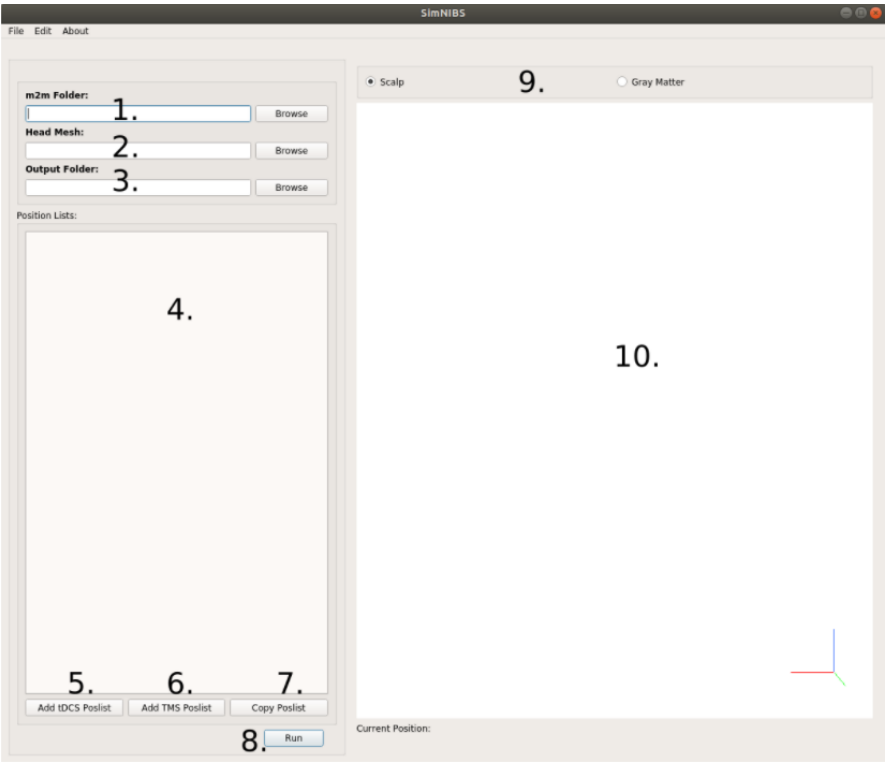

*Figura 22: Pantalla de inicio Simnibs*

<span id="page-35-0"></span>En la figura 23 se observa donde introducimos las caracteristicas de la simulación tDCS.

- 1. Corriente de cada electrodo en mA. Los valores positivos de corriente es para ánodos y los negativos son para los catodos. Importante la suma de las corrientes de los electrodos debe ser cero.
- 2. Posición y dirección de los electrodos (Figura 24).
- 3. Para seleccionar la forma del electrodo (Figura 25).
- 4. Para poner el nombre del electrodo.
- 5. Para agregar los electrodos.
- 6. Para eliminar un electrodo.
- 7. Se obtiene una vista previa de como se verán los electrodos en la malla.
- 8. Para cambiar las conductividades para la simulación tDCS de los valores predifinidos.
- 9. Para ocultar los electrodos.
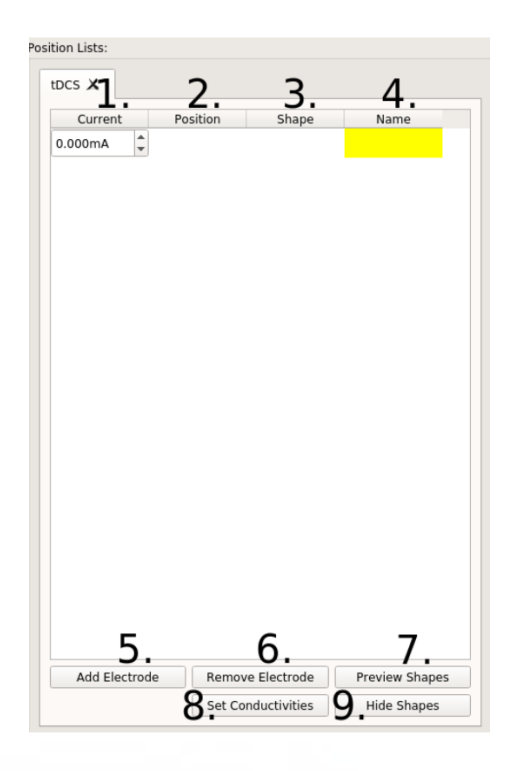

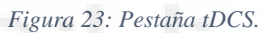

En la ventana de posición del electrodo:

- 1. Menú para seleccionar la posición en un gorro EEG.
- 2. Coordenadas del centro del electrodo.
- 3. Si se selecciona este apartado se puede situar el electrodo mediante un clic en el modelo de la cabeza. Si no se pulsa se mantiene lo configurado en los pasos 1 y 2.
- 4. Coordenadas de la posición de referencia que se utilizan para determinar la orientación del electrodo.
- 5. Se muestra la posición de los electrodos en el modelo de la cabeza.

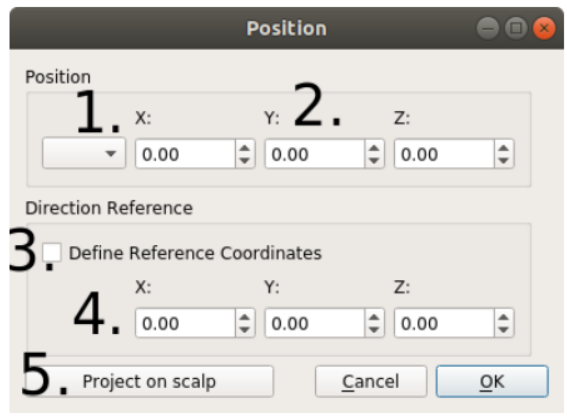

*Figura 24:Ventana de posición de electrodos.*

En la Figura 25 se muestra los parametros de forma del electrodo en los cuales se podra editar:

- 1. Dimensiones y forma del electrodo (rectangular y elíptica)
- 2. Tipo de electrodo:
	- Puede ser Simple: una capa de gel.
	- Electrodo + Gel: una capa de cacho de silicona y una capa de gel. Se puede configurar el grosor de cada capa.
	- Electrodo + Esponja: una capa de caucho de silicona dentro de una esponja empapada en una solución salida.
- 3. Se podra modelar el área donde el electrodo está conectado al cable.

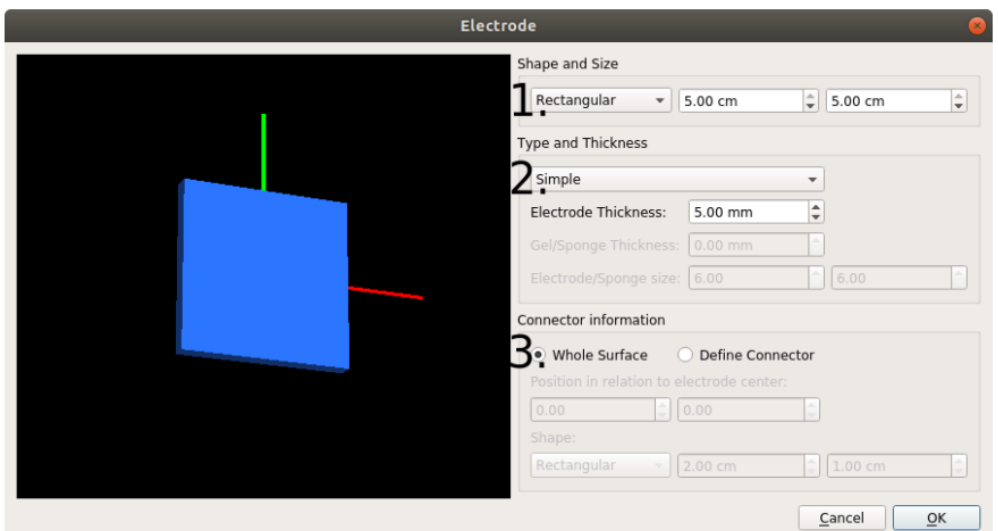

*Figura 25:Ventana forma del electrodo.*

Las opciones de simulación (Figura 26):

- Campos a calcular:
	- V: potencial eléctrico (V).
	- Vector E: vector de campo eléctrico (V/m).
	- Norma E: norma del campo eléctrico (V/m).
	- Vector J: vector de densidad de corriente  $(A/m^2)$
	- Conductividades: campo escalar con archivos de conductividad.
	- dA/dt: cambio temporal máximo del potencial vectorial ( solo se peude usar cuando simulamos TMS).

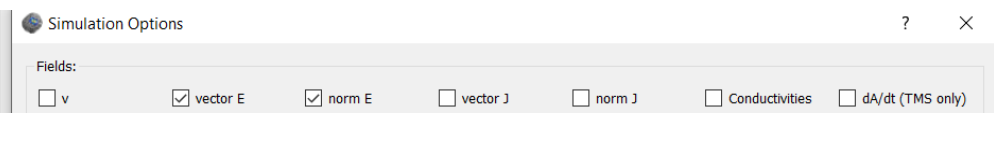

*Figura 26: Ventana de opciones de simulación.*

Una vez realizado la simulación se abrirá automáticamente el programa Gmsh el cual consiste en un programa de visualización en 3D. Un ejemplo de simulación es la Figura 27 en la cual se puede ver la norma E y las corrientes de los electrodos.

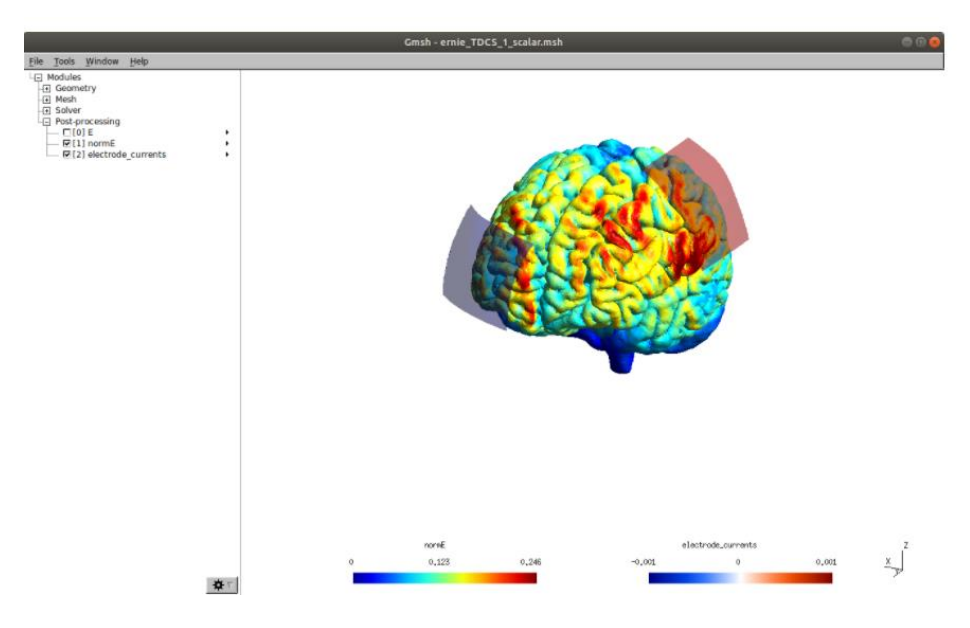

*Figura 27: Simulación norma E y corrientes electrodos.*

### **3.2 Starstim 32**

El equipo que se utiliza para el registro de las señales EEG y para realizar la estimulación tDCS/Sham es el Starstim32 de Neuroelectrics [17].

Es el único dispositivo tES-EEG inalámbrico y portátil, además cuenta con un casco cómodo en el cual se conectan los electrodos y los cables están preparados para realizar montajes complejos en poco tiempo (Figura 28).

También contamos con el software NIC2 que nos proporciona información importante para facilitarnos el trabajo como el control de la impedancia, la calidad de la señal cuando se analiza EEG.

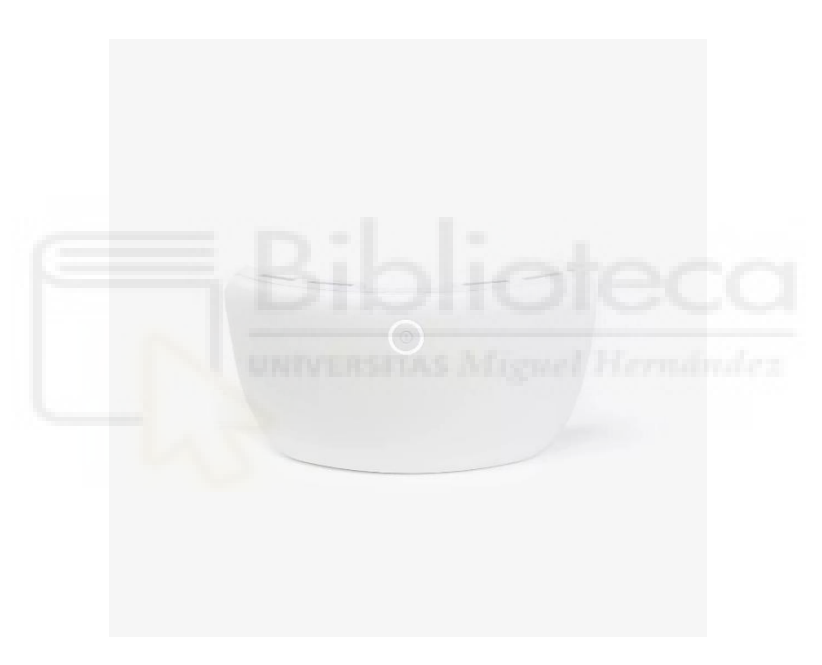

*Figura 28:Starstim 32. Fuente [17]*

### **3.3 Gorro de electrodos**

Se trata de un casco de neopreno que nos permite colocar los electrodos en sus orificios para monitorear EEG y la estimulación tDCS (Figura 29). Dispone de 39 orificios de los cuales nosotros usaremos 39.

La posición de los orificios es la según el sistema internacional 10-10 EEG.

- Zona frontal-polar: Fp1, Fpz y Fp2.
- Zona antero-frontal: AF7, AF3. AF4 y AF8.
- Zona frontal: F7, F3, Fz, F4 y F8.
- Zona fronto-central: FC5, FC1, FC2 y FC6.
- Zona central: C3, C1, Cz, C2, y C3.
- Área temporal: T7  $(T3)$  y T8  $(T4)$ .
- Zona centro-parietal: CP5, CP1, CP2 y CP6.
- Área parietal: P7, P3, Pz, P4 y P8.
- Zona parietooccipital: PO7, PO3, PO4 y PO8.
- Área occipital: O1,Oz y O2.

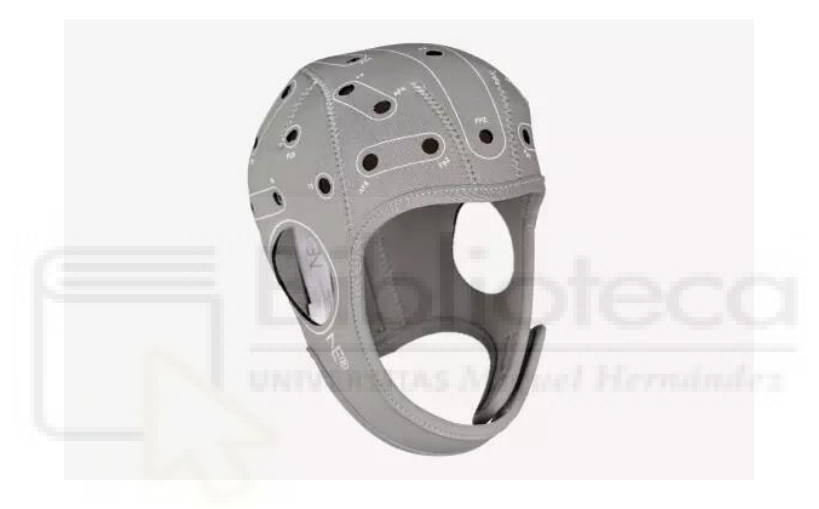

*Figura 29:Casquete de neopreno. Fuente[20]*

### **3.4 Electrodos de registro, estimulación y referencia.**

Para el registro EEG usaremos el modelo NG Geltrode que es un electrodo de monitorización de EEG que permite una fácil colocación en el casco y un suministro de gel para obtener una señal EEG de gran calidad (Figura 30).

El área de contacto es de 1.75  $cm<sup>2</sup>$  (circular).

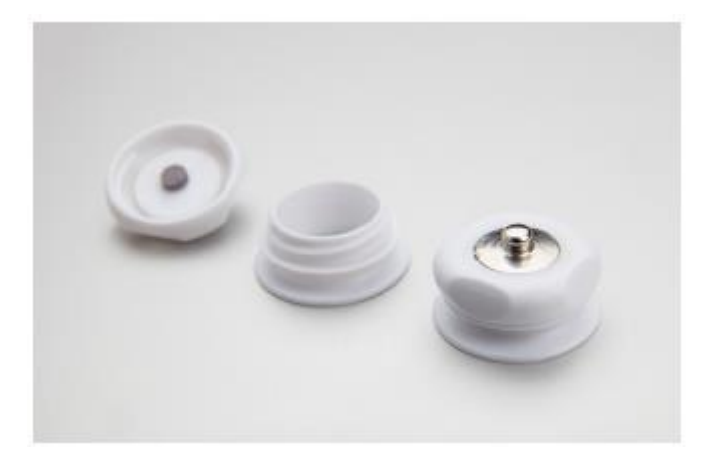

*Figura 30:Electrodos de registro. Fuente[20]*

Para la estimulación tDCS se usaremos el modelo NG Pistim, se trata de un electrodo que se puede utilizar tanto para EEG o como para tDCS (Figura 31).

Dimensiones del electrodo: tiene un radio de 1 cm por lo que su área será de  $\pi$ c $m$ <sup>2</sup>.

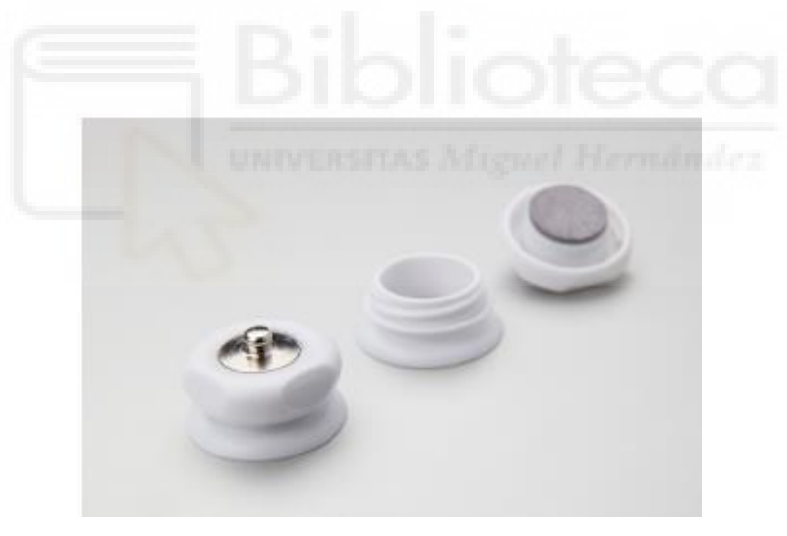

*Figura 31:Electrodo de estimulación Fuente:[20]*

Por último tenemos el electrodo de referencia (Figura 32) el cual nos permite conectar de forma rápida y comada los electrodos de referncia obligatorios. En nuestro caso lo colocaremos en en el lóbulo de la oreja como se muestra en la Figura 33.

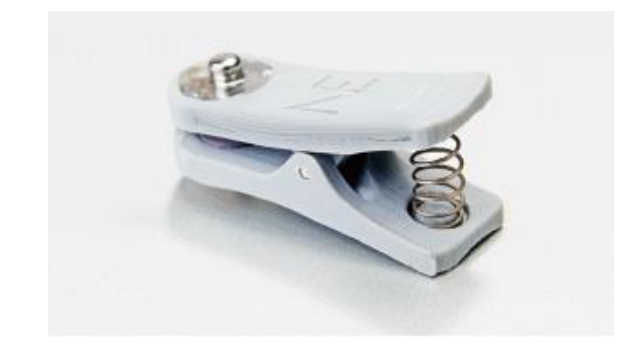

*Figura 32:Electrodo de referencia. Fuente[20]*

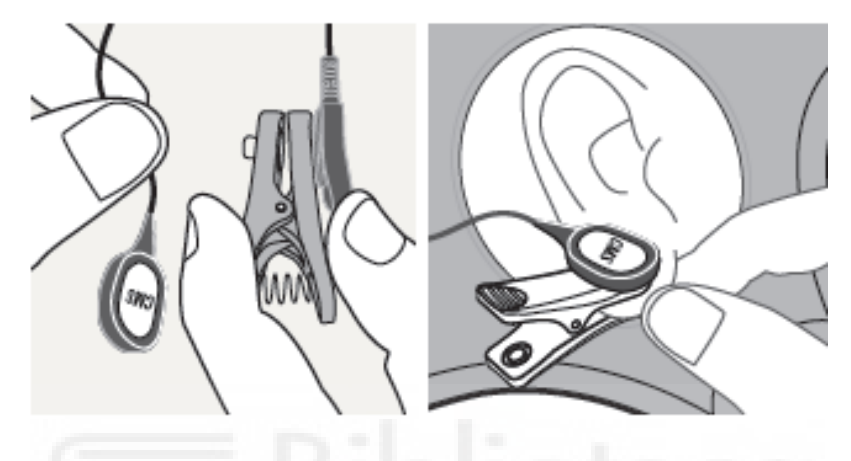

*Figura 33:Colocación del electrodo de referencia. Fuente[20]*

# **3.5 Gel de electrodos**

Es un gel salino conductor cuya función es la conducción homogénea de la corriente, garantizando la confortabilidad y la eficacia de la estimulación (Figura 34). También hace que se reduzca la sensación de cosquilleo en la zona estimulada.

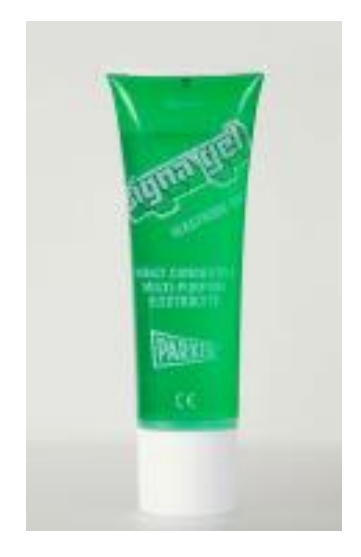

*Figura 34:Gel conductor. Fuente:[20]*

# **3.6 NIC2**

Es un software que se puede obtener de forma gratuita a través de la web de neuroelectrics. Nos permite diseñar y monitorizar cualquier experimento que involucre EEG o tDCS.

En este apartado vamos a explicar como realizar los protocolos de EEG y de estimulación.

Una vez abierto el programa NIC2 tendremos el siguiente menu (Figura 35) con cada subapartado:

- 1) Es el boton que sirve para buscar dispositivos que conecten con el programa NIC (en nuestro caso usaremos el Starstim 32).
- 2) Selecciona el dispositivo de la lista de dispositivos detectados.
- 3) Para activar conexiones TCP, activar modo doble ciego, conectarse a la nube y habilitar la sincronización o invertir la polaridad de la señal EEG.
- 4) Activar un filtro que quita el ruido o artefactos de la señal EEG. En Europa se usa 50 Hz por lo que nosotros marcaremos esta opción para nuestro estudio.
- 5) Sirve para escoger el rango de frencuencias que se visualizará durante el EEG.
- 6) Para la estimulación se elige el tipo de Impedance Check entre DC y AC.En nuestro caso será DC.
- 7) Para protocolos de estimulación mas avanzados se puede generar una forma de la onda de estimulación determinada.
- 8) El boton para conectar/desconectar nuestro dispositivo cuando se han fijado todas las espicificaciones.
- 9) Por último tenemos el boton para acceder a los protocolos.

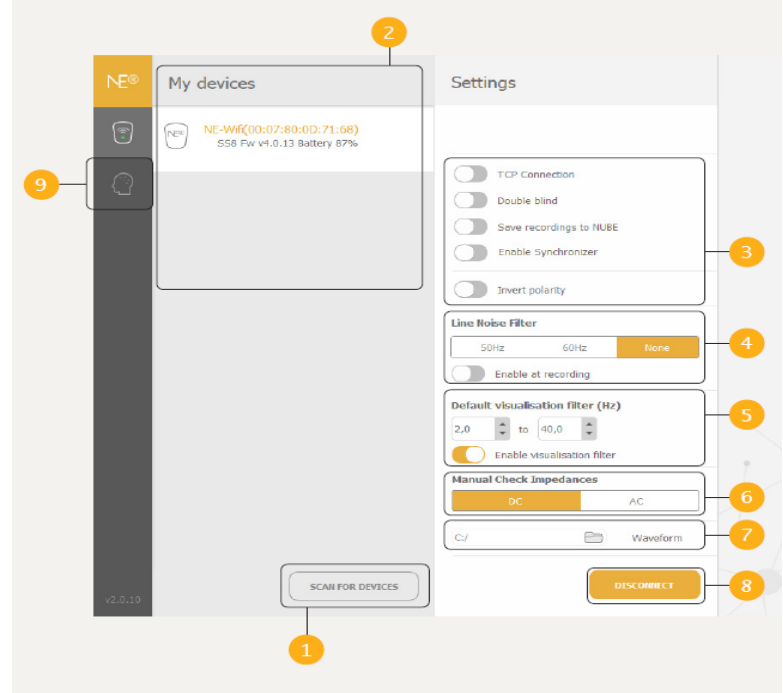

*Figura 35:NIC2 menu inicial. Fuente [21]*

Una vez definidas las especificaciones de nuestro proyecto vamos a explicar como crear los protocolos tanto de EEG, tDCS y sham (Figura 36).

- 1) Lista de Protocolos: El numero de protocolos y la duración de cada protocolo. En nuestro caso tendremos un Protocolo de EEG, tDCS y Sham.
- 2) Secuencia de Procolos: En este apartado se resume el protocolo seleccionado y un breve resumen de cada uno de los pasos.
- 3) Montaje: Se muestra un diagrama de la cabeza que sigue el sistema posición 10-10 para la colocación de los electrodos tanto de registro como de estimulación.
- 4) Botones de edición: nos permitirán editar, cambiar las ajustes y exportar protocolos.
- 5) Botón para previsualizar y cargar el Protocolo.

| <b>NE®</b><br>Protocols                  |                  |                                                                  | $\oslash$ 03:10                                                                                     |                                                        |  |  |  |
|------------------------------------------|------------------|------------------------------------------------------------------|----------------------------------------------------------------------------------------------------|--------------------------------------------------------|--|--|--|
| $\odot$                                  |                  | Step 1<br>$01:00$ $\qquad$<br>EEG Pre-Stim                       | Step 2<br>$01:10$ $(2)$<br>EEG & LDCS                                                               | Step 3<br>$01:00$ $\circledcirc$<br>EEG Post-Stim      |  |  |  |
| PROTOCOL A<br>1 steps in Protocol        | (9.01:00)        | <b>EEG</b><br>1 EEG Channels                                     | EEG<br>4 EEG Channels<br><b>STIM</b>                                                                | EEG<br>3 EEG Channels                                  |  |  |  |
| PROTOCOL B<br>2 stops in Protocol        | (2) 02:10        |                                                                  | 2 STIM Channels                                                                                     |                                                        |  |  |  |
| <b>PROTOCOL C</b><br>3 steps in Protocol | 国 x<br>(2) 03:10 | $(\overline{rca})$<br>Mount<br>8 Mount<br>$\circledast$<br>(AFZ) | $(\infty)$<br>E002<br>(Fpz)<br>Fp2<br>(AFB)                                                         |                                                        |  |  |  |
| PROTOCOL D<br>5 steps in Protocol        | $(2)$ 05:12      |                                                                  | 10<br>AF4<br>$(\epsilon$ c6)<br>FC1                                                                 |                                                        |  |  |  |
| PROTOCOL E<br>1 steps in Protocol        | ① 01;00          | $_{\rm (CP3)}$<br>(ces)<br>re?                                   | (10)(110)<br>$(c_6)$<br>C4<br>$\subset$<br>$(c_{P1})$<br>(CPz)<br>(cr2)<br>$^{(cp4)}$<br>CP6<br>TP8 |                                                        |  |  |  |
| $(+)$<br>ADD HEW PROTOCOL                |                  | $(r_{P2})$<br>(PS)<br>(p <sub>7</sub> )<br>PO2<br>[007]          | TP10<br>$p_{\tilde{\tau}}$<br>$p_{\perp}$<br>pn<br><b>OB</b><br>pos                                 |                                                        |  |  |  |
|                                          |                  | oi)<br>iOS<br>(09)<br><b>O EEG O</b> Stimulation                 | $\sqrt{02}$<br>Oz<br>(010)<br>[x]                                                                   | Dosage of protocol: 71.5 mC<br>Dosage of step: 71.5 mC |  |  |  |
| (2.0.1)                                  | IMPORT           | $\curvearrowleft$ BPORT<br>$EDT$ $\odot$ settings                |                                                                                                    | LOAD PROTOCOL<br>STIM PREVIEW                          |  |  |  |

*Figura 36:Menu para editar los protocolos. Fuente [21]*

Una vez realizado los pasos anteriores y colocados los electrodos en la posición simulada anteriormente mediante Simnibs

En la Figura 37 se puede ver la colocación de los electrodos para EGG este protocolo tendrá una duración de 5 min y se realizará antes de realizar la prueba de Sterberng y después de esta.

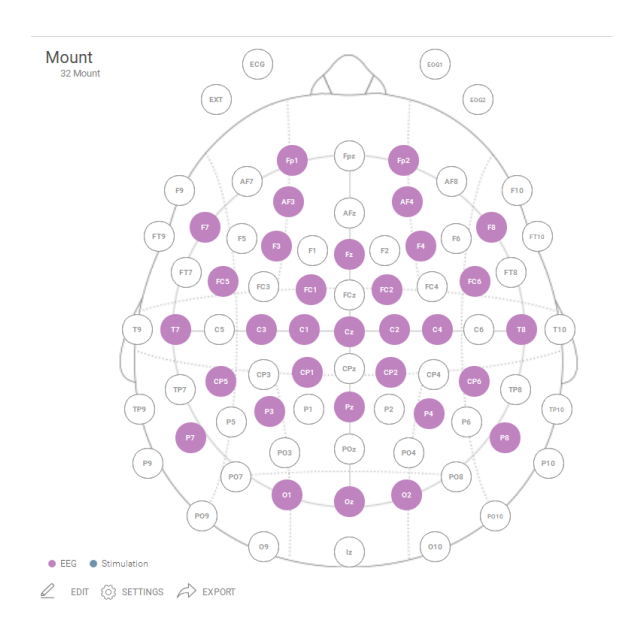

*Figura 37:Colocación de los electrodos para EEG*

Respecto al protocolo de tDCS tendrá una duración de 10 min al igual que el de Sham (Figura 38). Estos protocolos son muy parecidos lo único que cambia es que en la rampa de estimulación en el de tDCS se mantiene constante mientras que en el de Sham simula en un primer instante como la de tDCS pero enseguida se vuelve a cero (Figura 39). Con este efecto el sujeto tiene la sensación de cosquilleo al principio por lo que no sabe se está siendo estimulado o no.

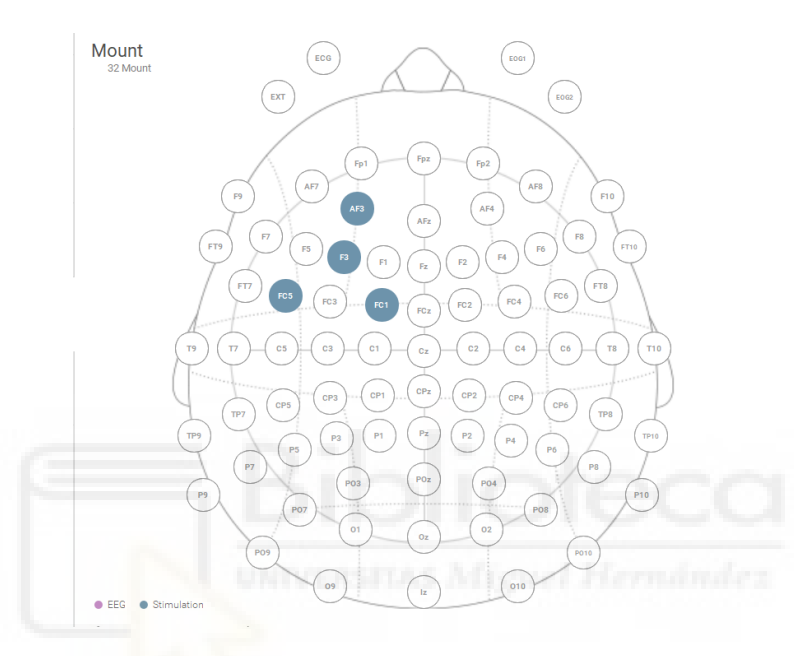

*Figura 38:Colocación de los electrodos para tDCS y Sham*

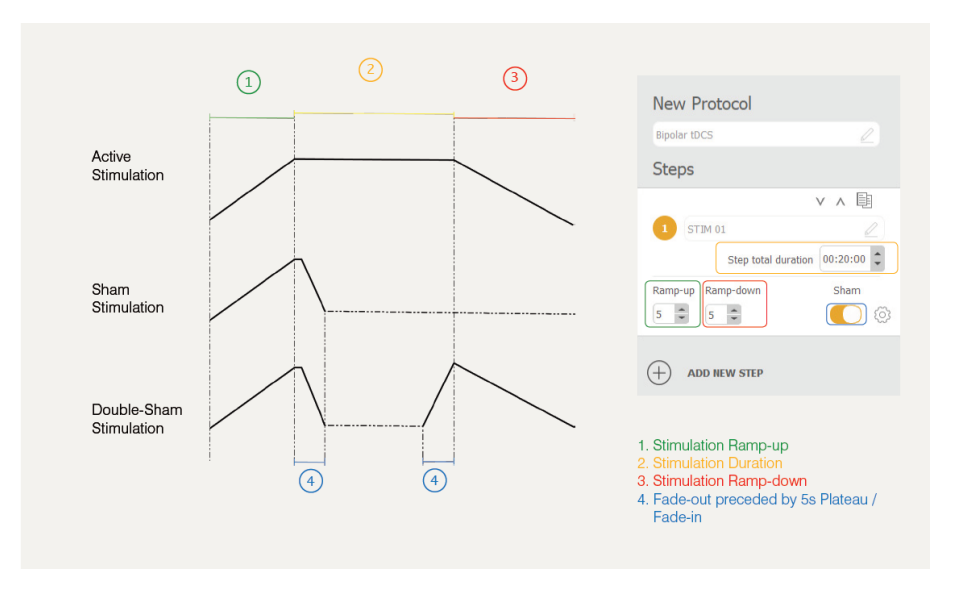

*Figura 39:Rampa de intensidad según sea tDCS o Sham*

#### **3.7 Protocolo de la prueba**

En este apartado vamos a detallar el procedimiento empleado en cada una de las sesiones del estudio (20 en total).

- 1. Antes de empezar la prueba deberá firmar el consentimiento informado después de explicarle el funcionamiento de la prueba y asegurándonos de que no ha sufrido episodios de epilepsia o si está embarazada (en esos casos no se podría realizar la prueba).
- 2. Se le toman una serie de datos como la fecha de nacimiento, lateralidad, sexo, si usa gafas o no.
- 3. Se le mide el perímetro craneal.
- 4. Colocación del gorro y los electrodos tanto de registro como de estimulación mediante el gel conductor. Poner cables y la tierra (electrodo de referencia) como en la Figura 31.
- 5. Se conecta el Starstim 32.
- 6. Una vez conectado se comprueba mediante el NIC2 la calidad de la señal EEG (se comprueban parpadeos, mandíbula y ojos cerrados).
- 7. Mediante el Matlab cargar el fichero ConfAcquisition con los datos del usuario (número de prueba y modelo de prueba) y se carga el protocolo de registro de EEG en NIC2.
- 8. Se registra 5 minutos de ojos cerrados antes de comenzar el Test de Sternberg.
- 9. Parte 1 del Test de Sternberg que corresponden desde la Dificultad 1 a la 4 .
- 10.Mediante el programa NIC2 se carga el protocolo de Sham o tDCS.
- 11.Una vez acabada la parte 2 y la estimulación o sham se carga el protocolo de registro de EEG y se registran 5 minutos de ojos cerrados.
- 12.Se quitan los cables que conectan el equipo con el ordenador y los cables que conectan los electrodos con el Starstim 32.
- 13.Se lava el gorro y los electrodos.
- 14.Se guardan los registros de EEG y los resultados de la prueba en el drive del proyecto.

# **3.8 Prueba Sternberg**

Procedimiento experimental desarrollado por Saul Sternberg para medir la recuperación de memoria a corto plazo.

Esta prueba ha sido diseñada en Matlab para medir una serie de variables que luego se analizarán como son el tiempo de reacción y los aciertos.

Antes de empezar se explicará el funcionamiento de la prueba al usuario mediante la Figura 40 en la cual se muestra un resumen de la prueba.

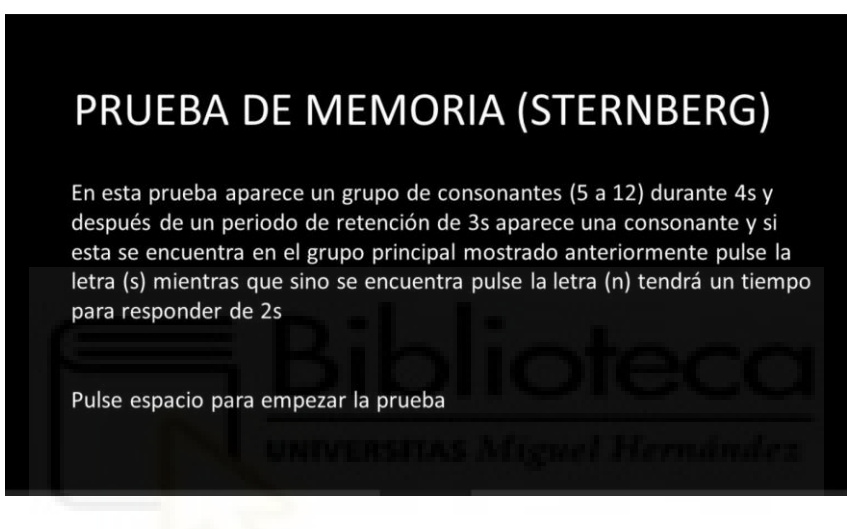

*Figura 40: Resumen de una repeteción.*

Cada repetición se divide en 3 etapas:

- Memorización: se muestran un grupo de consonantes durante 4s (entre 5 y 12 según la dificultad) (Figura 41).
- Retención: se muestra la pantall en blanco durante 3s (Figura 42).
- Respuesta: se muestra una consonante durante 2s (Figura 43).
	- ➢ Si se encontraba en el primer grupo (mostrado en la etapa de memorización) se pulsa la tecla 's', sino se pulsa la tecla 'n'.
	- ➢ Tras pulsar se muestra un cuadro verde si se acierta, rojo si falla y si no se pulsa ninguna tecla durante los dos segundos no se muestra nada (Figura 42).

Se muestra un ejemplo del test de Sterberg para la dificultad 1 (5 consonantes):

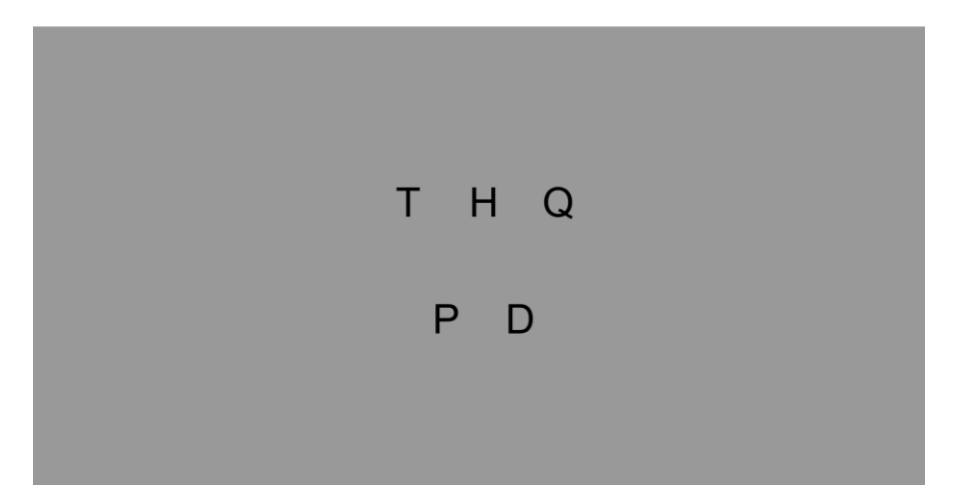

*Figura 41:Etapa de Memorización (Dificultad 1).*

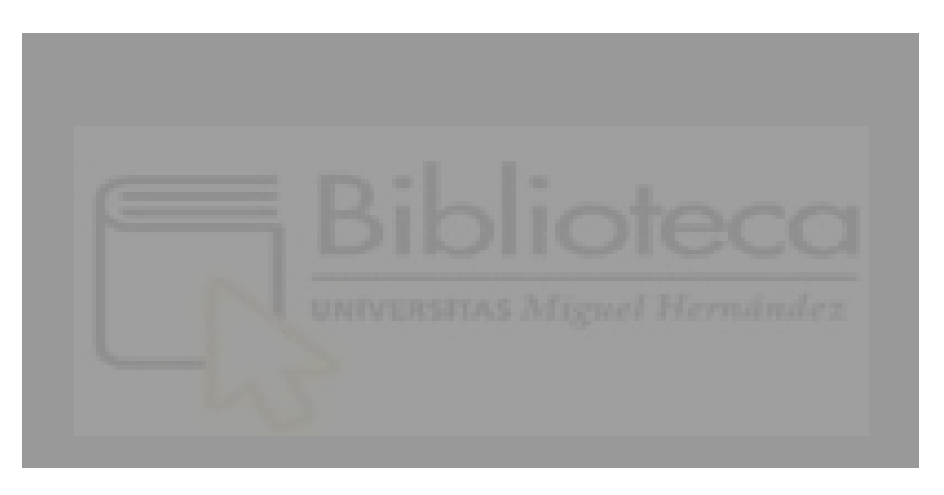

*Figura 42:Etapa de Retención.*

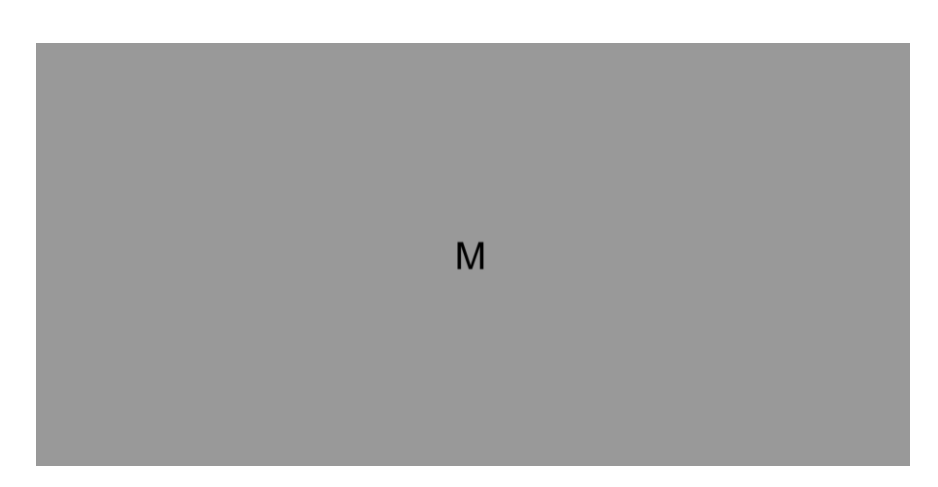

*Figura 43:Etapa de Respuesta.*

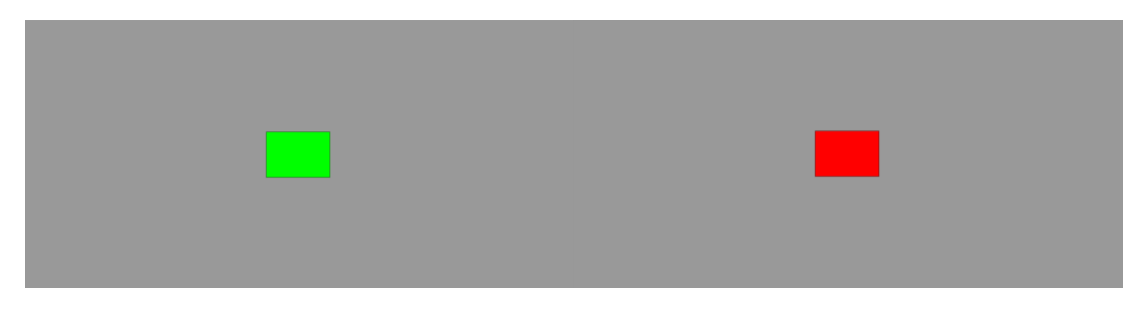

*Figura 44:Feedback al responder (Acierto verde y Fallo rojo)*

La prueba de Sternberg que vamos a emplear en nuestro estudio la vamos a dividir en dos partes con un total de 8 dificultades (cantidad de consonantes a memorizar entre 5 y 12)

- Parte 1: niveles de dificultad del 1 a 4.
- Parte 2: niveles de dificultad del 5 al 8.

En cada nivel se realizan 12 repeticiones del proceso, una vez acabada una dificultad hay una pausa de 15 segundos hasta que comience la siguiente dificultad (Tabla 2). El tiempo de cada parte son 9m35s.

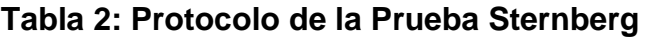

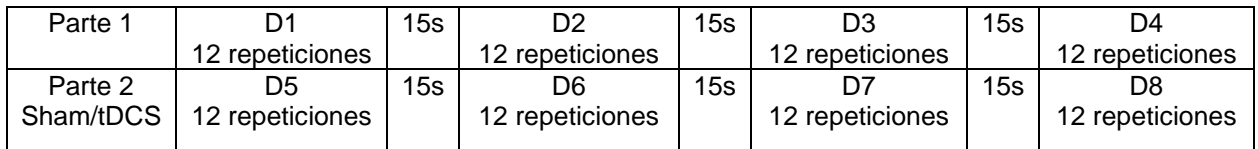

#### **3.9 Método estadístico**

El tipo de prueba estadística empleada para analizar los datos es Wilcoxon Rank Sum. Se trata de una prueba no paramétrica en la que los datos no hace falta que sigan una distribución normal para poder analizarlos como ocurre con la Anova o prueba t [18].

Mediante este método estadístico se puede determinar si los datos del estudio han sido obtenidos debido al azar o no.

Parámetros de salida de la función ranksum [19]:

- P: valor de la prueba es un escalar positivo de 0 a 1 que indica la probabilidad de observar una diferencia significativa entre los grupos estudiados.
- H: resultado de la prueba de hipótesis su valor:
	- Es 1 por lo que se rechaza la hipótesis nula.
	- Es 0 por lo que no se rechaza la hipótesis nula (no se encuentran diferencias destacables en los grupos estudiados).

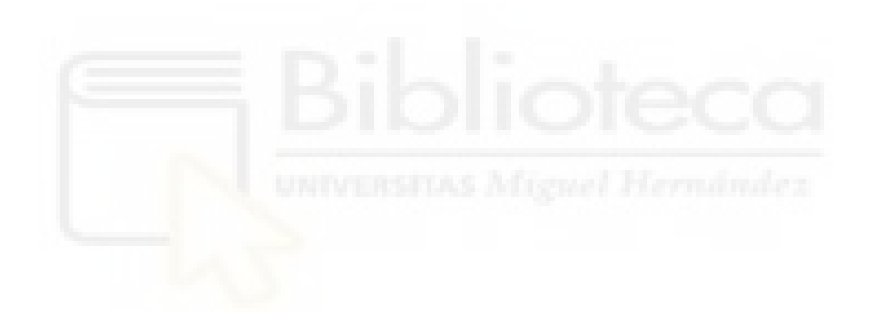

# **4 RESULTADOS**

En este capítulo se analizarán los resultados de las simulaciones Simnibs para determinar la mejor localización de los electrodos para alcanzar el objetivo de la mejora de la memoria de trabajo.

También se analizarán los resultados de la prueba de Sternberg en la cual participaron 20 usuarios sanos (18 hombres y 2 mujeres) con un nivel de educación terciaria. La media de edad de los sujetos (22.8 ± 0.5) años y son 17 diestros y 3 zurdos.

De los 20 sujetos a 10 usuarios se les estimuló con tDCS (Anexo 7.1) y a los 10 usuarios restantes con Sham (Anexo 7.2).

Todos los sujetos fueron informados del estudio antes de su realización y firmaron el consentimiento aprobado por la Oficina del Investigador Responsable de la UMH.

# **4.1 Resultados Simulaciones Simnibs**

Se van evaluar los diferentes montajes para ello cargaremos el modelo de cabeza en el apartado Head Mesh con el que realizaremos la simulación (Figura 45).Para este proyecto se utiliza el modelo ernie que se encuentra disponible en la web de Simnibs (Figura 46 y 47).

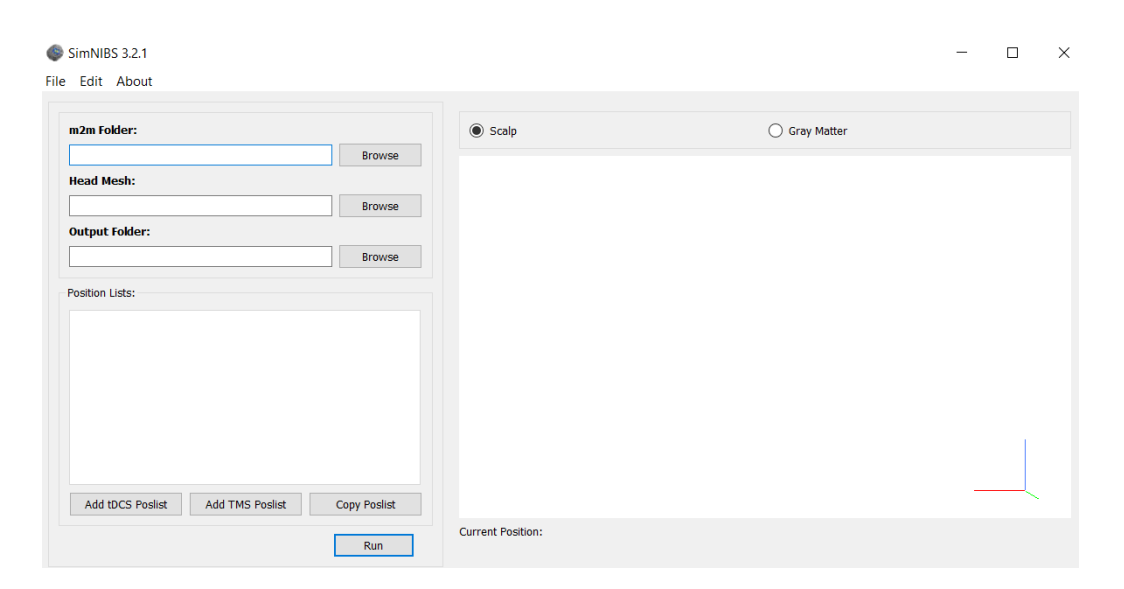

*Figura 45:Interfaz gráfica con el usuario de Simnibs Fuente Propia.*

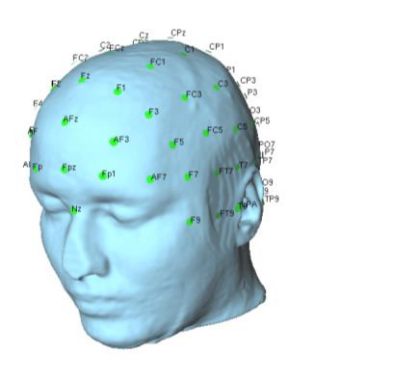

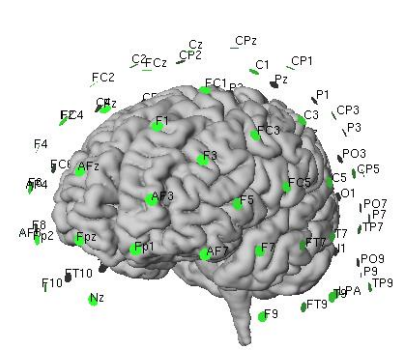

*Figura 46:Modelo cabeza (ernie) Figura 47:Modelo materia gris (ernie)*

Una vez tenemos el modelo de cabeza cargado nos disponemos a colocar los electrodos de estimulación y la corriente que pasa por cada electrodo. La posición de los electrodos en este caso serán el ánodo F3 (corriente 180µA) y cátodos FC5(corriente -60µA), AF3(corriente -60µA), FC1(corriente -60µA) como puede verse en la Figura 48. En la Figura 49 podemos ver las características del electrodo empleado.

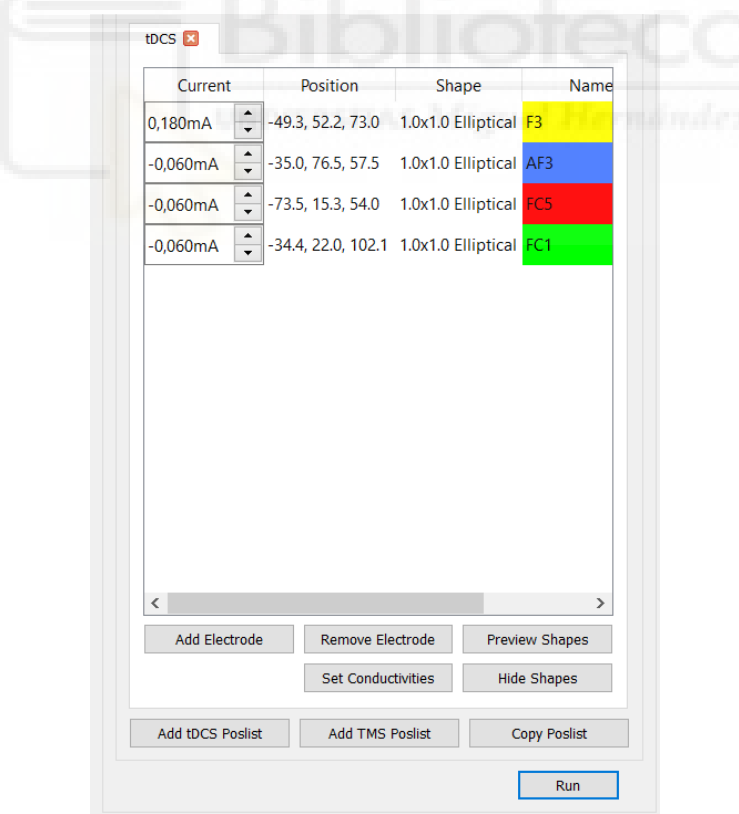

*Figura 48:Disposición de electrodos y corriente.*

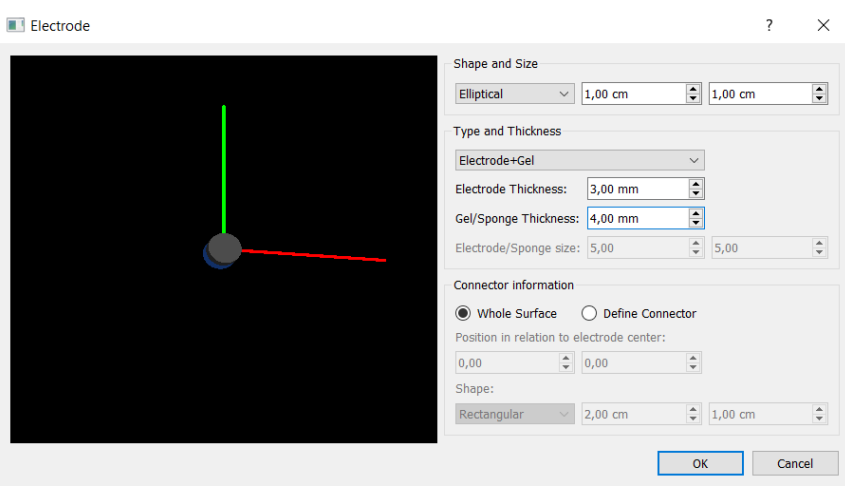

*Figura 49:Carácterísticas del electrodo empleado*

En la Figura 50 podemos observar la disposición de los electrodos en el modelo de Ernie tanto en el modelo de la cabeza y el modelo de la materia gris

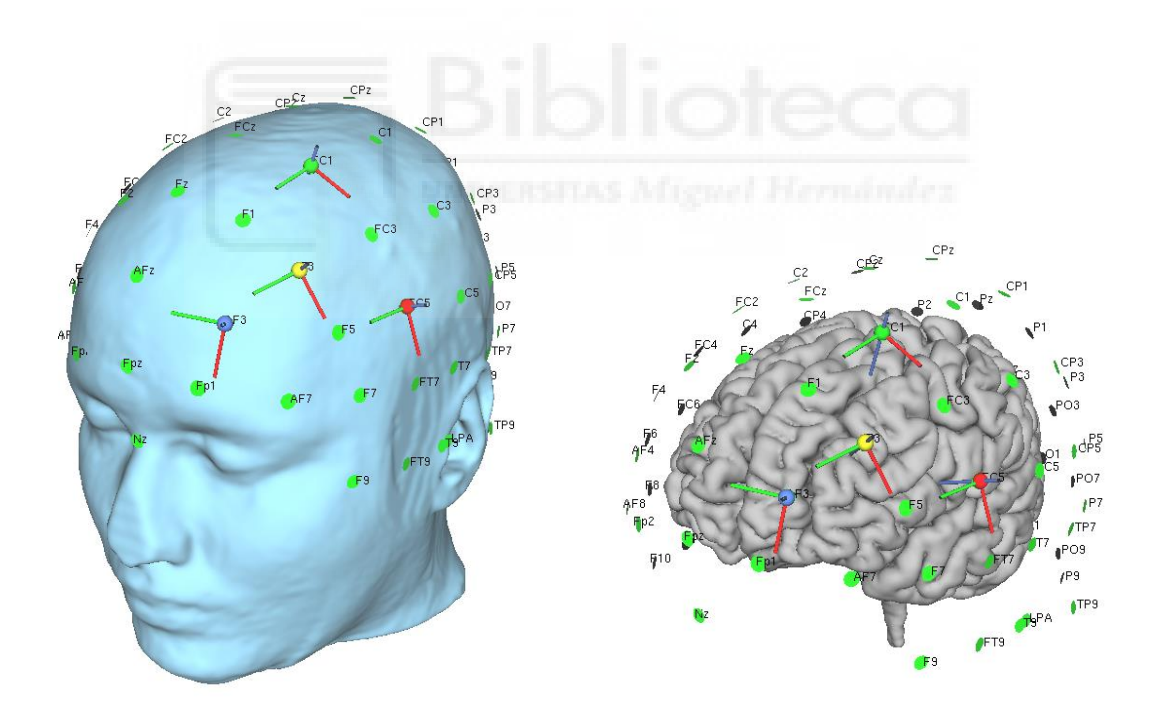

*Figura 50:Electrodos en el modelo cabeza y el de materia gris*

Cuando disponemos los electrodos quedaría configurar los parámetros queremos observar en la simulación (Figura 51)

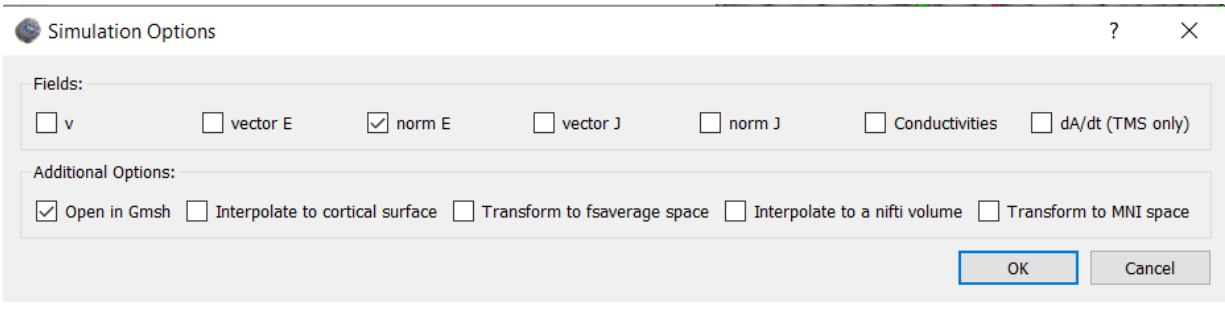

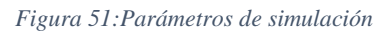

El resultado de la simulación lo visualizamos en Gmsh que es el software que recomienda Simnibs (Figura 52)

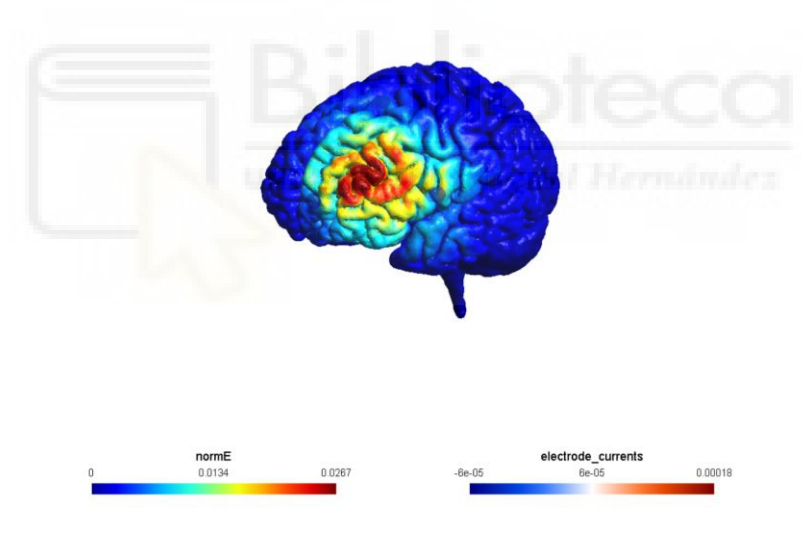

*Figura 52:Visualización de la estimulación en Gmsh*

Disposición de electrodos para registro (32 electrodos) y para estimulación tDCS (4 electrodos), los electrodos de tDCS se pueden usar para registrar no hace falta cambiar los electrodos.(Figura 51).

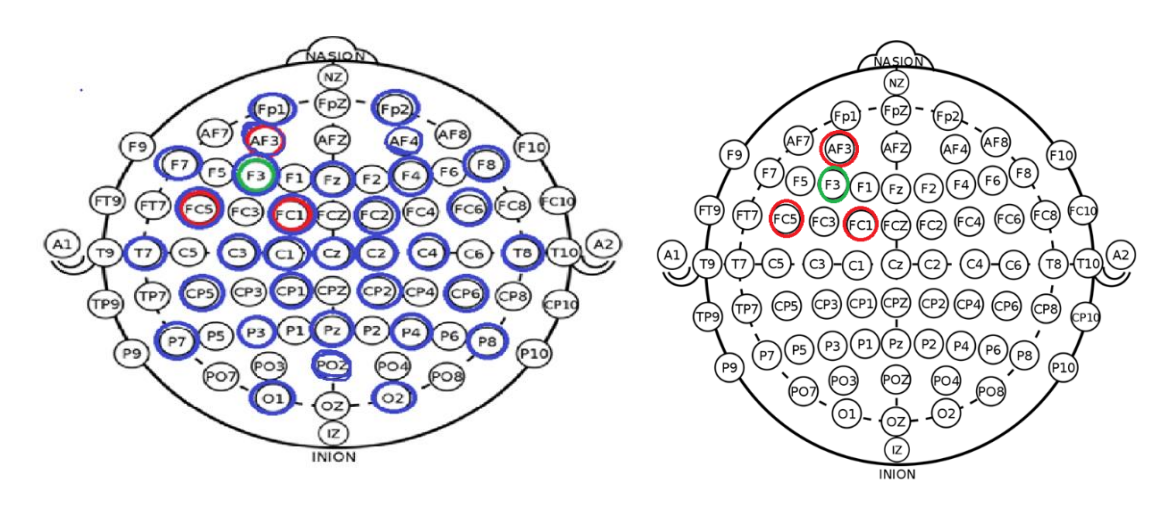

*Figura 53:Disposición de electrodos para Registro y tDCS*

Para determinar si la configuración expuesta anteriormente es la que proporciona la estimulación más adecuada se analizaron cinco simulaciones con Simnibs. Estas configuraciones corresponden con algunas de las empleadas en el punto 2.3.

Simulación 1:

- Electrodos de 35  $cm<sup>2</sup>$ .
- Ánodo en F3.
- Cátodo en FP2.
- Intensidad de 1.6 mA (Densidad de corriente 0.046 mA/ $cm<sup>2</sup>$ .
- Área de estimulación extensa y alta penetración (Figura 52).

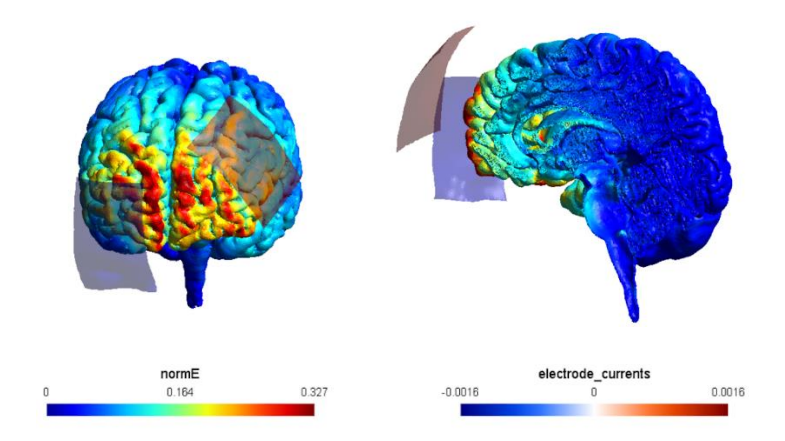

*Figura 54:Área de estimulación Simulación 1.*

Simulación 2:

- Electrodos de 35  $cm<sup>2</sup>$ .
- Ánodo en F3.
- Cátodo en FP2.
- Intensidad de 1 mA (Densidad de corriente 0.029 mA/ $cm<sup>2</sup>$ .
- Área de estimulación extensa y alta penetración (Figura 53).

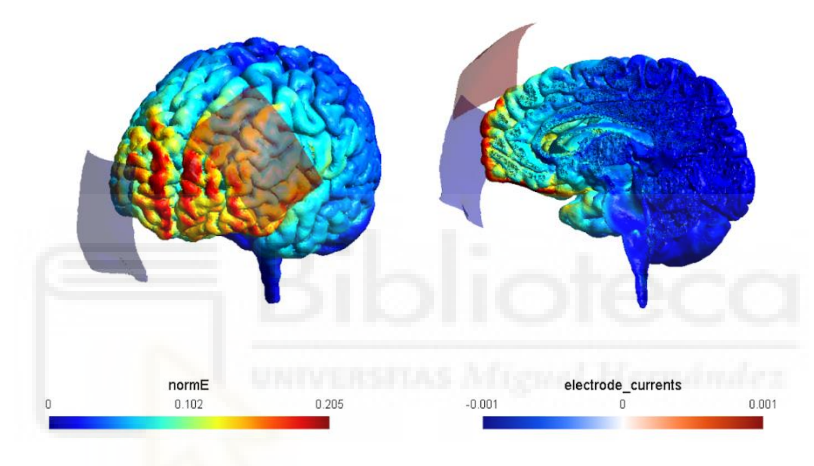

*Figura 55:Área de estimulación Simulación 2.*

Simulación 3:

- Electrodos de 1 cm de radio (área π  $cm<sup>2</sup>$ ).
- Ánodo en F3.
- Cátodo en FP2.
- Intensidad de 0.18 mA (Densidad de corriente 0.057 mA/ $cm<sup>2</sup>$ .
- Área de estimulación extensa y baja penetración (Figura 54).

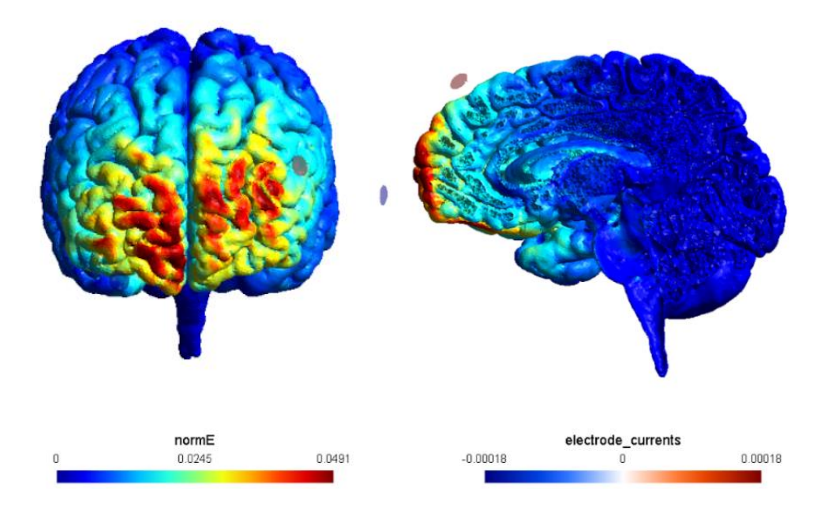

*Figura 56:Área de estimulación Simulación 3.*

Simulación 4:

- Electrodos de 1 cm de radio (área π  $cm<sup>2</sup>$ ).
- Ánodo en F3.
- Cátodo en FC5, FC1 y AF3.
- Intensidad de 0.18 mA (Densidad de corriente 0.057 mA/ $cm<sup>2</sup>$ .
- Área de estimulación focalizada y baja penetración (Figura 55).

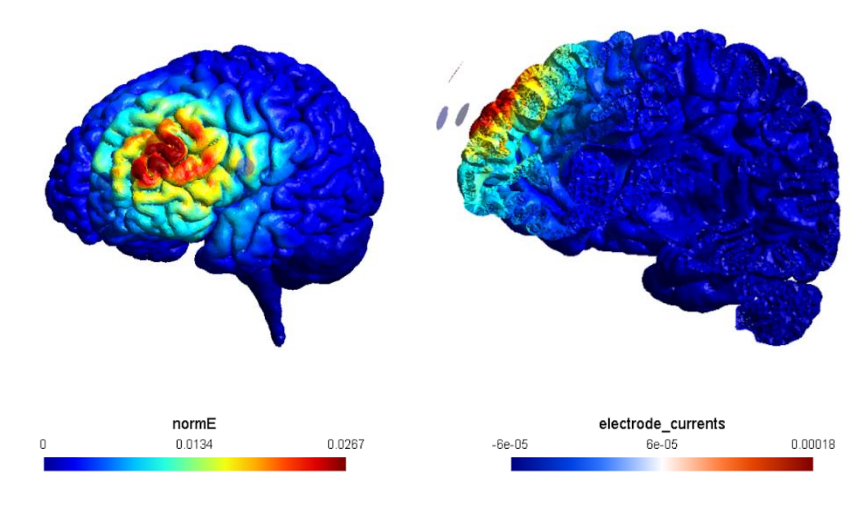

*Figura 57:Área de estimulación Simulación 4.*

Simulación 5:

- Electrodos de 1 cm de radio (área π  $cm<sup>2</sup>$ ).
- Ánodo en F3.
- Cátodo en FC5, FC1 y AF3.
- Intensidad de 0.09 mA (Densidad de corriente 0.029 mA/ $cm<sup>2</sup>$ .
- Área de estimulación focalizada y baja penetración (Figura 56).

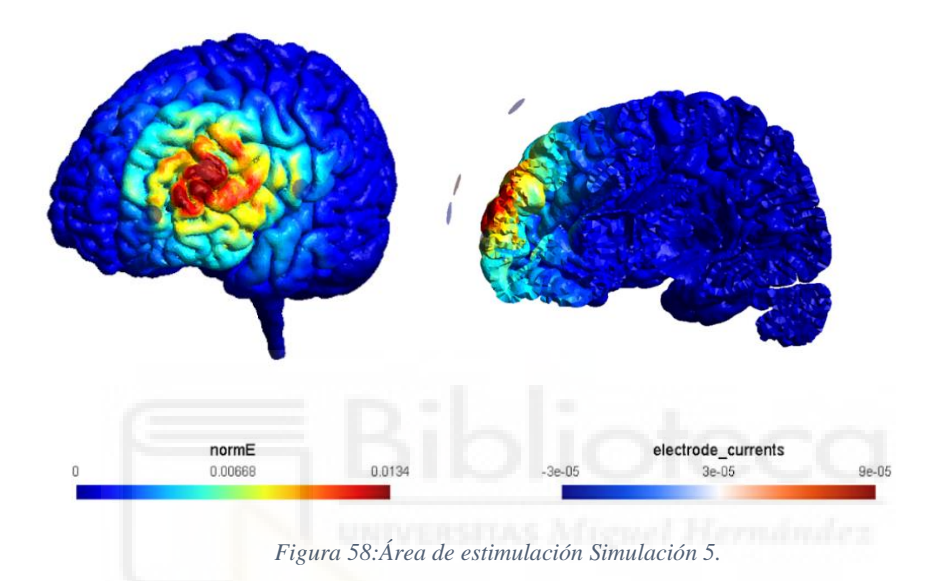

Una vez analizadas las cinco simulaciones de estimulación elegiremos la Simulación 4 ya que el área de estimulación se encuentra focalizada en la zona del DLPFC y su penetración no es alta por lo que no supone un riesgo para la salud del sujeto. Además está por debajo del límite de aplicaciones clínicas  $0.06 \text{ mA/cm}^2$ .

# **4.2 Análisis Resultados Test Sternberg**

Utilizando la configuración seleccionada (Simulación 4) cada usuario ha realizado las pruebas experimentales (Test de Sternberg) el cual está descrito en apartado 3.8.

En cuanto al análisis de los resultados del proyecto de mejora de la memoria de trabajo nos vamos a centrar en dos variables:

- La precisión (los aciertos por dificultad).
- El tiempo de reacción (el tiempo en segundos que tarda en responder correctamente el sujeto).

También se midió las no pulsaciones del sujeto (cuando no le da tiempo a responder si estaba la letra o no) pero no resulta relevante su análisis debido a la poca cantidad de datos de esta variable.

Al principio se pensó en realizar una Anova para analizar los datos pero los datos de nuestro proyecto no siguen una distribución normal por lo que se descartó esa opción.

Se buscó una prueba no paramétrica ya que no necesitamos que los resultados tengan una distribución normal para comparar los dos grupos independientes (Sham/tDCS) . Esta prueba es la prueba de U de Mann Whitney o también llamada Wilcoxon Rank Sum.

La prueba se utiliza para demostrar que dos grupos presentan diferencias destacables entre ellos bajo dos hipótesis  $H = 0$  quiere decir que no hay diferencias entre los grupos y  $H = 1$  existen diferencias destacables entre los grupos.

Para hacer este análisis usamos el software de Matlab y la función ranksum que realiza la prueba de Wilcoxon Rank Sum.

Durante la primera parte de la prueba (PP) no se realiza ninguna estimulación es decir durante los diez primeros minutos del test de Sternberg. Se aplica estimulación durante la segunda parte de la prueba (SP) en la que un grupo recibirá tDCS mientras que el otro grupo Sham.

En primer lugar analizaremos los aciertos por dificultad de los grupos de Sham y tDCS.

En la Figura 59 se puede observar una ligera diferencia entre los grupos tDCS (rojo) respecto a los de Sham (azul) en cuanto a cantidad de aciertos tanto en la PP como en la SP.

Podemos observar en la Figura 60 la tendencia de los dos grupos siendo la línea roja la que representa a los usuarios tDCS y la línea azul a los de Sham como

en los primeros niveles de dificultad (1,2 y 3) el porcentaje de acierto es idéntico en los dos grupos. Es a partir de la dificultad 4 cuando se aprecia un cambio de tendencia en el cual el grupo de tDCS tienen mejores porcentajes de Acierto que el grupo de Sham.

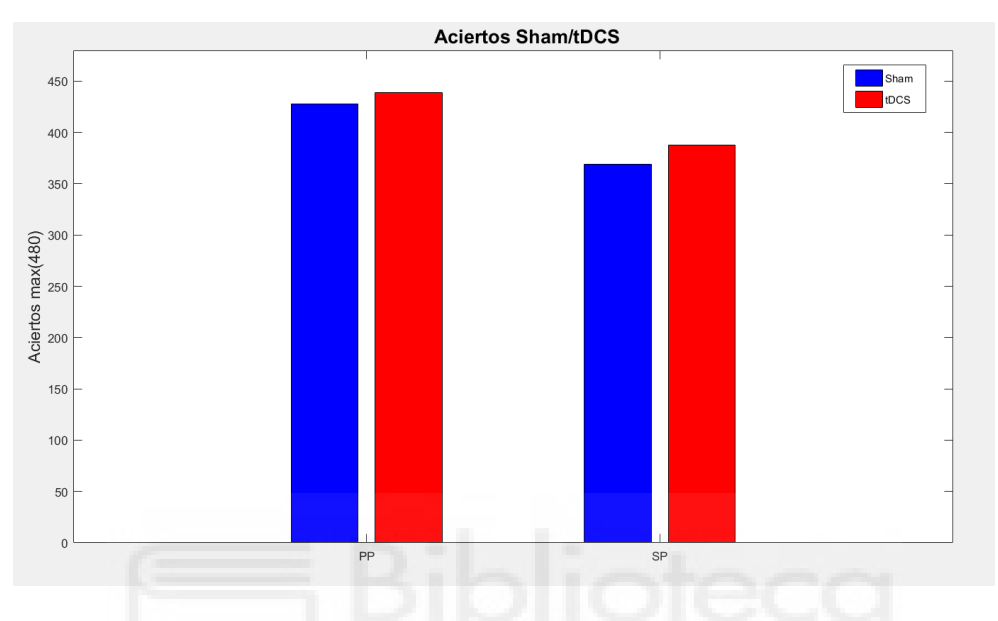

*Figura 59:Aciertos Sham/tDCS respecto de la Primera Parte y Segunda Parte*

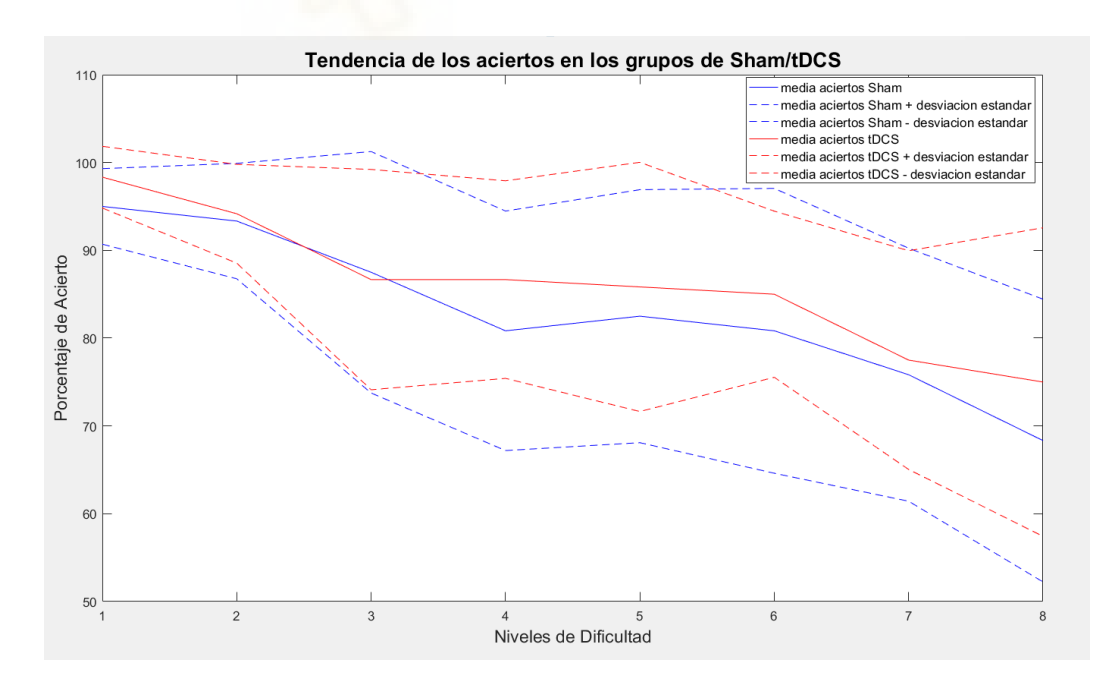

*Figura 60:Tendencia de Aciertos en los grupos Sham/tDCS respecto a la dificultad*

A la hora de realizar la prueba de Wilcoxon Rank Sum vemos como las diferencias no son significativas como podemos ver en la Tabla 3 en la que la columna de las Hipótesis (H) es de valor 0 por lo que se rechaza la hipótesis de que los grupos de Sham y tDCS tengan una diferencia destacable entre ellos.

| Dificultad 1 | 0.0827 |  |
|--------------|--------|--|
| Dificultad 2 | 0.8370 |  |
| Dificultad 3 | 0.8146 |  |
| Dificultad 4 | 0.4861 |  |
| Dificultad 5 | 0.6137 |  |
| Dificultad 6 | 0.7283 |  |
| Dificultad 7 | 0.9058 |  |
| Dificultad 8 | 0.4433 |  |
|              |        |  |

**Tabla 3: Resultados estadísticos Aciertos por Dificultad**

Se analizó como afecta los niveles de dificultad (D8, D7, D6, D5, D4, D3, D2, D1) a los resultados obtenidos en cuanto a los aciertos:

Cuando se analizan los aciertos en el grupo de tDCS se ve como hay una clara diferencia (Tabla 5 cuando se compara la dificultad más alta D8 con D6, D5, D4,D3,D2,D1) debido a que el parámetro de hipótesis tiene un valor de 1 por lo que se puede afirmar que hay una diferencia entre esas dificultades dentro del grupo de tDCS.

Otra diferencia se encuentra al comparar D7 con D3, D2, D1 por lo que hay una diferencia destacable entre estas dificultades.

Mientras que cuando se analiza los aciertos en el grupo de Sham se encuentra la diferencia cuando se compara D8 con D5, D4,D3,D2,D1 (Tabla 6) y también al comparar D7 con D2 y D1.

|                | D <sub>8</sub> | D7     | D <sub>6</sub> | D <sub>5</sub> | D4     | D <sub>3</sub> | D <sub>2</sub> | D <sub>1</sub> |
|----------------|----------------|--------|----------------|----------------|--------|----------------|----------------|----------------|
| D <sub>8</sub> | 1.0000         | 0.6445 | 0.3521         | 0.0050         | 0.0290 | 0.0486         | 0.0006         | 0.0003         |
| D7             |                | 1.0000 | 0.4998         | 0.0209         | 0.0780 | 0.0918         | 0.0022         | 0.0008         |
| D <sub>6</sub> |                |        | 1.0000         | 0.2472         | 0.3939 | 0.3328         | 0.0978         | 0.0161         |
| D <sub>5</sub> |                |        |                | 1.0000         | 0.7262 | 0.9081         | 0.3725         | 0.0826         |
| D <sub>4</sub> |                |        |                |                | 1.0000 | 0.9082         | 0.3364         | 0.0606         |
| D <sub>3</sub> |                |        |                |                |        | 1.0000         | 0.5362         | 0.1166         |
| D <sub>2</sub> |                |        |                |                |        |                | 1.0000         | 0.2978         |
| D <sub>1</sub> |                |        |                |                |        |                |                | 1.0000         |

**Tabla 4: Valores del parámetro p (Aciertos tDCS por dificultad entre sí)**

**Tabla 5: Valores del parámetro h (Aciertos tDCS por dificultad entre sí)**

|                | D <sub>8</sub> | D7     | D <sub>6</sub>  | D <sub>5</sub> | D <sub>4</sub>  | D <sub>3</sub> | D <sub>2</sub> | D <sub>1</sub> |
|----------------|----------------|--------|-----------------|----------------|-----------------|----------------|----------------|----------------|
| D <sub>8</sub> | 1.0000         |        | $0.0722$ 0.0140 | 0.0138         | 0.0140          | 0.0012         | 0.0002         | 0.0024         |
| D7             |                | 1.0000 | 0.1773          |                | $0.1532$ 0.1775 | 0.0213         | 0.0024         | 0.0131         |
| D <sub>6</sub> |                |        | 1.0000          | 0.9691         | 0.9689          | 0.6385         | 0.1239         | 0.1208         |
| D <sub>5</sub> |                |        |                 | 1.0000         | 0.9691          | 0.8158         | 0.1337         | 0.1443         |
| D <sub>4</sub> |                |        |                 |                | 1.0000          | 0.6671         | 0.1435         | 0.1631         |
| D <sub>3</sub> |                |        |                 |                |                 | 1.0000         | 0.1857         | 0.1743         |
| D <sub>2</sub> |                |        |                 |                |                 |                | 1.0000         | 0.7592         |
| D <sub>1</sub> |                |        |                 |                |                 |                |                | 1.0000         |

#### **Tabla 6: Valores del parámetro p (Aciertos Sham por dificultad entre sí)**

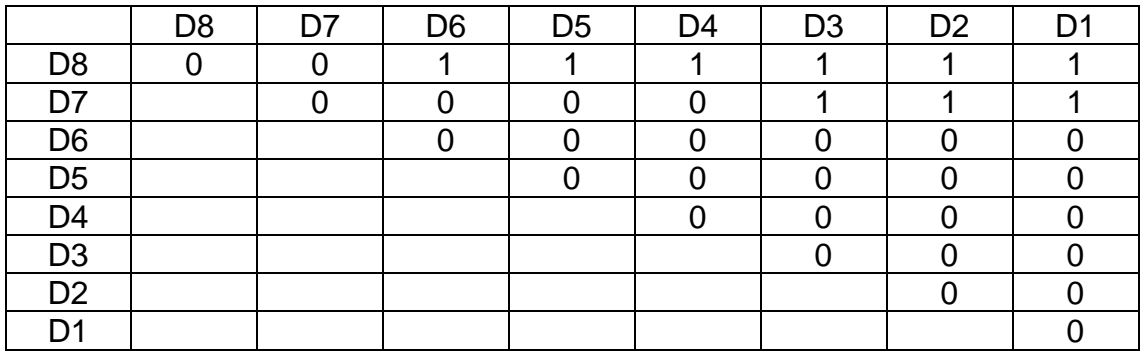

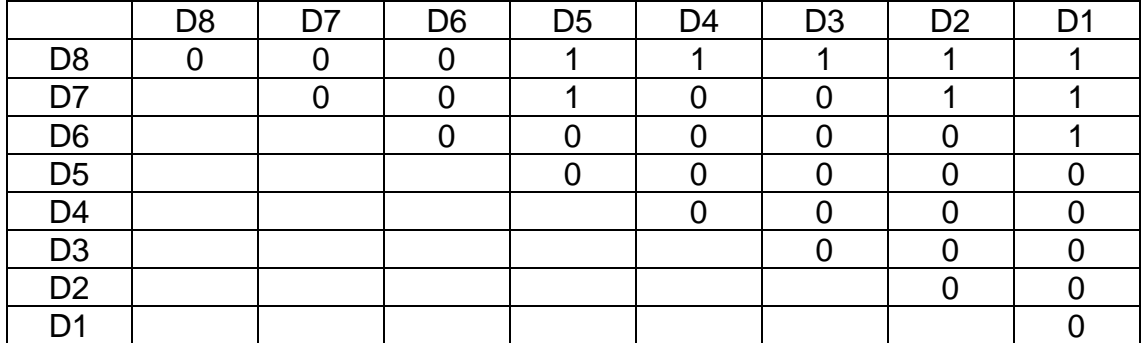

#### **Tabla 7: Valores del parámetro h (Aciertos Sham por dificultad entre sí)**

Ahora vamos a analizar los tiempos de Reacción de los grupos de Sham/tDCS en la Figura 61 se puede observar la tendencia de los tiempos de reacción (TR).

Respecto a la primera parte que corresponde los 4 primeros niveles de dificultad no se observa diferencia alguna en los tiempos de reacción. En la dificultad 5 se observa como en el grupo Sham (azul) se reduce el TR respecto al grupo de tDCS (rojo) mientras que en la dificultad 7 se reduce el TR en el grupo de tDCS. Por último en la dificultad 8 es el grupo de Sham el que reduce el TR respecto al grupo de tDCS.

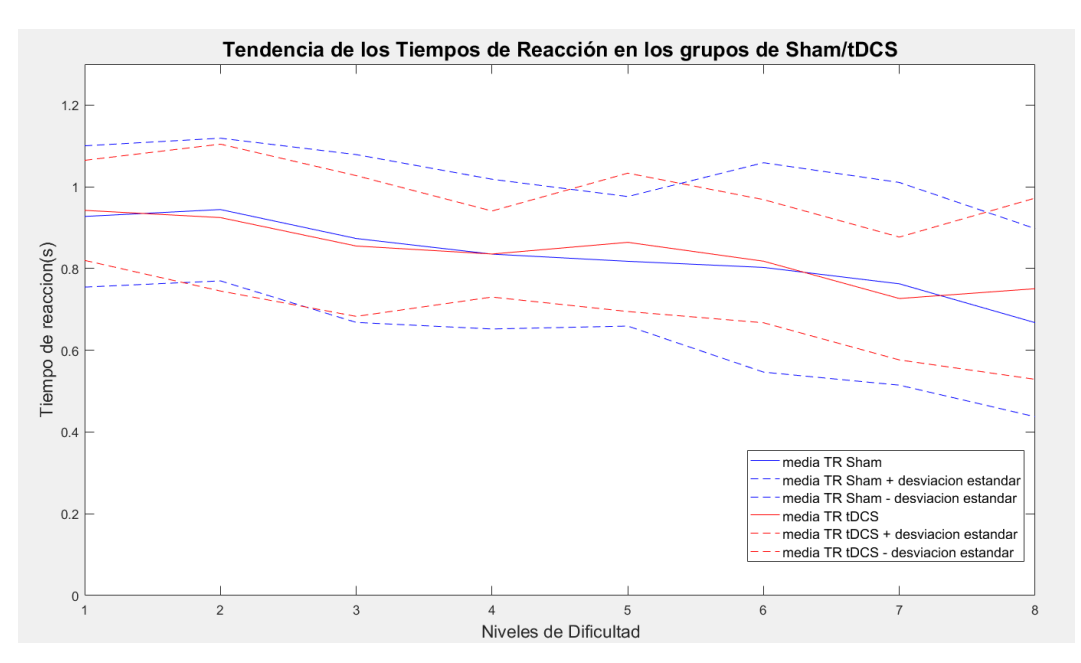

*Figura 61: Tendencia TR de los Grupos Sham/tDCS*

En este caso también vamos a realizar la prueba de Wilcoxon Rank Sum como acabamos de hacer con los aciertos pero en este caso se analizará los TR entre los grupos Sham/tDCS.

También utilizamos la función ranksum como en el caso anterior y cómo podemos observar en la Tabla 8 la hipótesis es 0 en todos los casos por lo que no hay ninguna diferencia destacable entre los dos grupos.

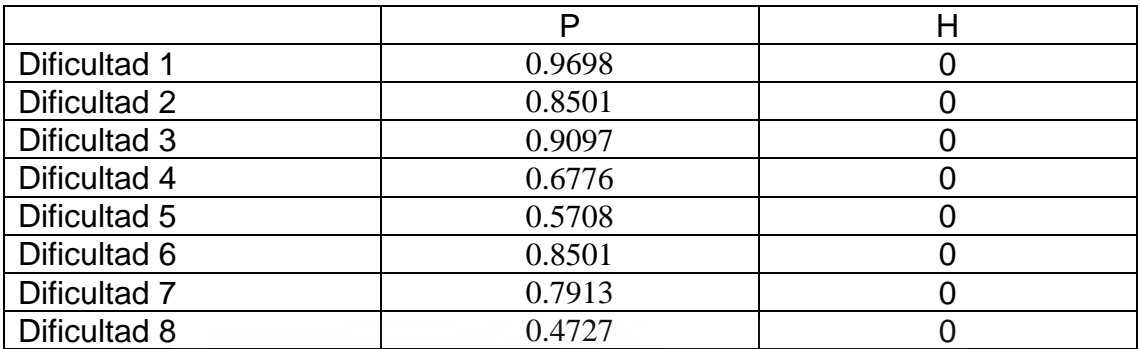

#### **Tabla 8: Resultados estadísticos TR por Dificultad**

Se hace un análisis de los TR por grupos para ver si hay diferencias destacables entre los sujetos de cada grupo.

En el grupo de tDCS hay diferencias cuando se compara la D8 con D5, D2 y D1 (Tabla 10). Como podemos ver en la Figura 59 se aprecia que los tiempos en las primeras dificultades (D1,D2) son más altos que en la D8, esto puede ser debido a la cantidad de información que hay en la D8 (12 consonantes a recordar a la vez) por lo que el sujeto puede precipitarse. Respecto a la comparación de D8 respecto D5 se puede explicar a que es debido a que en este momento se aplica la estimulación tDCS.

En el grupo de Sham se encuentran diferencias destacables cuando se compara la D7 con D2 y D1 (Tabla 12), también podría ser debido a la precipitación del usuario a la hora de responder por la cantidad de información que tiene ya que en este caso no se aplica ninguna estimulación.

Tabla 9: Valores del parámetro p (TR tDCS por dificultad entre sí)

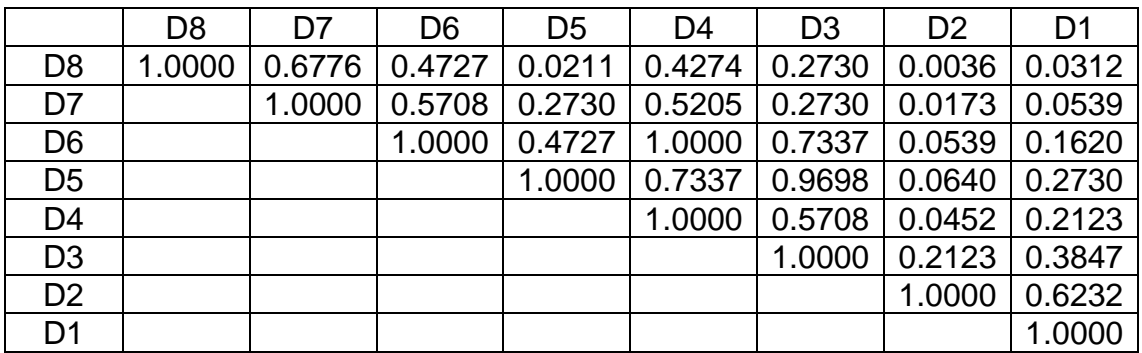

# **Tabla 9: Valores del parámetro p (TR tDCS por dificultad entre sí)**

# **Tabla 10: Valores del parámetro h (TR tDCS por dificultad entre sí)**

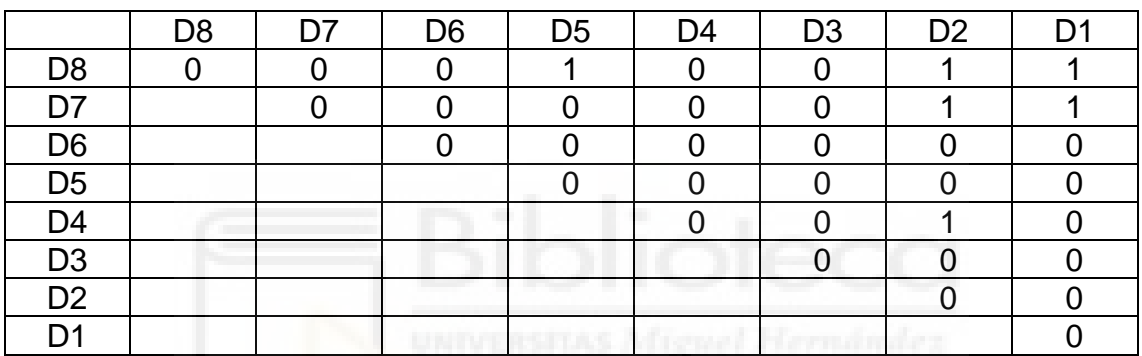

# **Tabla 11: Valores del parámetro h (TR tDCS por dificultad entre sí)**

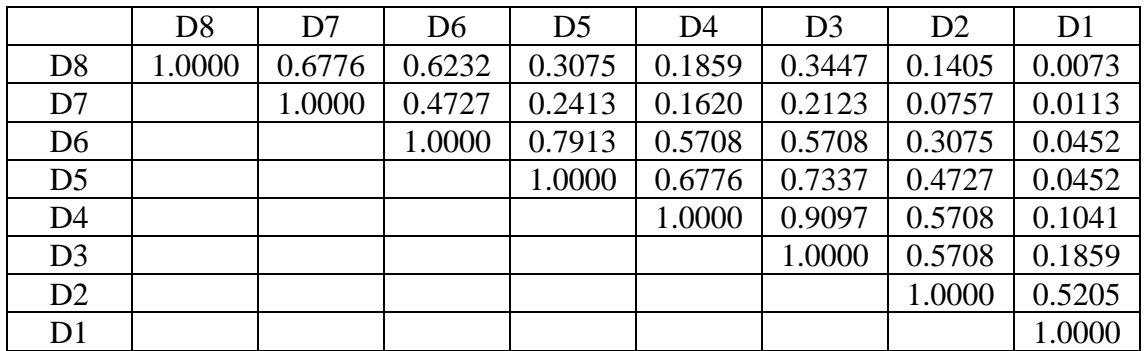

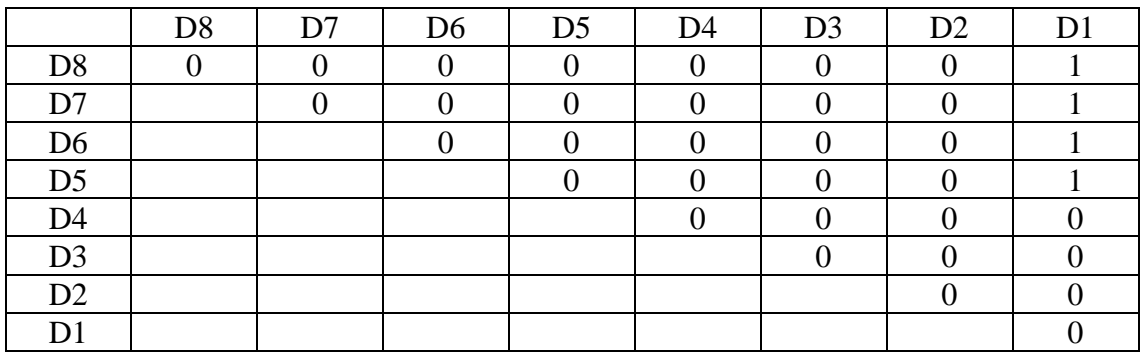

# **Tabla 12: Valores del parámetro h (TR Sham por dificultad entre sí)**

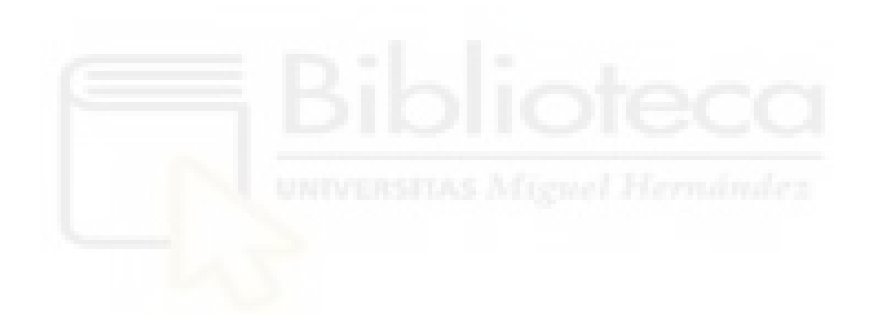

# **5 Conclusión**

En este proyecto trata de mejorar la memoria de trabajo mediante el uso de tDCS. Se han estudiado diferentes trabajos entre ellos los expuestos de forma resumida en el apartado del estado del arte (2.3) para obtener un protocolo de actuación con el cual conseguir los resultados deseados.

De cada proyecto estudiado sacamos nuestras conclusiones, por ejemplo el hecho de realizar estimulación online (estimular mientras se realiza una prueba cognitiva) en lugar de la estimulación offline que se estimula antes de realizar la prueba cognitiva. También se vio que la estimulación anódica mejoraba el rendimiento en tareas cognitivas y la elección de la zona a estimular el DLPFC (Corteza Prefrontal Dorsolateral).

Se ha realizado diferentes simulaciones mediante Simnibs de configuraciones de electrodos basadas en los artículos comentados en el apartado 2.3 y una configuración en anillo. Nos hemos quedado con la configuración en anillo ya que es la que presenta un área de estimulación más focalizada en el DLPFC y la penetración de la corriente no resulta peligrosa ya que se está por debajo del límite  $0.06$  mA/ $cm<sup>2</sup>$ .

Respecto a nuestro proyecto estas mejoras se ha podido observar el hecho de que los usuarios tDCS (Anexo 7.1) y Sham (Anexo 7.2) tengan unos resultados muy parejos tanto en los aciertos como en los tiempos de reacción. Este hecho se muestra en el resumen de usuarios tDCS (Figura 62) y el resumen de usuarios Sham (Figura 63).

Como hemos visto en el apartado 4.2 los resultados determinan que los grupos de tDCS y Sham no tienen diferencias destacables tanto en el porcentaje de acierto por dificultad como en el tiempo de reacción.

En el estudio 2.3.5 también ocurre algo parecido a nuestro estudio ya que no se encuentra una mejora en cuestión de la precisión (porcentaje de acierto) en la prueba n-back y tampoco se observó una mejora de la precisión ni los tiempos de reacción en la prueba de Sternberg que realizaron post estimulación.

En su caso la prueba de Sternberg fue demasiado sencilla ya que los usuarios se encontraban en niveles óptimos antes de comenzar la prueba.

En nuestro caso puede ser debido a la fatiga de realizar tantas repeticiones a pesar de que hay un descanso de 15s entre cada dificultad. También puede ser debido a la necesidad de recurrir a otros métodos para detectar mejoras o la necesidad de mayor tiempo de estimulación ya que se podría estimular durante las dos partes del proyecto.

En conclusión habría que replantear la prueba para poder observar mejor las diferencias entre los grupos.

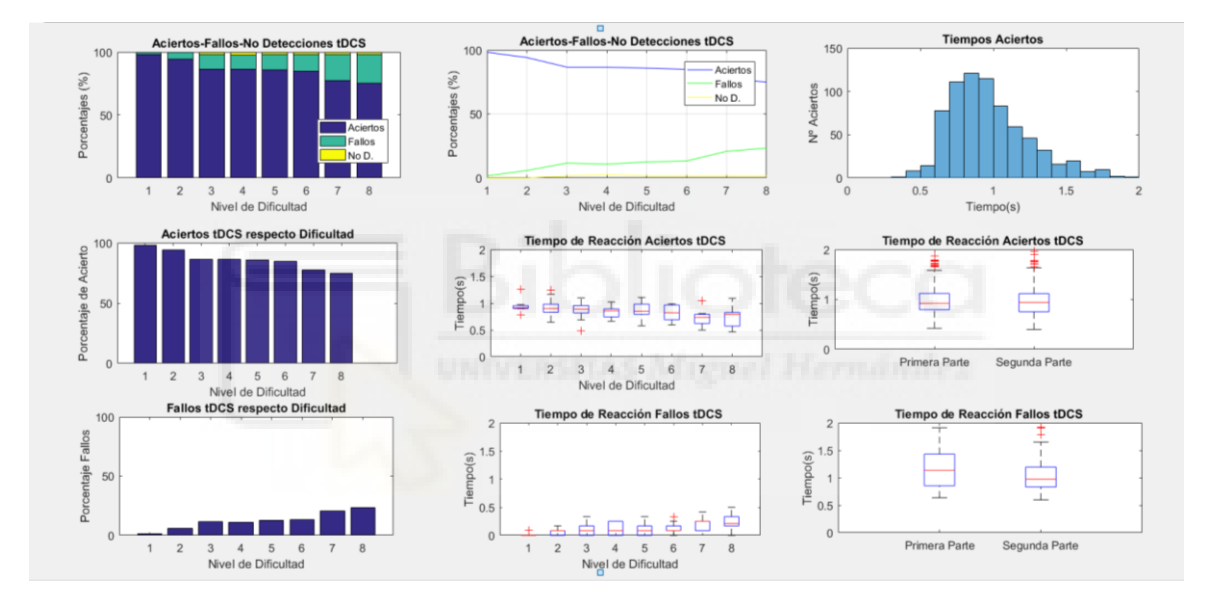

*Figura 62:Resumen Usuarios tDCS.*

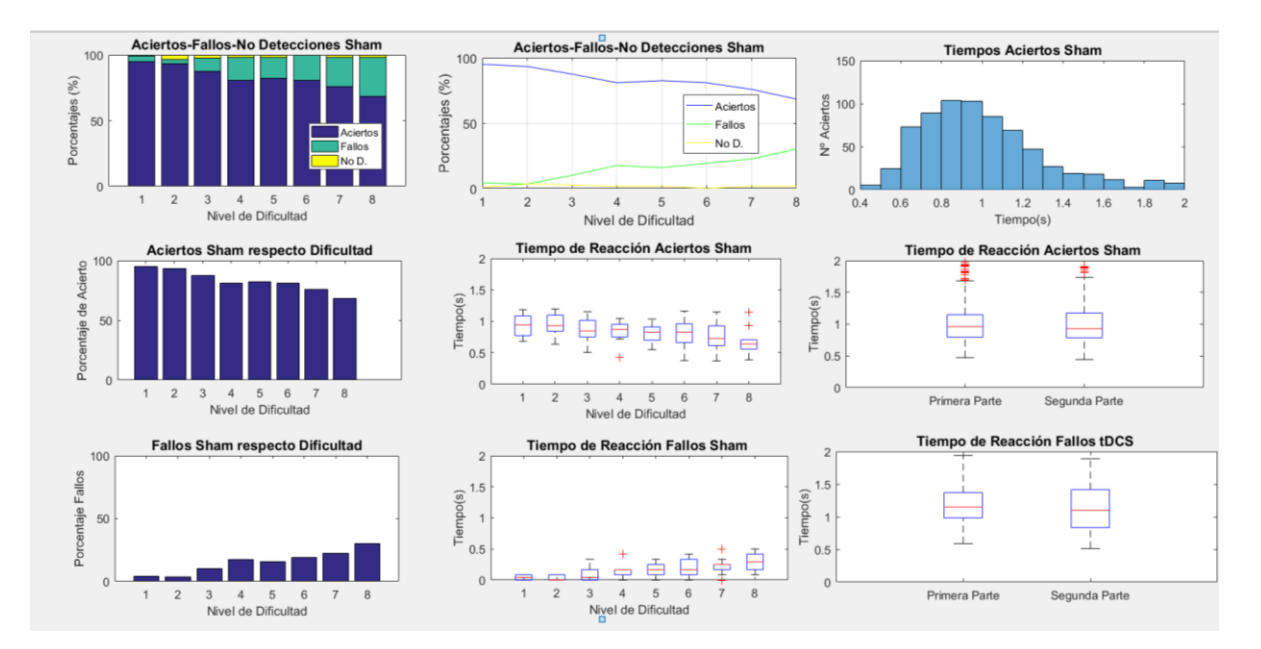

*Figura 63:Resumen Resultados Usuarios Sham*

# **5.1 Trabajos Futuros**

Enfocar el estudio de forma distinta para observar las diferencias entre los grupos de Sham y tDCS.

Analizar los archivos de EEG que se registraron en el proyecto antes de realizar la estimulación y post estimulación para ver si hay algún comportamiento remarcable entre los grupos.

Probar diferentes niveles de estimulación dentro del mismo proyecto como hacen en otros estudios que tienen 3 grupos de estimulación ( uno más elevado, otro más bajo y Sham) con ello se podría llegar a observar mejor las diferencias entre los grupos

Utilizar una prueba cognitiva diferente en nuestro caso hemos empleado la prueba de Sternberg pero hay otras muchas pruebas que podrían dar resultados mejores. Una prueba muy utilizada es la tarea n-back que consiste en que van apareciendo letras en la pantalla y hay que recordar si la letra que se muestra en ese momento ha aparecido n-veces atrás. Por ejemplo en una prueba 3-back debes recordar si la letra que aparece en ese momento es la misma que hace 3 letras.

# **6 BIBLIOGRAFÍA**

- [1]: Andrews, SC, Hoy, KE, Enticott, PG, Daskalakis, ZJ y Fitzgerald, PB (2011). Mejora de la memoria de trabajo: el efecto de combinar la actividad cognitiva y la estimulación de corriente directa transcraneal anódica en la corteza prefrontal dorsolateral izquierda. *Estimulación cerebral* , *4* (2), 84- 89.
- [2] Kim, J . , Kim, D. , Chang, W. , Kim, Y. , Kim, K. , & Im, C. (2014). Inconsistent outcomes of transcranial direct current stimulation may originate from anatomical differences among individuals: Electric field simulation using individual MRI data: Electricfield simulation using individual MRI data. Neuroscience Letters, 564, 6-10. doi:10.1016/ j.neulet.2014.01.054
- [3] Hoy, K. E. , Emonson R.L.E. , Arnold S.L, Thomson, R.H. , Daskalakis, Z. J . , Fitzgerald P. B , ( 2 0 1 3 ) , " Testing the limits: Investigating the effect of tDCS dose on working memory enhancement in healthy controls " , Neuropsychologia, 51(9) : 1777 -1784, doi :https://doi .org/10.1016/ j .neuropsychologia.2013.05.018
- [4]: Fregni ,F., Boggio, P.S. ,Nitsche, M. et al . (2005) "Anodal transcranial direct current stimulation of prefrontal cortex enhances working memory", Exp Brain Res 166, 23–30. doi[:https://doi-org.publicaciones.umh.es/10.1007/s00221-005-2334-6](https://doi-org.publicaciones.umh.es/10.1007/s00221-005-2334-6)
- [5]: Teo, F., Hoy, K., Daskalakis, Z.. & Fitzgerald, P. (2011) ." Investigating the role of current strength in tDCS modulation of working memory performance in healthy controls" Frontiers In Psychiatry, 2. doi:10.3389/fpsyt.2011.00045
- [6]: Yi- Jen Wu et al. ,(2014) , "Modulating the interference effect on spatial working memory by applying transcranial direct current stimulation over the right dorsolateral prefrontal cortex " , Brainand Cognition, Volume 91, pp 87 - 94, doi : https://doi.org/10.1016/j .bandc.2014.09.002
- [7]: B. Milner Amnesia después de una operación en los lóbulos temporales. CWM Whitty , OL Zangwill (Eds.) , Amnesia, Butterworths , Londres ( 19 66 ), pp. 109-133.
- [8]: Memoria humana: un sistema propuesto y sus procesos de control KW Spence , JT Spence (Eds.) , La psicología del aprendizaje y la motivación: avances en la investigación y la teoría , vol. 2 , Academic Press , Nueva York ( 1968 ) , pp. 89 - 195
- [9]: T. Shallice , EK Warrington Funcionamiento independiente de los almacenes de memoria verbal: un estudio neuropsicológico QJ Exp. Psychol. , 22 ( 1970 ) , págs.261 - 273
- [10] AD Baddeley , GJ Hitch Memoria de trabajo GA Bower (Ed.) , Avances recientes en el aprendizaje y la motivación , vol. 8 , Academic Press , Nueva York ( 1974 ) , págs. 47 - 89
- [11] Etchepareborda, M. C., & Abad-Mas, L. (2005). Memoria de trabajo en los procesos básicos del aprendizaje. *Revista de neurología*, *40*(1), 79-83.
- [12[\]https://www.sciencedirect.com/science/article/pii/S0960982209021332#bib2](https://www.sciencedirect.com/science/article/pii/S0960982209021332#bib2)
- [13]<http://eneuromanagement.blogspot.com/2015/06/corteza-prefrontal.html>
- [14] <https://medicoplus.com/neurologia/areas-brodmann>
- [15]: MA Nitsche , W. Paulus Cambios de excitabilidad inducidos en la corteza motora humana por una estimulación de corriente directa transcraneal débil J Physiol Lond , 527 ( 2000 ) , págs. 633 – 639
- [16]: A. Floel, N. Rosser, O. Miichka, S. Knecht, C. Breitenstein La estimulación cerebral no invasiva mejora el aprendizaje de idiomas J Cogn Neurosci , 20 ( 2008 ) , pp. 1.415 - 1 422
- [17]: <https://www.neuroelectrics.com/solutions/starstim/32>
- [18]: <https://es.mathworks.com/help/stats/signrank.html>
- [19]: <https://es.mathworks.com/help/stats/ranksum.html#description>
- [20]: <https://www.neuroelectrics.com/solutions>
- [21]: https://www.neuroelectrics.com
- [22]: https://simnibs.github.io/simnibs/build/html/tutorial/gui.html
- [23]: [https://www.researchgate.net/figure/Figura-3-Sistema-Internacional-10-20](https://www.researchgate.net/figure/Figura-3-Sistema-Internacional-10-20-para-la-colocacion-de-los-electrodos_fig2_282294960) [para-la-colocacion-de-los-electrodos\\_fig2\\_282294960](https://www.researchgate.net/figure/Figura-3-Sistema-Internacional-10-20-para-la-colocacion-de-los-electrodos_fig2_282294960)
- [24]: https://nacionfarma.com/estimulacion-cerebral-tratamiento-eficientecontrala-depresion/

## **7 ANEXOS**

## **7.1 Resultados por Usuarios tDCS**

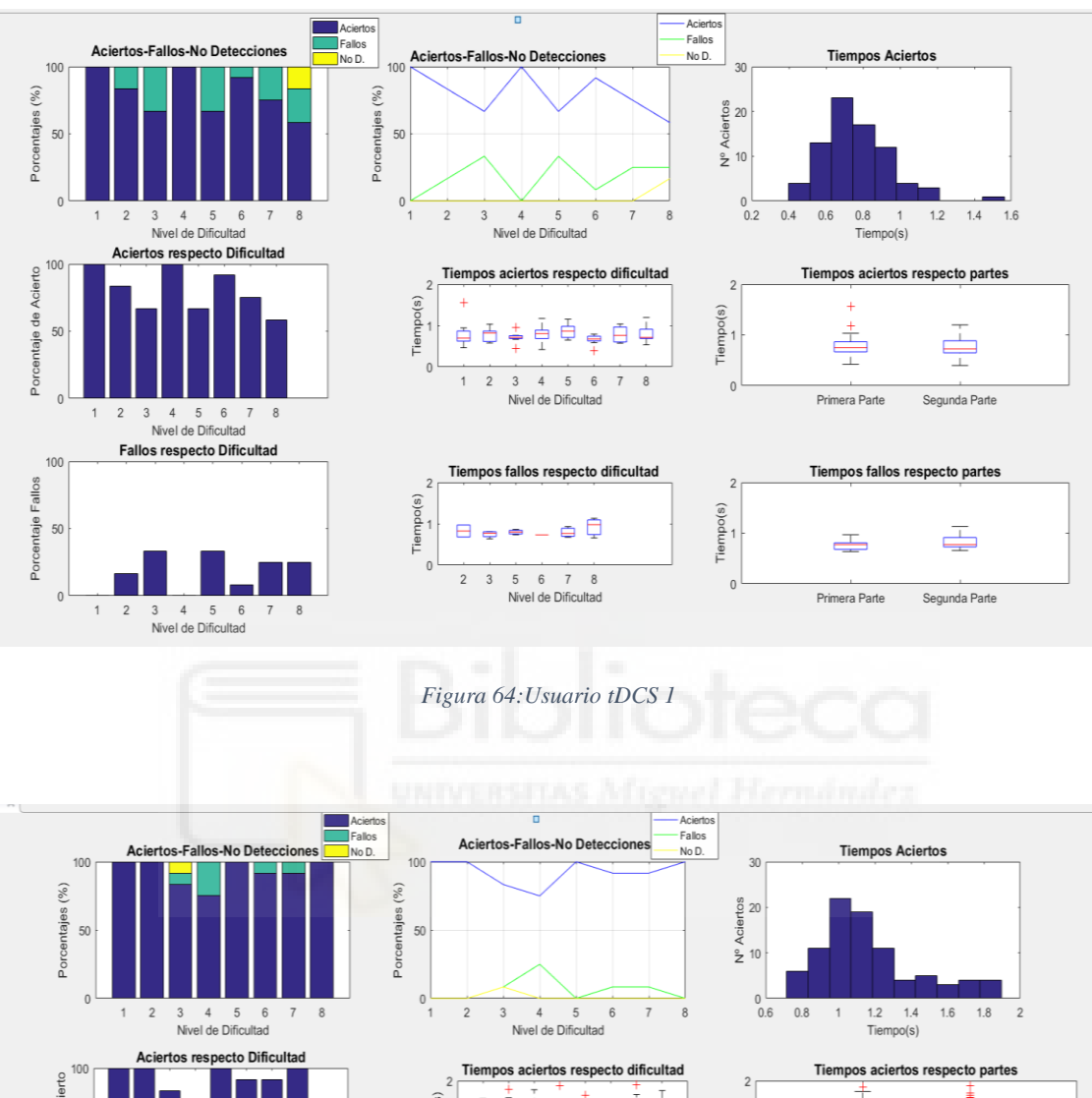

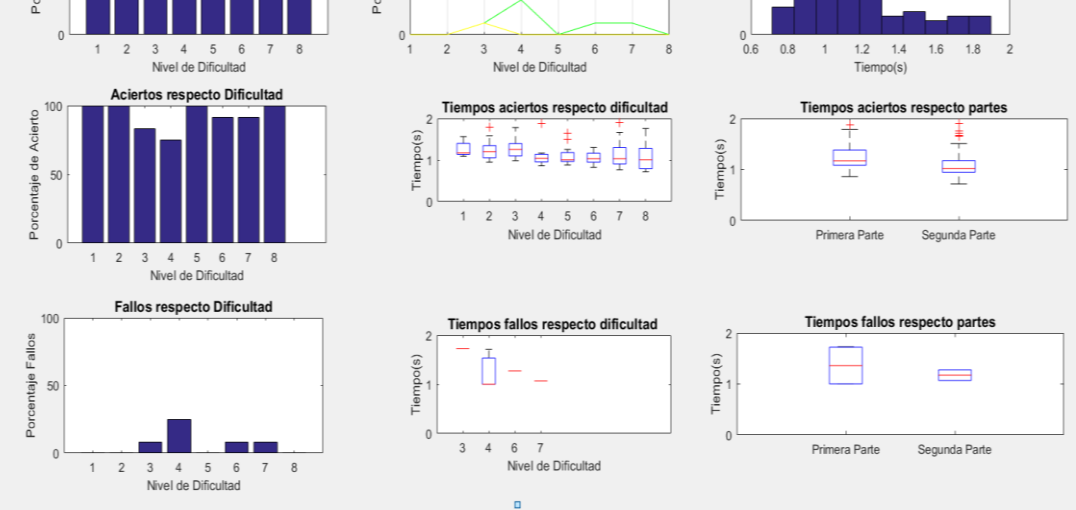

*Figura 65:Usuario tDCS 2*

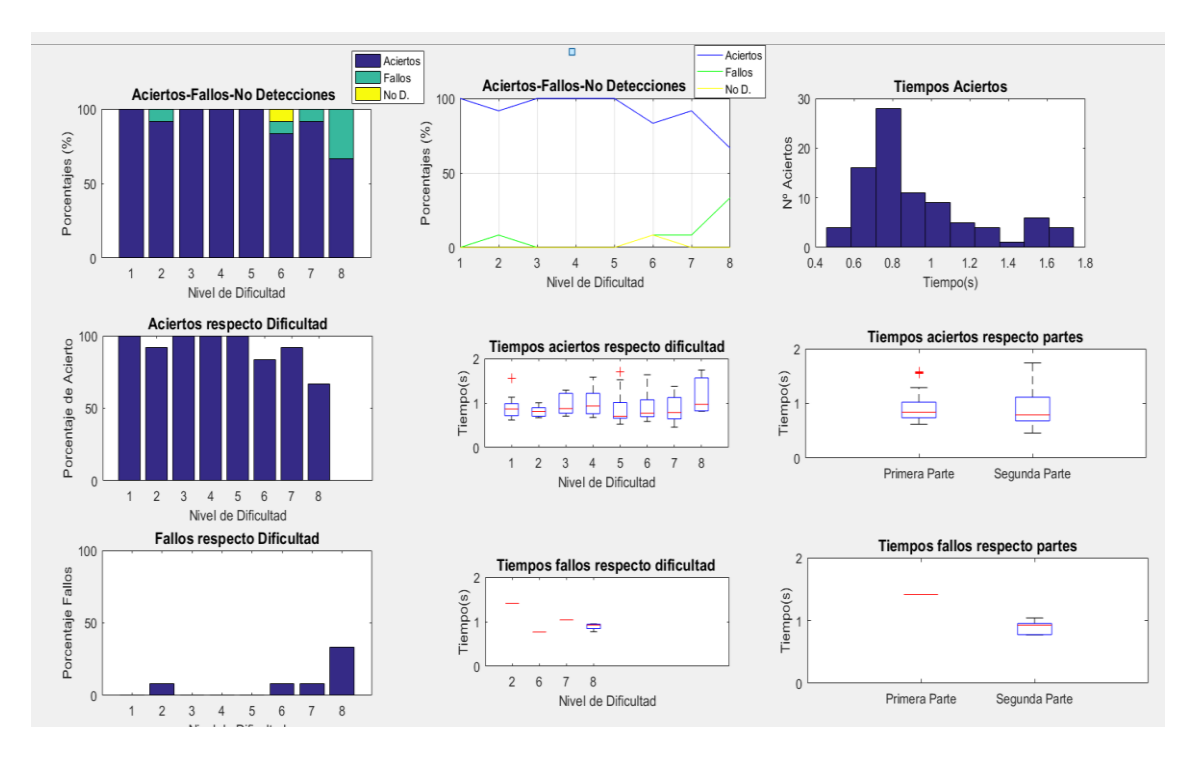

*Figura 66:Usuario tDCS 3*

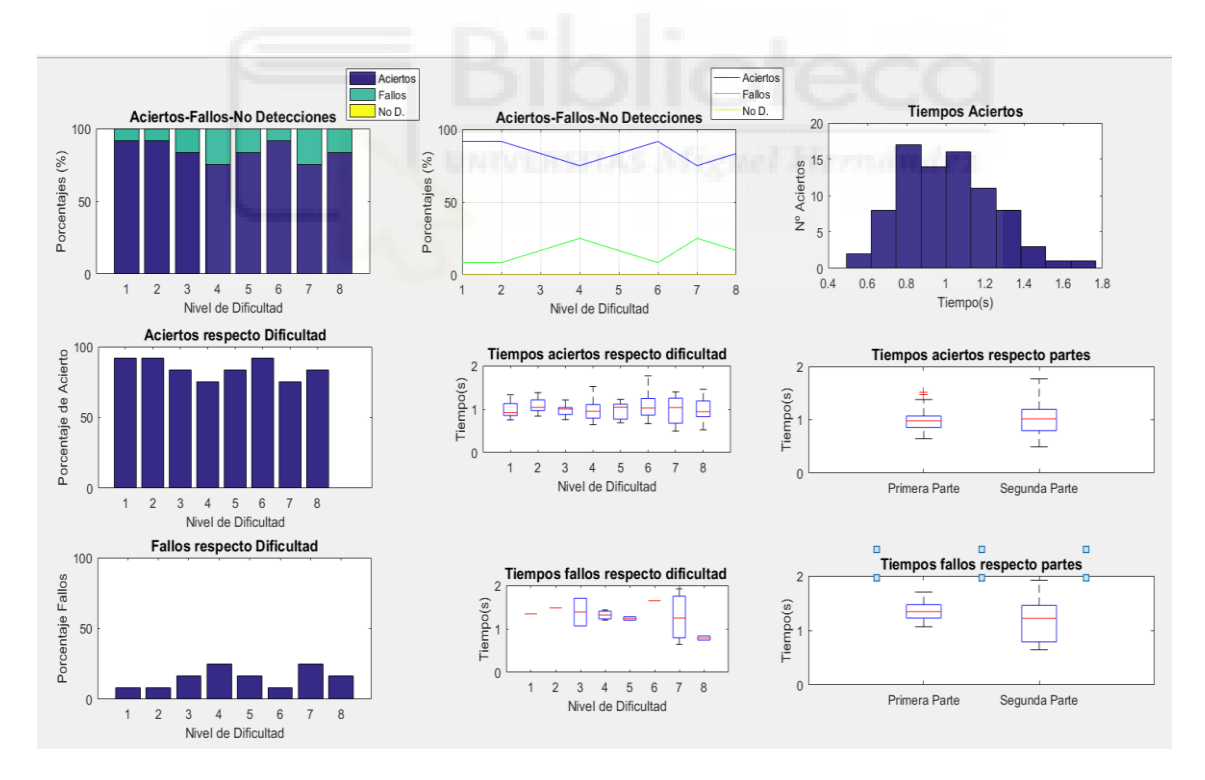

*Figura 67:Usuario tDCS 4*

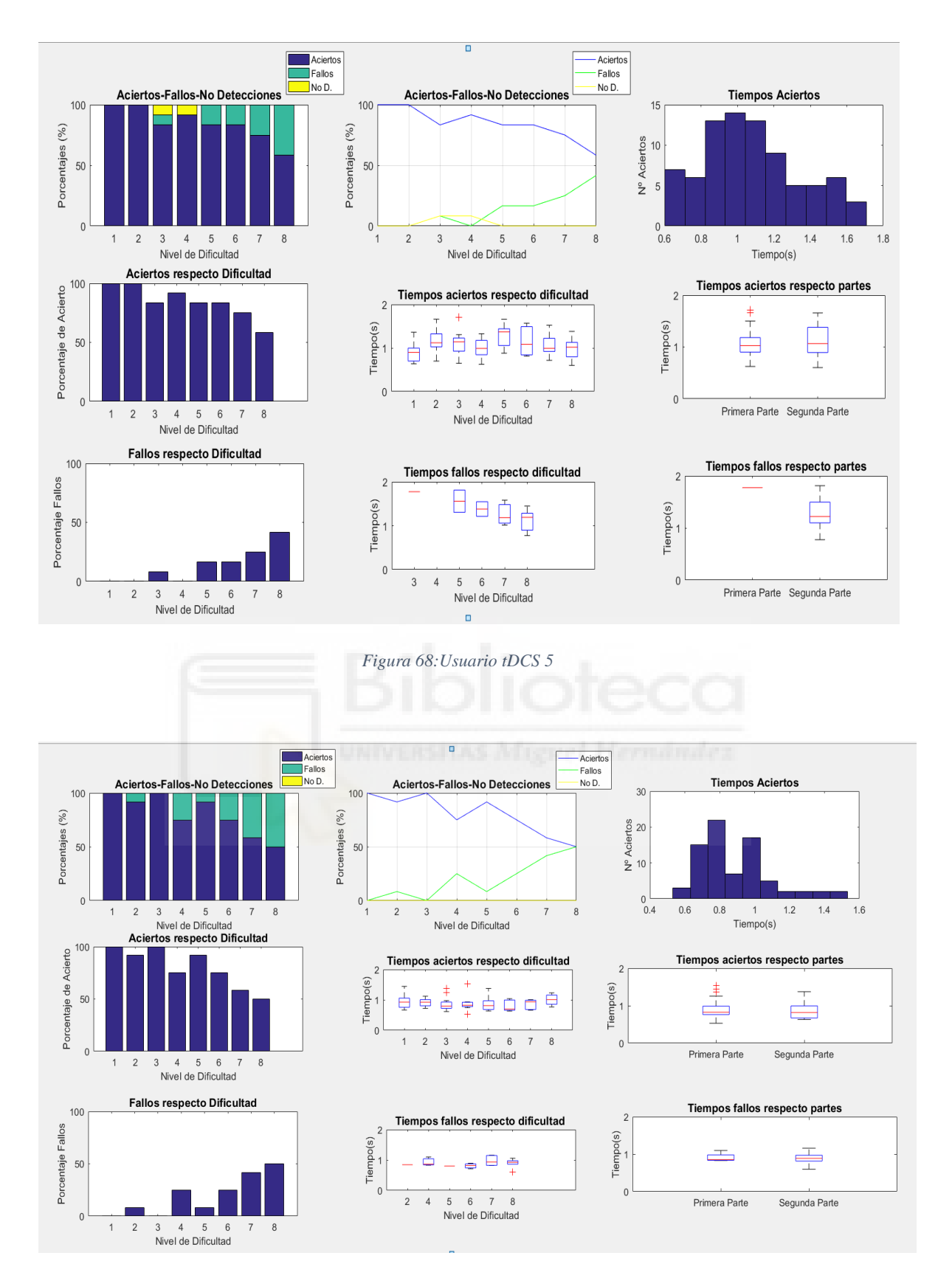

*Figura 69:Usuario tDCS 6*

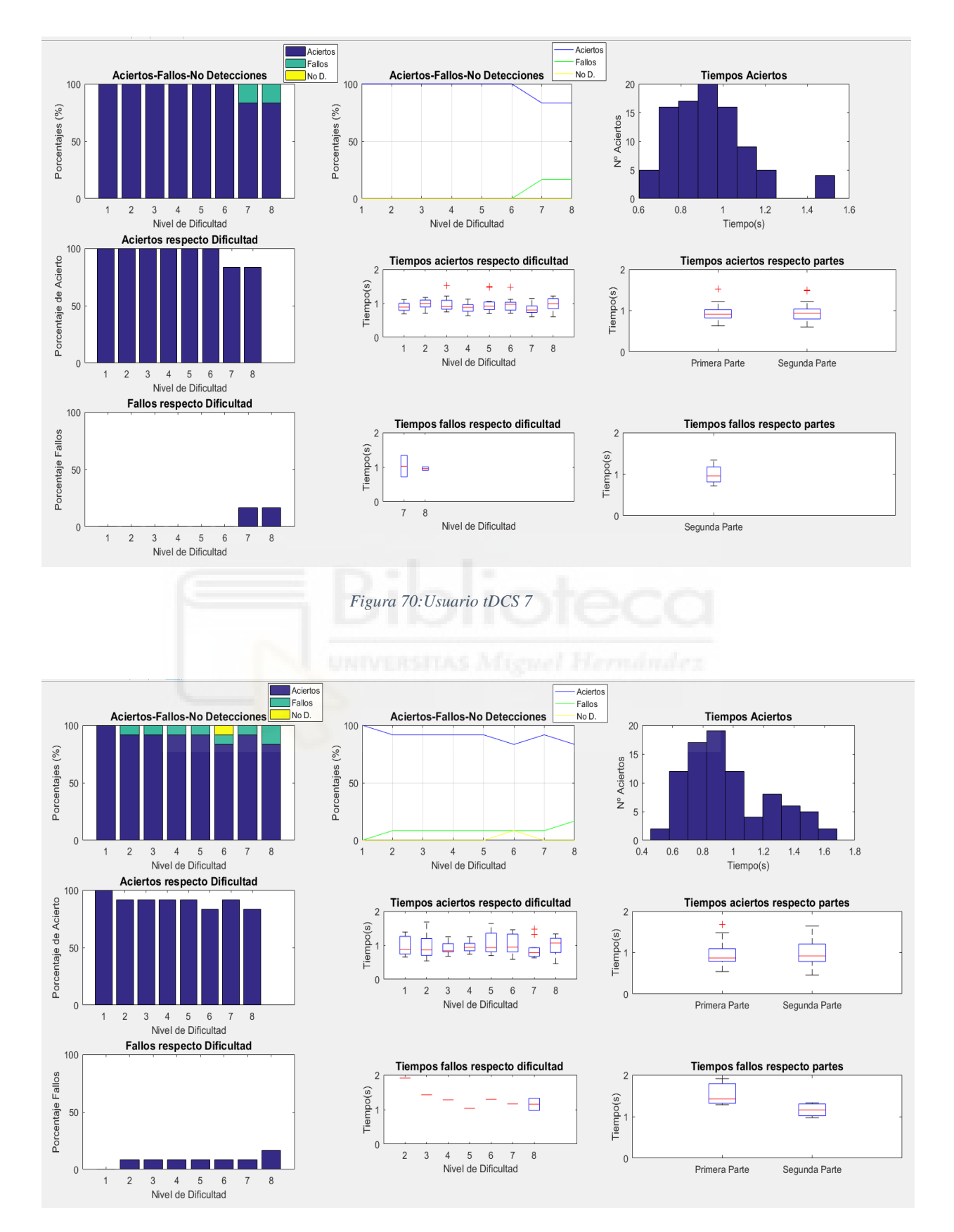

*Figura 71:Usuario tDCS 8*

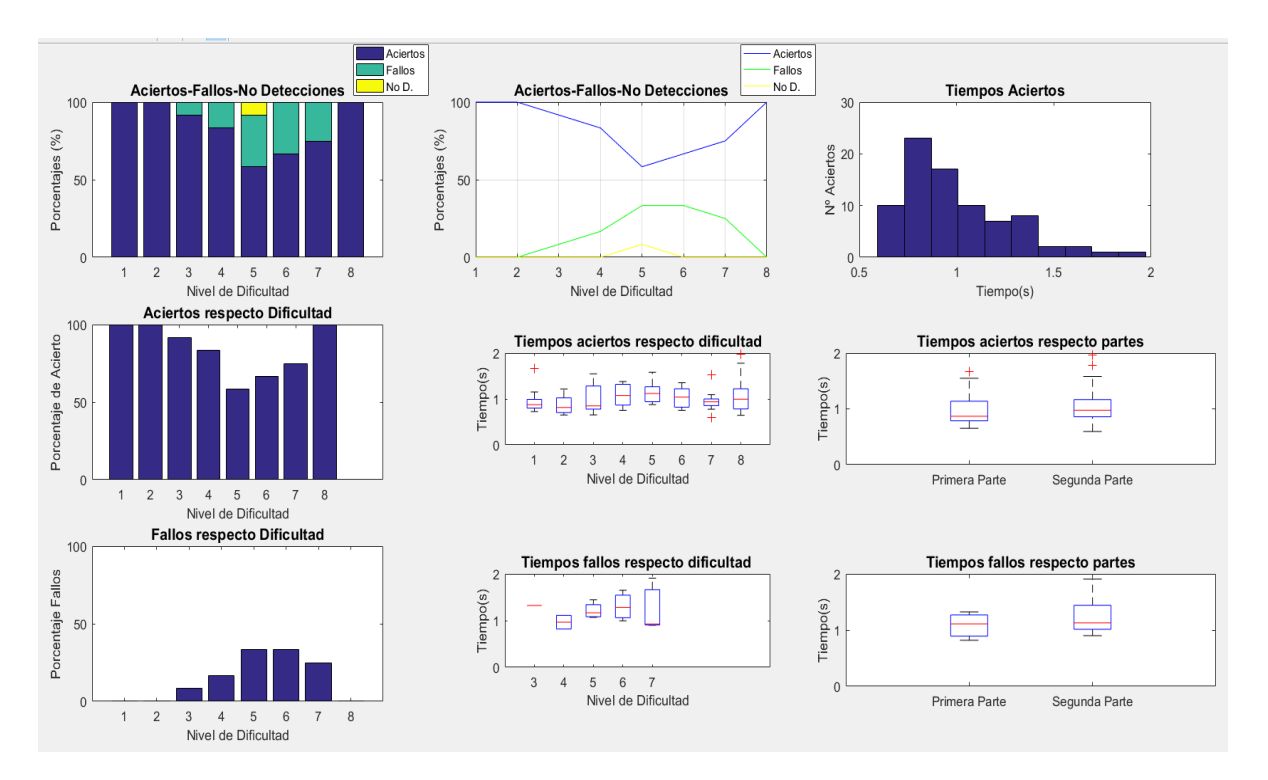

*Figura 72::Usuario tDCS 9*

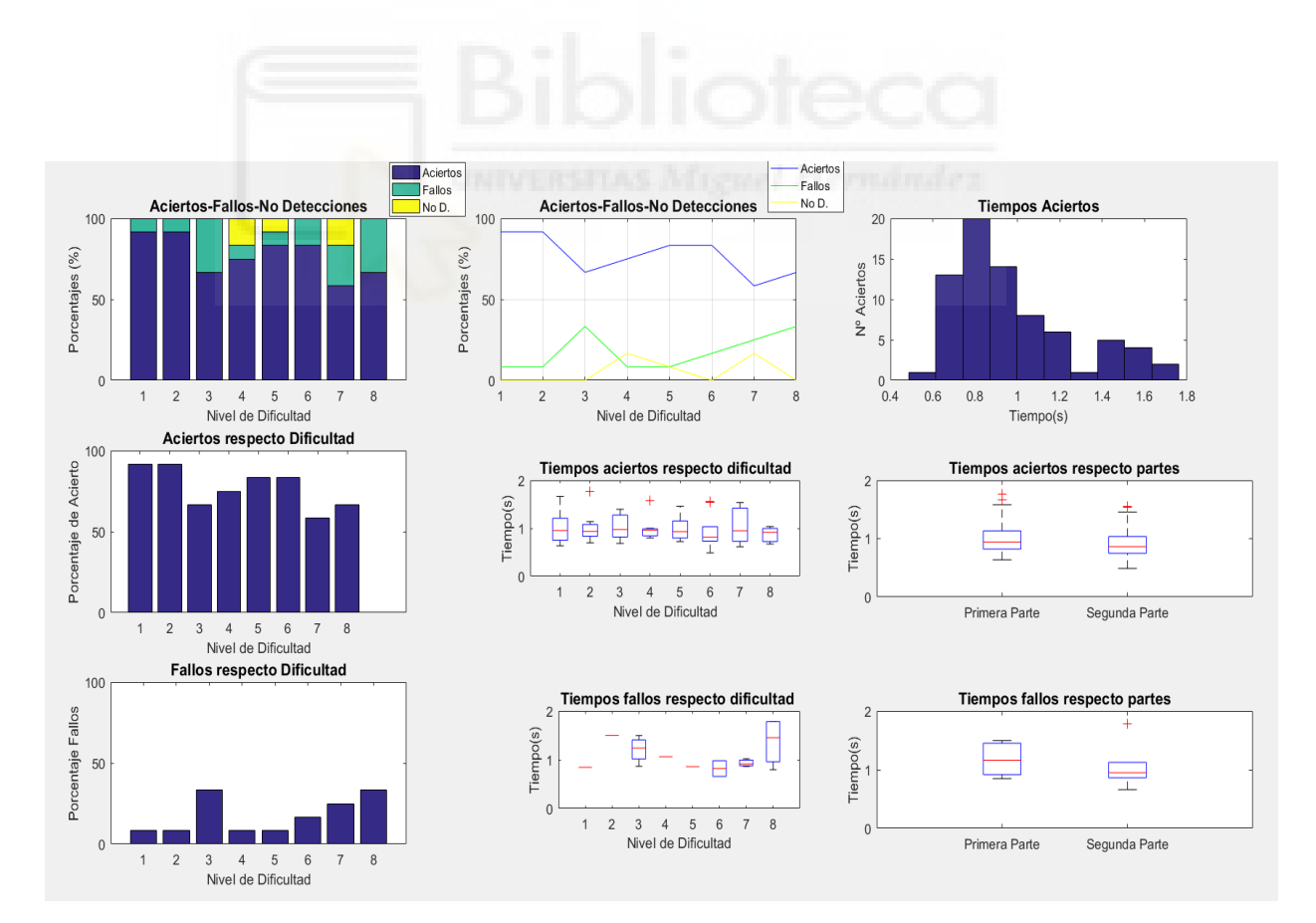

*Figura 73::Usuario tDCS 10*

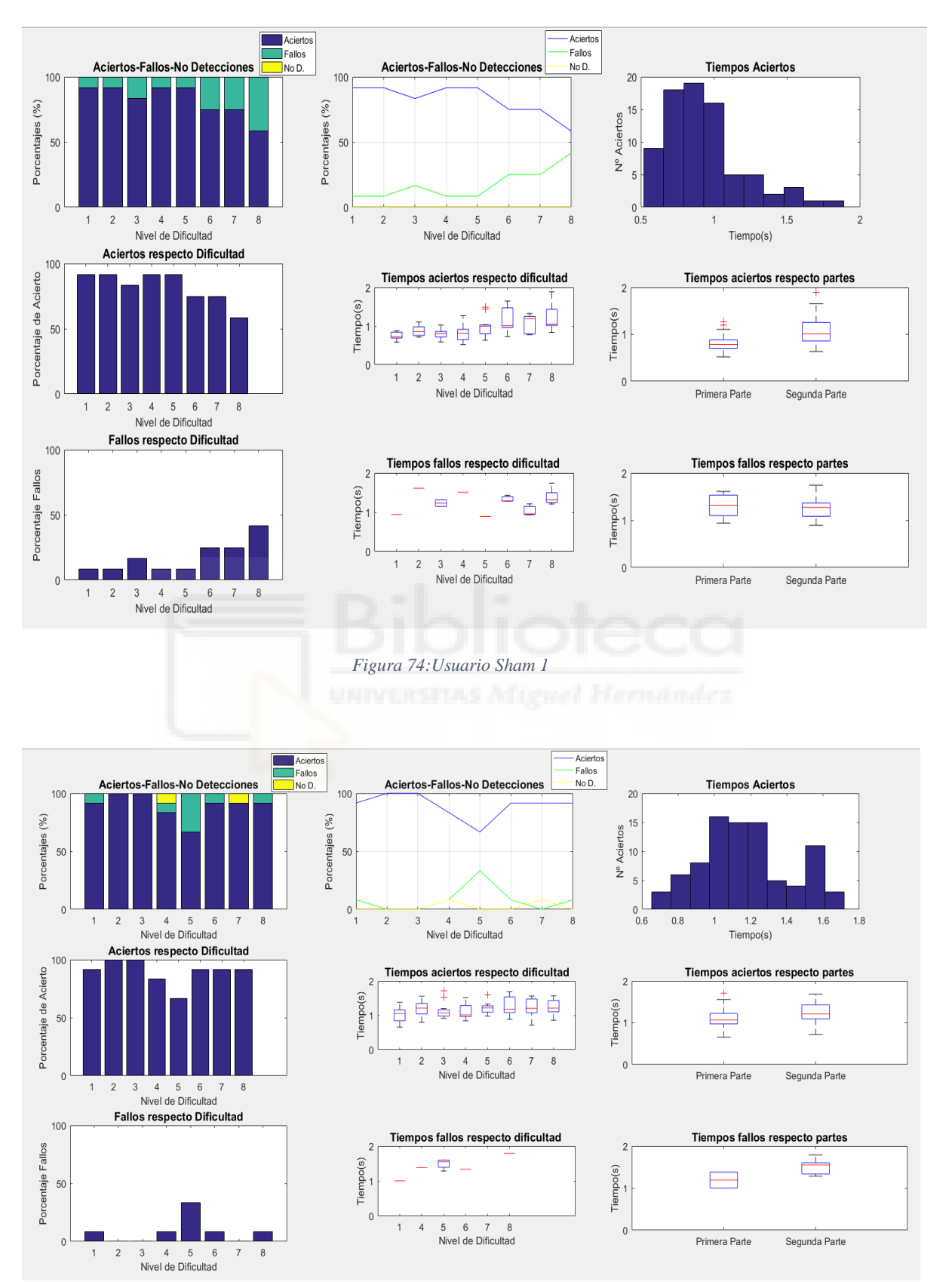

## **7.2 Anexo Resultados por Usuarios Sham**

*Figura 75:Usuario Sham 2*

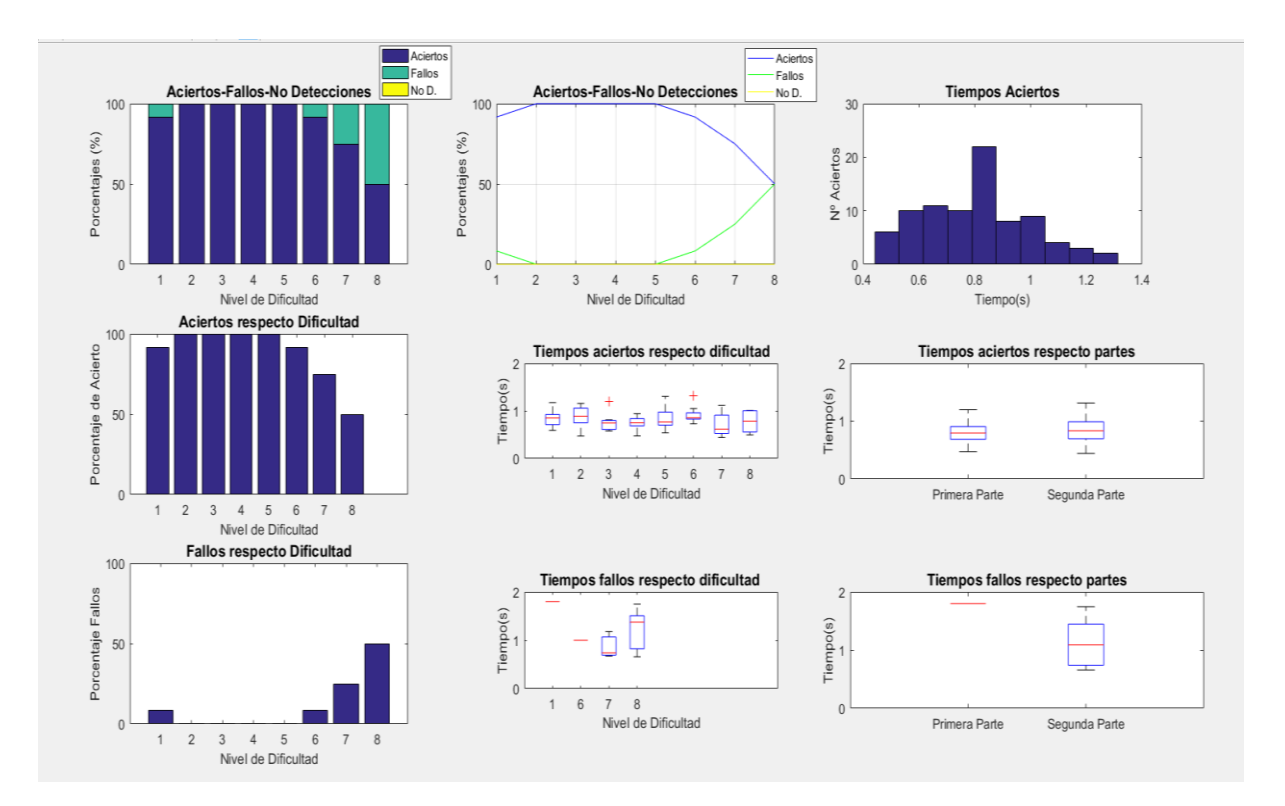

*Figura 76:Usuario Sham 3*

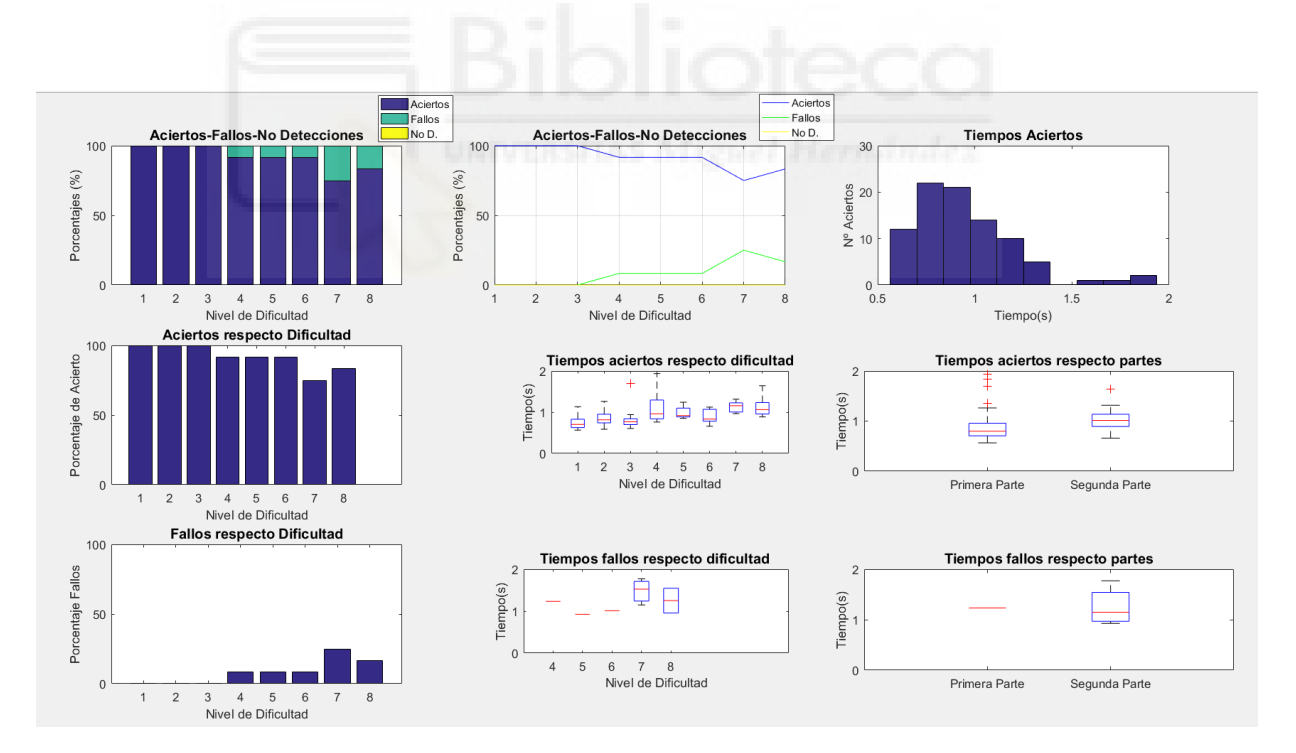

*Figura 77:Usuario Sham 4*

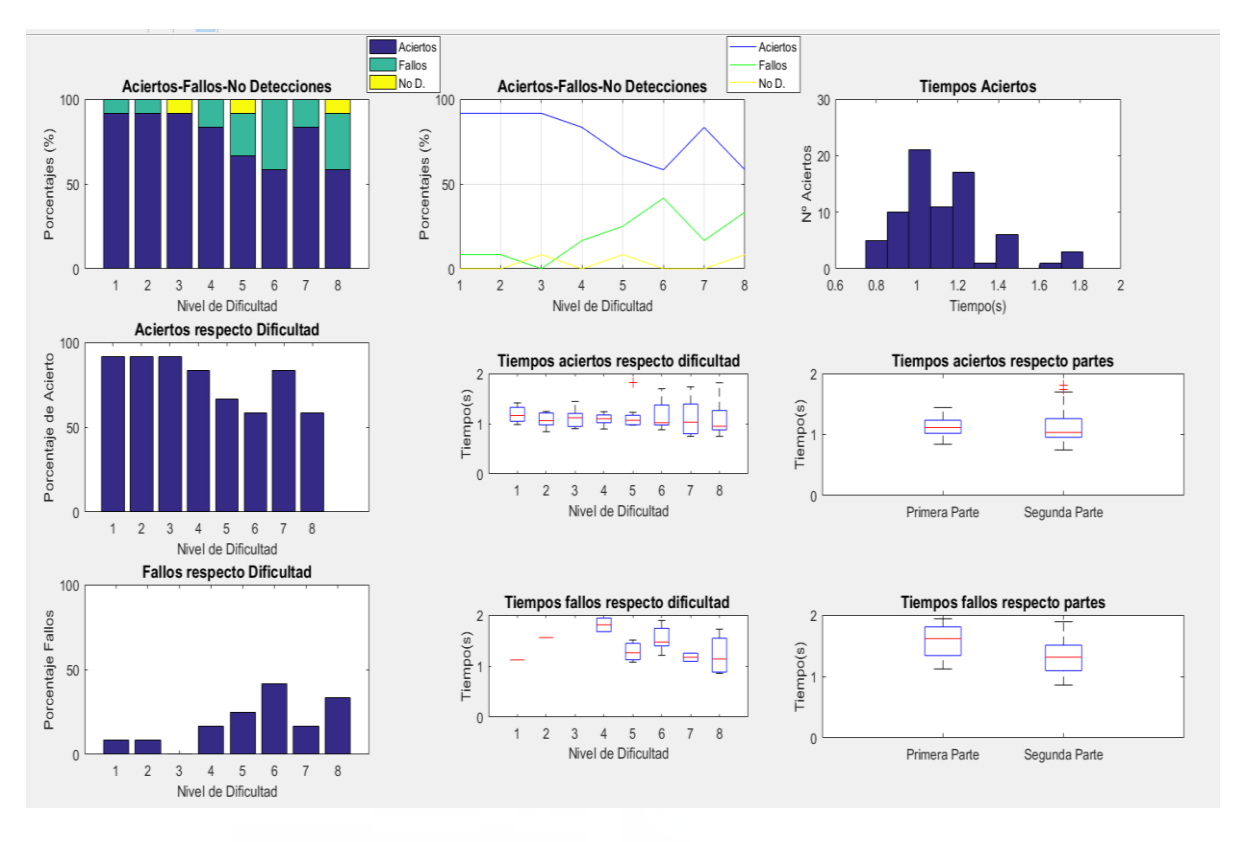

*Figura 78:Usuario Sham 5*

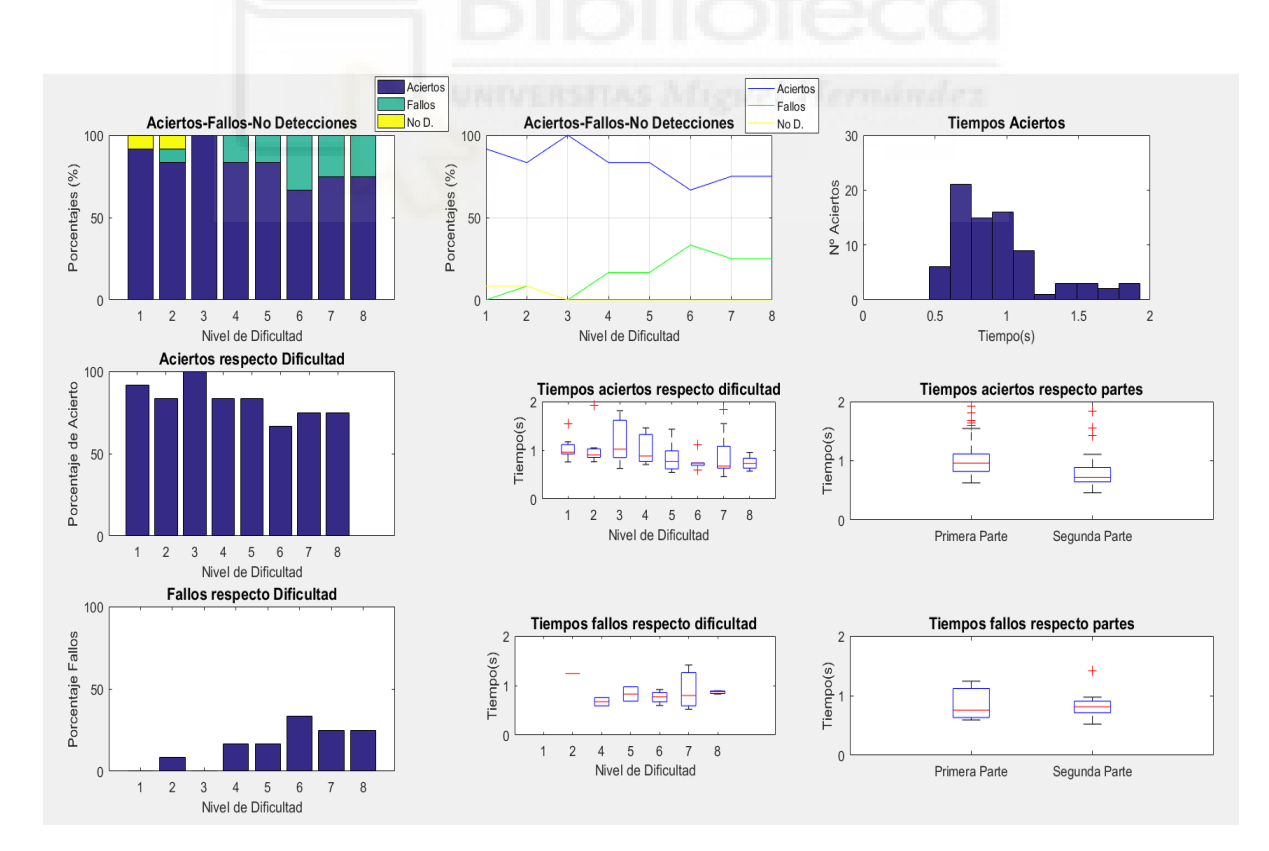

*Figura 79:Usuario Sham 6*

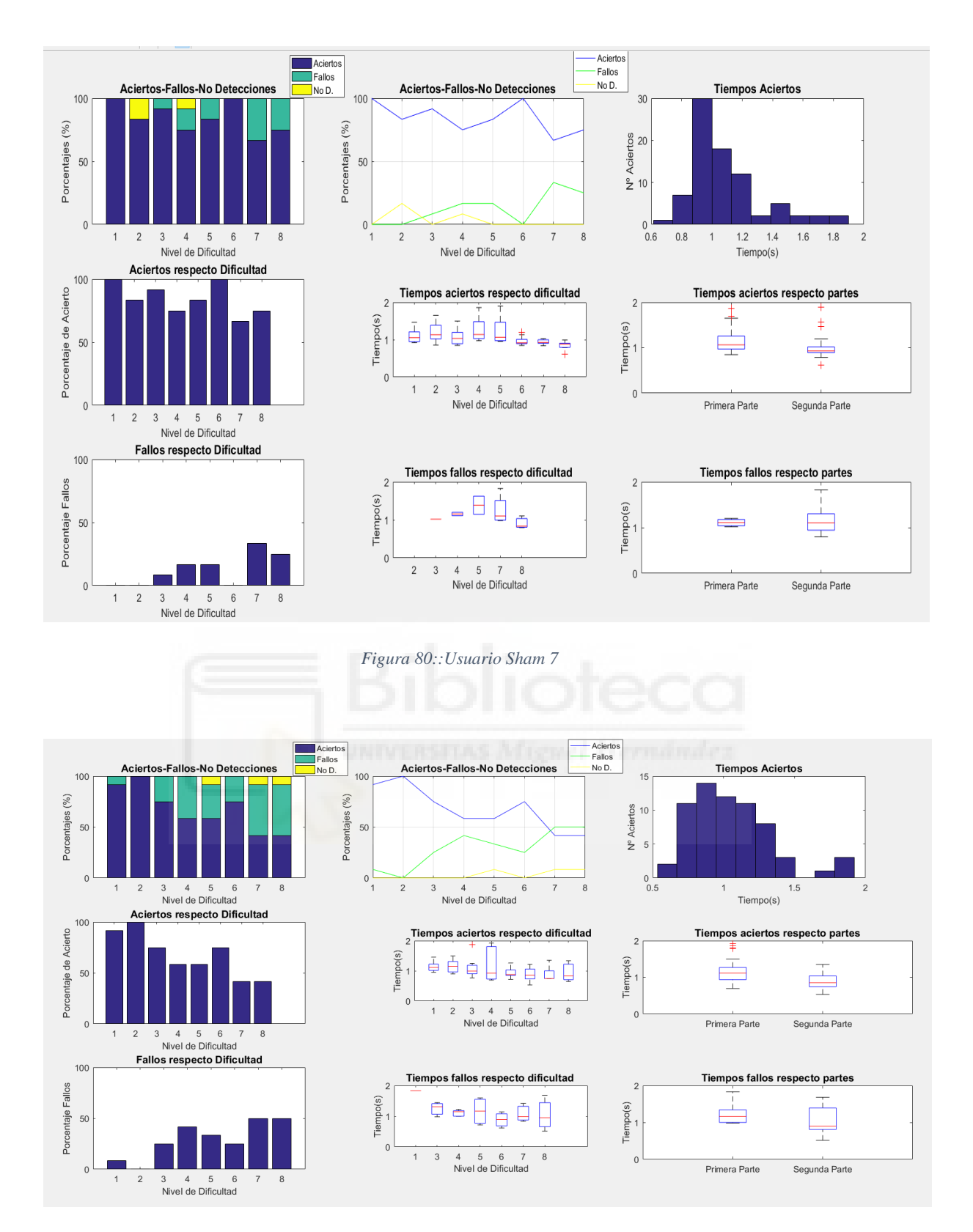

*Figura 81:Usuario Sham 8*

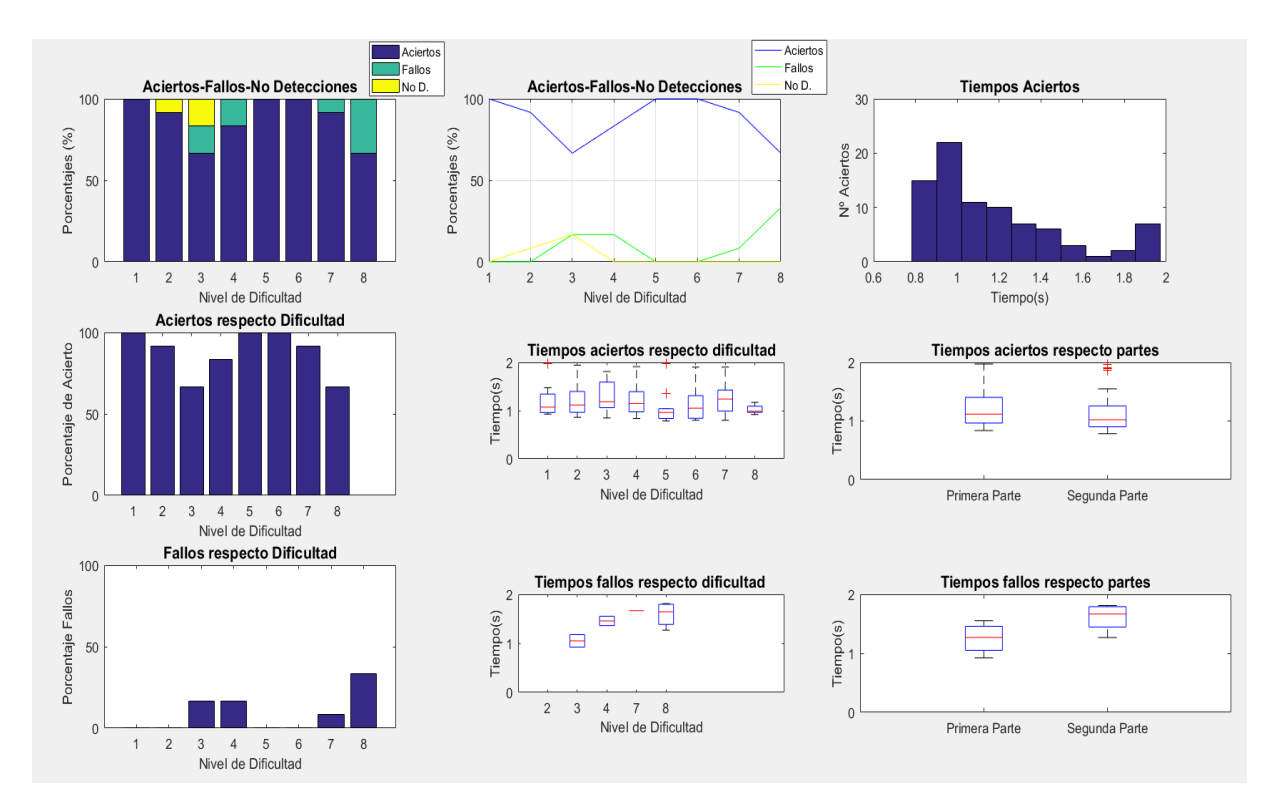

*Figura 82:Usuario Sham 9*

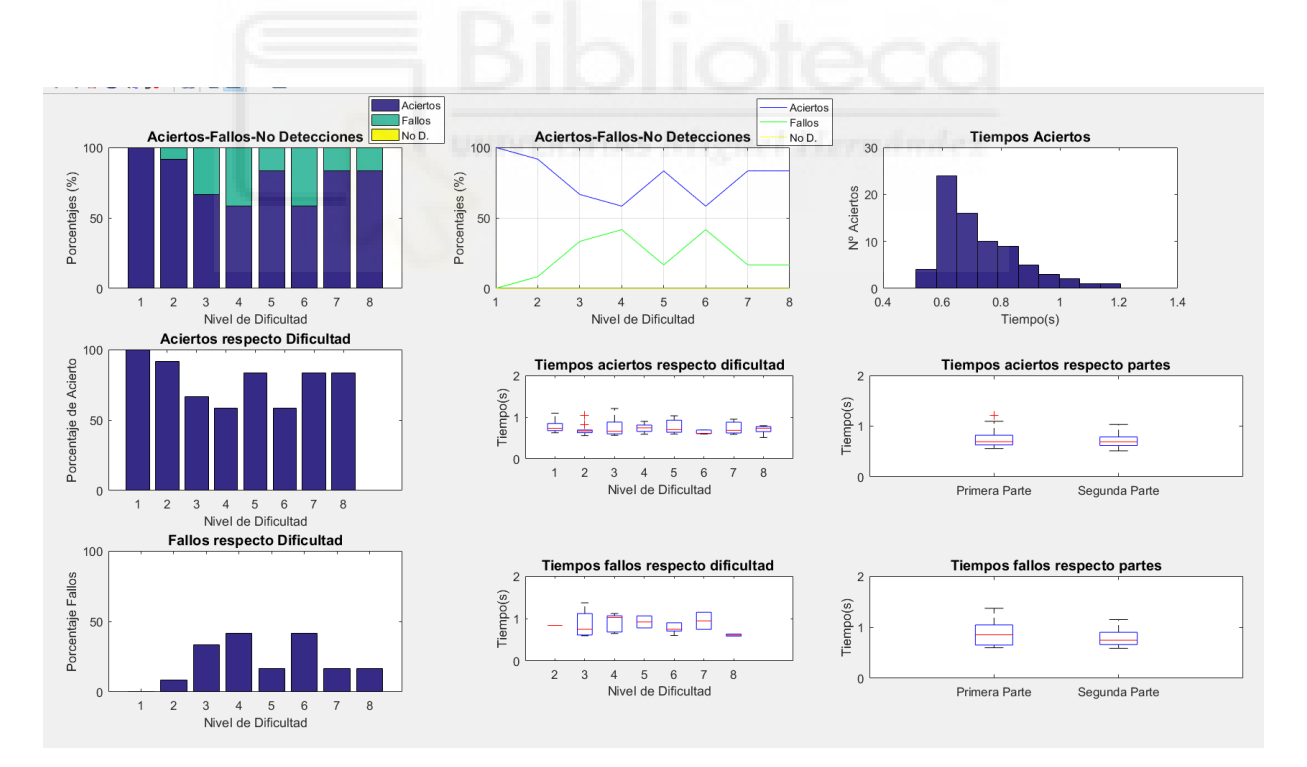

*Figura 83:Usuario Sham 10*